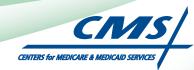

# **STAGE 2** ATTESTATION USER GUIDE For Eligible Professionals

# Medicare Electronic Health Record

# (EHR) Incentive Program

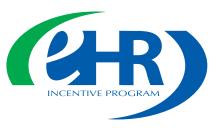

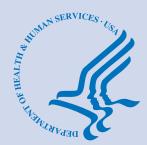

April 2014

# CONTENTS

Click on the Step below to navigate directly to that page.

| tep I                                                           | 4 |
|-----------------------------------------------------------------|---|
| tep 2Login instructions                                         | 5 |
| tep 3                                                           | 2 |
| tep 4Attestation Instructions 24                                | 4 |
| tep 5                                                           | 5 |
| tep 6Attestation Information 26                                 | 5 |
| tep 7 Meaningful Use Core Measures Questionnaire (IB of I7) 27  | 7 |
| tep 8                                                           | 3 |
| tep 9                                                           | ? |
| tep 10                                                          | ) |
| tep 11                                                          | I |
| tep 12                                                          | 2 |
| tep 13                                                          | 3 |
| tep 14                                                          | 4 |
| tep 15 Meaningful Use Core Measures Questionnaire (6B of 17) 34 | 4 |
| tep 16                                                          | 5 |
| tep 17                                                          |   |
| tep 18 Meaningful Use Core Measures Questionnaire (9 of 17) 37  | 7 |
| tep 19 Meaningful Use Core Measures Questionnaire (10 of 17) 38 | 3 |
| tep 20                                                          | ) |
| tep 21                                                          | ) |
| tep 22                                                          | 1 |
| tep 23Meaningful Use Core Measures Questionnaire (14 of 17) 42  | 2 |
| tep 24Meaningful Use Core Measures Questionnaire (15 of 17) 43  | 3 |
| tep 25Meaningful Use Core Measures Questionnaire (16 of 17) 44  | 4 |
| tep 26Meaningful Use Core Measures Questionnaire (17 of 17) 45  | 5 |
|                                                                 |   |

Medicare regulations can be found on the CMS Web site at http://www.cms.gov

To return to the Table of Contents, click 'Back to the Table of Contents' at the bottom of each page.

# **CONTENTS (cont.)** Click on the Step below to navigate directly to that page.

| Step 27    |                                                             | 46        |
|------------|-------------------------------------------------------------|-----------|
| Step 28    |                                                             | 47        |
| Step 29    |                                                             | <b>48</b> |
| Step 30    |                                                             | 49        |
| Step 31    |                                                             | 50        |
| Step 32    | Submission Process: Attestation Statements                  | 5 I       |
| Step 33    |                                                             | 52        |
| Step 34    |                                                             | 53        |
| Step 35    |                                                             | 54        |
| Step 36    |                                                             | 55        |
| Step 37    |                                                             | 56        |
| Step 38    |                                                             | 57        |
| Step 39    |                                                             | 58        |
| Step 40    |                                                             | 59        |
| Step 41    |                                                             | 60        |
| Step 42    |                                                             | 61        |
| Step 43    | Attestation Disclaimer                                      | 62        |
| Step 44    |                                                             | 63        |
| Step 45    | Submission Receipt (Rejected Attestation)                   | 64        |
| Step 46    |                                                             | 65        |
| Step 47    |                                                             | 66        |
| Step 48    |                                                             | 67        |
| Step 49    | Attestation Statements and Confirmation Page – Resubmission | 69        |
| Step 50    | Attestation Disclaimer                                      | 70        |
| Step 51    |                                                             | 71        |
| Questions/ | /Help                                                       | . 72      |
|            |                                                             |           |

#### **Disclaimer:**

The Centers for Medicare & Medicaid Services (CMS) is providing this material as an informational reference for eligible professionals.

Although every reasonable effort has been made to assure the accuracy of the information within these pages at the time of posting, the Medicare program is constantly changing, and it is the responsibility of each provider to remain abreast of the Medicare program requirements.

Medicare regulations can be found on the CMS Web site at http://www.cms.gov

To return to the Table of Contents, click 'Back to the Table of Contents' at the bottom of each page.

## Step I – Getting Started

To receive an incentive payment, Medicare Eligible Professionals (EPs) must attest every year to their meaningful use of certified electronic health record technology using this ATTESTATION module. (Medicaid EPs should contact their states for information about how to attest.)

This is a step-by-step guide for the Medicare Eligible Professionals (EPs) Electronic Health Record (EHR) Incentive Program ATTESTATION module for demonstrating Stage 2 of meaningful use. CMS also has a guide for Medicare EPs in Stage 1. This guide will help you navigate the Attestation module. The user guide page layout consists of the attestation screen on the left side of the page and written instructions with helpful tips on the bottom of the page.

Medicare & Medicaid EHR Incentive Program **Registration and Attestation System** Welcome to the Medicare & Medicaid EHR Incentive Program Registration & Attestation System About This Site The Medicare and Medicaid Electronic Health Records (EHR) Additional Resources: For User Guides to Registration and The Medicare and Medicald Electronic Health Records (EHK) Incentive Programs will provide incentive payments to eligible professionals and eligible hospitals as they demonstrate adoption, implementation, upgrading, or meaningful use of certified EHR technology. These incentive programs are designed to support providers in this period of Health IT transition and instill the use of EHRs in meaningful ways to help our nation to improve the quality, safety, and officience if eatient benches the new. Additional Resources: To User Guides to Registration and Attestation that will show you how to complete these modules, a list of EHR technology that is certified for this program, specification sheets with additional information on each Meaningful Use objective, and other general resources that will help you complete registration and attestation, please visit <u>CMS website</u> Eligible to Participate - There are two types of groups who efficiency of patient health care. can participate in the programs. For detailed information, visit <u>CMS website</u> . This web system is for the Medicare and Medicaid EHR Incentive Programs. Those wanting to take part in the program will use this system to register and participate in the program. Overview of Eligible Professional (EP) and Eligible Hospital Types Eligible Professionals (EPs) Medicare EPs include: Medicaid EPs include: • Doctors of Medicine or Osteopathy • Physicians Doctors of Dental Surgery or Dental Nurse Practitioners Medicine Certified Nurse - Midwife Doctors of Podiatric Medicine Dentists Doctors of Optometry Physicians Assistants who practice in a Federally Qualified Health Center (FQHC) or Rural Health Center (RHC) that is led by Chiropractors Medicare Advantage Organization (MAO) EPs - A qualifying MAO may receive an incentive payment for their EPs. For more information, visit <u>CMS</u> a Physician Assistant

Further, Medicaid EPs must also: Have a minimum of 30% Medicaid patient volume (20% minimum for pediatricians), OR

Practice predominantly in a FQHC or RHC and have at least 30% patient volume to needy individuals

#### or emergency room). **Eligible Hospitals**

NOTE: EPs may NOT be hospital based. This is defined as any provider who furnishes 90% or more of their services in a hospital setting (inpatient

- Medicare Eligible Hospitals include: Medicare Eligible Hospitals include: • Subsection (d) hospitals in the 50 states or DC that are paid under the hospital inpatient prospective payment system. Hospitals in Maryland may also participate per law law.
- Critical Access Hospitals (CAHs) Medicare Advantage Affiliated hospitals (MA-Affiliated Hospitals)
- Medicaid Eligible Hospitals include: Acute Care Hospitals with at least 10% Medicaid patient volume. May include CAHs and cancer hospitals.
- Children's Hospitals

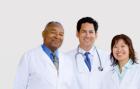

TIPS To determine your eligibility, click on the CMS website

Continue

For a list of Eligible Professional Types (EPs), click on Eligible Professionals (EPs) link

## STEPS

**Enter the EHR Incentive Program URL** (located at the top of the page) into your web browser

Click Continue to start the attestation process

## Step I - (Continue)

Carefully read the screen for important information.

|    | Medicare & Medicaid EHR Incentive Program<br>Registration and Attestation System                                                                                                    |
|----|----------------------------------------------------------------------------------------------------|
| ١  | Varning                                                                                                    |
|    | (*) Red asterisk indicates a required field.                                                                                                    |
|    | WARNING: Only authorized registered users have rights to access the Medicare & Medicaid EHR Incentive Program Registration & Attestation System.                                                        |
|    | Please verify the following statements:                                                                                                    |
|    | You are accessing a U.S. Government information system     The U.S. Government maintains ownership and responsibility for its computer systems                                                          |
|    | <ul> <li>Users must adhere to U.S. Government Information Security Policies, Standards, and Procedures. [PDF, 96.6 KB]</li> <li>Usage of this system may be monitored, recorded, and audited</li> </ul> |
|    | Unauthorized use is prohibited and subject to criminal and civil penalties                                                                                                    |
|    | • The use of the information system establishes consent to any and all monitoring and recording of activities                                                                                           |
|    | *Check this box to indicate you acknowledge that you are aware of the above statements                                                                                                    |
| Se | lect the Continue button to go to the LOGIN page or select the Previous button to go back to the WELCOME page                                                                                           |
|    | Previous Continue                                                                                                    |
|    | Web Policies & Important Links 🗁 Department of Health & Human Services 🗁                                                                                                    |
|    | CMS.gov 🕒 Accessibility 🖓 File Formats and Plugins 🖓                                                                                                    |
|    |                                                                                                    |
|    |                                                                                                    |

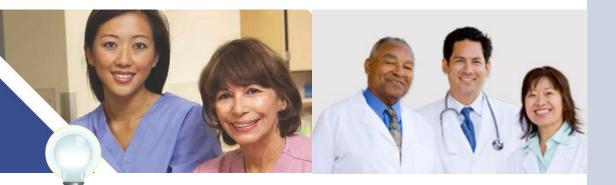

ΤΙΡ

Eligible Professionals (EPs) may not be hospital based. This is defined as EPs seeing 90% or more of their Medicare covered services in:

- Hospital Inpatient setting (Place of service 21)
- Emergency Department setting (Place of service 23)

## STEPS

Please read the statements on the page and check the box to indicate that you acknowledge that you are aware of the statements

**Click** Continue

ND

## **Step 2– Login Instructions**

Medicare & Medicaid EHR Incentive Program

|                                                                                     | Professionals (EPs)                                                                                                    |                                                                                                    |
|-------------------------------------------------------------------------------------|----------------------------------------------------------------------------------------------------|----------------------------------------------------------------------------------------------------|
| Provider Ide<br>Provider Enu<br>Use your NP<br>system.<br>• If you are<br>NPPES web | an EP, you must have an active National<br>ntifier (NPI) and have a National Plan and<br>meration System (NPPES) web user account.<br>PES user ID and password to log into this<br>an EP who does not have an NPI and/or an<br>user account, navigate to <u>NPPES</u> ID to apply<br>nd/or create an NPPES web user account. | <ul> <li>Users working on behalf of an Eligible Professional(s)<br/>must have an Identity and Access Management system<br/>(I&amp;A) web user account (User ID/Password) and be<br/>associated to the Eligible Professional's NPL If you are<br/>working on behalf of an Eligible Professional(s) and do not<br/>have an I&amp;A web user account, <u>Create a Login</u> in the I&amp;A<br/>System.</li> </ul>             |
| Eligible                                                                            | Hospitals                                                                                                    |                                                                                                    |
|                                                                                     | an Eligible Hospital, you must have an active<br>lo not have an NPI, apply for an NPI in <u>NPPES</u>                                                                                                    | <ul> <li>Users working on behalf of an Eligible Hospital(s) must<br/>have an Identity and Access Management system (I&amp;A)<br/>web user account (User ID/Password) and be associated<br/>to an organization NPI. If you are working on behalf of an<br/>Eligible Hospital(s) and do not have an I&amp;A web user<br/>account, <u>Create a Login</u> in the I&amp;A System.</li> </ul>                                    |
| Associat                                                                            | ed with both Eligible Professionals                                                                                                    | (EPs) and Eligible Hospitals                                                                                                    |
| you may als<br>hospital. Na                                                         | an EP using your NPPES web user account,<br>o be permitted to work on behalf of a<br>vigate to the I&A System and use your NPPES<br>password to request to work on behalf of an                                                                                                    | <ul> <li>Users working on behalf of an Eligible Professional(s)<br/>may also work on behalf of an Eligible Hospital(s). An<br/>Identity and Access Management system (I&amp;A) web user<br/>account (User ID/Password) can be associated to both an<br/>Eligible Professional NPI and an organization NPI. If you<br/>do not have an I&amp;A web user account, <u>Create a Login</u> in<br/>the I&amp;A System.</li> </ul> |
| Account                                                                             | Management                                                                                                    |                                                                                                    |
|                                                                                     | an existing user and need to reset your<br>isit the <u>I&amp;A System</u> .                                                                                                    | <ul> <li>If you are having issues with your User ID/Password and<br/>are unable to log in, please contact the EHR Incentive<br/>Program Information Center at 888-734-6433 / TTY: 888-<br/>734-6563.</li> </ul>                                                                                                    |
| 1010 - C                                                                            | sk indicates a required field.                                                                                                    |                                                                                                    |
| *User ID:<br>*Password:                                                             |                                                                                                    | <ul> <li>View our <u>checklist of required materials</u> here.</li> </ul>                                                                                                    |
|                                                                                     | Cancel                                                                                                    |                                                                                                    |

STEPS

Enter your National Plan and Provider Enumeration System (NPPES) web user account, user ID and password to log into the attestation system

Click Log in

Proceed to STEP 3 on page 22 of this guide if you logged in as an Eligible Professional

Proceed through STEP 2 if you are working on behalf of an Eligible Professional

TIPS

Users working on behalf of an Eligible Professional(s) must have an Identity and Access Management system (I&A) web user account (User ID/Password) and be associated to the Eligible Professional's NPI. If you are working on behalf of an Eligible Professional(s) and do not have an I&A web user account, **Create a Login** in the I&A System

Contact the PECOS Help Desk if you cannot remember your password-(866) 484-8049/ TTY(866)523-4759, https://pecos.cms.hhs.gov

To locate your NPI number, visit; https://nppes. cms.hhs.gov/NPPES/ NPIRegistryHome.do

User name and password are case sensitive

Medicare EHR Incentive Program User Guide - Page 6

## Working on Behalf of an Eligible Professional

| entity & Access Management System                                                                                                    | ? Help                                                                                                    |                                                                                                    |
|----------------------------------------------------------------------------------------------------|----------------------------------------------------------------------------------------------------|----------------------------------------------------------------------------------------------------|
| thorized users are able to sign in to the Identity & Acc<br>Sign In<br>* indicates required field(s)<br>* User ID:<br>* Password:                                                                                                    | ess Management System. If you are a new user you must first <u>register</u> .<br><b>One account to access multiple systems</b><br>Create one account with the Identity & Access Management<br>System to manage access to PECOS and EHR incentive<br>programs, manage staff, and authorize others to access your<br>information. ( <u>Register now</u> )<br>Use this system to register for<br>Medicare or update your current<br>enrollment information.                                                                                                    | If you are already<br>registered as an<br>authorized user, proceed<br>to page 22 of this guided<br>If you are a new user,<br>click <i>register</i> .<br>Read through the Terms<br>and Conditions and |
| Sign In  2 Forgot Password  2 Retrieve Forgotten User ID  3 Enter your PIN  Conters                                                                                                    | enrollment information.<br>Register to receive EHR incentive<br>payments for eligible<br>professionals and hospitals that<br>adopt, implement and upgrade or<br>demonstrate meaningful use with<br>certified EHR technology.<br>for Medicare & Medicaid Services                                                                                                    | click Accept.                                                                                                    |
| Identity & Access Mana                                                                                                    |                                                                                                    | ? Help                                                                                                    |
|                                                                                                    |                                                                                                    |                                                                                                    |
| <ul> <li>(3) all computers connect<br/>computer on this network</li> <li>Unauthorized or improper</li> <li>By using this information</li> <li>You have no reasonable e<br/>information system.</li> <li>At any time, and for any l<br/>communication or data trained</li> <li>Any communication or data</li> <li>Government purpose.</li> </ul> | Sovernment information system, which includes: (1) this computer, (2) thi<br>d to this network, and (4) all devices and storage media attached to this r<br>This information system is provided for U.S. Government-authorized use<br>use of this system may result in disciplinary action, as well as civil and cr<br>system, you understand and consent to the following:<br>spectation of privacy regarding any communication or data transiting or ste<br>wiful Government purpose, the Government may monitor, intercept, and s<br>nsiting or stored on this information system.<br>a transiting or stored on this information system may be disclosed or used<br>ept the terms and conditions. If you decline, you will not be able to continu | etwork or to a only.<br>Iminal penalties.<br>ored on this<br>earch and seize any<br>for any lawful                                                                                                   |

TIPS

Click on the HELP tab at the top of the screen for help creating your I&A user name and password User name and password are case sensitive

## Working on Behalf of an Eligible Professional

| entity & Access Management                                                                                                    | System ?                                                                                                    | Help      |
|----------------------------------------------------------------------------------------------------|----------------------------------------------------------------------------------------------------|-----------|
| User Registration  * indicates required field(s)    Note: The e-mail address provided r e-mail address and will be the e-ma contact you regarding your user acco  * E-mail Address:   * Confirm E-mail Address: | ail address used to                                                                                                    |           |
|                                                                                                    | © Note: You are able to see the email because you are in debug mode                                                                                                    | ? He      |
| * Enter the text from the image abov                                                                                                    | From: EUSSupport@cgi.com<br>To:<br>Subject: E-mail Validation<br>Please verify your e-mail address by entering the PIN below.<br>Please either use the link below or cut and paste the link into a new window.<br>E-mail confirmation page: https://nppes7.cms.cmsval/IAWeb/register/register_pin.do<br>PIN:                                                                                                    |           |
| Submit                                                                                                    | Note: The PIN will expire in 72 hours.<br>Systems that currently accept 1&A log in credentials:<br>Internet-based PECOS (https://pecos.cms.hbs.gov)<br>EIR Incentive Program (https://pecos.cms.hbs.gov)<br>Plasse do not regly to this message via e-mail. This address is automated, unattended, and cannot he:<br>Plasse do not regly to this message via e-mail. This address is automated, unattended, and cannot he:<br>Plasse do not regly to this message via e-mail. This address is automated, unattended, and cannot he:<br>Plasse do not regly to this message via e-mail. This address is automated, unattended, and cannot he:<br>Plasse do not regly to this message via e-mail. This address is automated, unattended, and cannot he:<br>Plasse do not regly to this message via e-mail. This address is automated, unattended, and cannot he:<br>Plasse do not regly to this message via e-mail. This address is automated, unattended, and cannot he:<br>Plasse do not regly to this message via e-mail. This address is automated, unattended, and cannot he:<br>Plasse do not regly to this message via e-mail. This address is automated, unattended, and cannot he:<br>Plasse do not regly to this message via e-mail. This address is automated, unattended, and cannot he:<br>Plasse do not regly to this message via e-mail. This address is automated, unattended, and cannot he:<br>Plasse do not regly to this message via e-mail. This address is automated, unattended, and cannot he:<br>Plasse do not regly to the set of the set of the set | lp with a |
|                                                                                                    | If you have any questions regarding the [system name], please contact the [system help<br>desk name];<br>[system help desk TYT number, e.g., 1-888-734-6433 (Primary number)]<br>[system help desk TYT number, e.g., 1-888-734-6563 (TYT number)]<br>• indicates required field(s)<br>① Your e-mail address has been successfully submitted and an e-mail has been sent to this account. Please respond to<br>e-mail within 72 hours to continue the User Registration process.                                                                                                    | o this    |

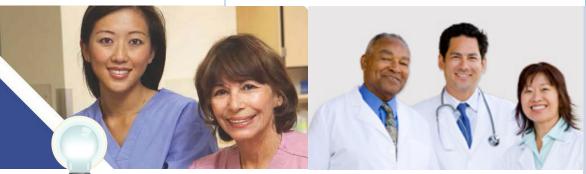

**TIPS** *At least one NPI is required to assign access*  Use the Previous button to navigate between pages in the system In order for a provider to create an online account, the NPI record must be in the status of Active or Pending Change Request

## **STEPS**

Enter the email address associated with your account, and retype to confirm. Enter the security text and click *Submit*.

Once you enter your email address, you will receive an email with a PIN number to verify your account. Enter the PIN and click *Submit*.

**STEPS** 

Create a User ID and

Click Continue.

password for your account. Choose security questions and answers in case you forget your password.

## Step 2 – Login (Continued)

# Working on Behalf of an Eligible Professional

| Access Management System and NPPES.     Wust not contain more than four digits, nor spaces or special chara     Must not contain more than four digits, nor spaces or special chara     Must not contain personally identifiable information such as SSN or     Password     Must be 8-12 alphanumeric characters.     Must contain at least one letter and one number.                                                                                                    | ccess Management Systen              | n ? F                                                                                                    |
|----------------------------------------------------------------------------------------------------|--------------------------------------|----------------------------------------------------------------------------------------------------|
| User Security       User Info       User Identity       Review         Indicates required field(s)       User ID       • Must be 6-12 alphanumeric characters and unique within the Identi Access Management System and NPPES.         • User ID:       • Must not contain more than forw rights, nor spaces or special charaters and unique within the Identi Access Management System and NPPES.         • Password:       • Must not contain personally identifiable information such as SSN or Password         • Confirm Password:       • Must to 8-12 alphanumeric characters.         • Confirm Password:       • Must contain at least one letter and one number.         • Must contain any special characters nor be the same as the Use         Please select five different security questions and enter their answers below:         • Question 1:       • Answer 1:         • Select One       • Answer 2:         • Question 3:       • Answer 3:         • Select One       • Answer 4:         • Question 4:       • Answer 5:         • Select One       • Answer 5:                                                                                                    | tion - User Security                 |                                                                                                    |
| Augustion 2:       Ver ID         * User ID:       • Must be 6-12 alphanumeric characters and unique within the Identi Access Management System and NPPES.         * Password:       • Must not contain more than four digits, nor spaces or special characters.         * Password:       • Must be 6-12 alphanumeric characters.         * Confirm Password:       • Must be 6-12 alphanumeric characters.         • Must be 6-12 alphanumeric characters.       • Must be 6-12 alphanumeric characters.         • Must be 6-12 alphanumeric characters.       • Must be 6-12 alphanumeric characters.         • Must be 6-12 alphanumeric characters.       • Must be 6-12 alphanumeric characters.         • Wust be 6-12 alphanumeric characters.       • Must contain any special characters nor be the same as the Use         Please select five different security questions and enter their answers below:       • Answer 1:         Select One       • Answer 2:         Select One       • Answer 3:         Select One       • Answer 4:         Select One       • Answer 5:         Select One       • Answer 5:                                                                                                    |                                      |                                                                                                    |
| * User ID:       • Must be 6-12 alphanumeric characters and unique within the Identi Access Management System and NPPES.         * Password:       • Must not contain more than four digits, nor spaces or special chara texts to contain personally identifiable information such as SSN or Password         * Confirm Password:       • Must be 8-12 alphanumeric characters.         * Confirm Password:       • Must contain at least one letter and one number.         * Confirm Password:       • Must contain any special characters nor be the same as the Use         Please select five different security questions and enter their answers below:         * Question 1:       * Answer 1:         Select One       • Answer 2:         Select One       • Answer 3:         * Question 4:       * Answer 4:         Select One       • Answer 5:         * Question 5:       * Answer 5:                                                                                                    |                                      |                                                                                                    |
| <ul> <li>* User ID:</li> <li>Must be 6-12 alphanumeric characters and unique within the Identi Access Management System and NPPES.</li> <li>* Password:</li> <li>Must not contain more than four digits, nor spaces or special chara to contain personally identifiable information such as SSN or Pasword</li> <li>* Must be 8-12 alphanumeric characters.</li> <li>Must be 8-12 alphanumeric characters.</li> <li>Must be 8-12 alphanumeric characters.</li> <li>Must be 8-12 alphanumeric characters.</li> <li>Must contain at least one letter and one number.</li> <li>* Confirm Password:</li> <li>Must be 8-12 alphanumeric characters.</li> <li>Must be 8-12 alphanumeric characters.</li> <li>You contain any special characters nor be the same as the User</li> <li>You contain any special characters nor be the same as the User</li> <li>You contain any special characters nor be the same as the User</li> <li>You contain any special characters and the same as the User</li> <li>You contain any special characters and the same as the User</li> <li>Select One</li> <li>You co</li></ul> | quired field(s)                      |                                                                                                    |
| Password:   Password: Must be 8-12 alphanumeric characters.   * Confirm Password: Must be 8-12 alphanumeric characters.   * Must contain at least one letter and one number.   * May not contain any special characters nor be the same as the Use   Please select five different security questions and enter their answers below:   * Question 1:   * Question 1:   * Question 1:   * Question 2:   * Question 3:   * Question 3:   * Question 4:   * Question 5:   * Question 5:   * Question 5:   * Select One   * Question 5:   * Question 5: * Answer 5: Select One * Question 5: * Answer 5: Select One * Question 5: * Answer 5: Select One * Question 5: * Answer 5: Select One * Question 5: * Answer 5: Select One * Answer 5: Select One * Answer 5: * Answer 5: * Answer 5: * Answer 5: * Answer                                                                                                    | :                                    | <ul> <li>Must be 6-12 alphanumeric characters and unique within the Identity &amp;<br/>Access Management System and NPPES.</li> <li>Must not contain more than four digits, nor spaces or special character.</li> </ul> |
| Confirm Password:      May not contain any special characters nor be the same as the Use  Please select five different security questions and enter their answers below:      Question 1:         * Answer 1:     Select One         * Answer 2:     Select One         * Answer 3:     Select One         * Question 4:         * Question 5:         Select One         * Question 5:         Select One         * One         * Question 5:         Select One         * Question 5:         Select One         * Question 5:         Select One         * One         * On                | P                                    | Must be 8-12 alphanumeric characters.                                                                                                    |
| * Question 1:<br>Select One<br>* Question 2:<br>Select One<br>* Question 3:<br>Select One<br>* Question 4:<br>Select One<br>* Question 5:<br>Select One<br>* Answer 4:<br>Select One<br>* Answer 5:<br>Select One<br>* Answer 5:<br>Select One                                                                                                    |                                      | <ul> <li>Must contain at least one letter and one number.</li> <li>May not contain any special characters nor be the same as the User ID</li> </ul>                                                                     |
| * Question 1:<br>Select One<br>* Question 2:<br>Select One<br>* Question 3:<br>Select One<br>* Question 4:<br>Select One<br>* Question 5:<br>Select One<br>* Answer 4:<br>Select One<br>* Answer 5:<br>Select One<br>* Answer 5:<br>Select One                                                                                                    |                                      |                                                                                                    |
| * Question 2: * Answer 2:   Select One +   * Question 3: * Answer 3:   Select One +   * Question 4: * Answer 4:   Select One +   * Question 5: * Answer 5:   Select One +                                                                                                    | act five different coquity question  | ne and onter their answers helewy                                                                                                    |
| Select One   * Question 3:   Select One   * Question 4:   Select One   * Question 5:   Select One     * Answer 5:                                                                                                    | 11:                                  | * Answer 1:                                                                                                    |
| * Question 3:<br>Select One<br>* Question 4:<br>Select One<br>* Question 5:<br>Select One<br>* Answer 4:<br>Select One<br>* Answer 5:<br>Select One                                                                                                    | 11:                                  | * Answer 1:                                                                                                    |
| Select One   * Question 4:   Select One   * Question 5:   * Select One   \$     * Answer 4:   * Answer 5:                                                                                                    | 1:                                   | * Answer 1:                                                                                                    |
| * Question 4:     * Answer 4:       Select One     *       * Question 5:     * Answer 5:       Select One     *                                                                                                    | 1:                                   | * Answer 1:                                                                                                    |
| Select One <ul> <li>* Answer 5:</li> <li>Select One</li> <li>* Answer 5:</li> </ul>                                                                                                    | n 1:<br>n 2:<br>n 3:                 | * Answer 1:<br>* Answer 2:<br>* Answer 3:                                                                                                    |
| * Question 5:<br>Select One                                                                                                    | n 1:<br>n 2:<br>n 3:                 | * Answer 1:<br>* Answer 2:<br>* Answer 3:                                                                                                    |
| Select One                                                                                                    | 11:<br>12:<br>13:                    | * Answer 1:<br>* Answer 2:<br>* Answer 2:<br>* Answer 3:<br>* Answer 4:                                                                                                    |
|                                                                                                    | 11:<br>12:<br>13:                    | * Answer 1:<br>* Answer 2:<br>* Answer 2:<br>* Answer 3:<br>* Answer 4:                                                                                                    |
| Continue                                                                                                    | n 1:<br>n 2:<br>n 3:<br>n 4:         | * Answer 1:                                                                                                    |
| Continue Cancel                                                                                                    | 1 1:<br>1 2:<br>1 3:<br>1 4:<br>1 5: | * Answer 1:<br>* Answer 2:<br>* Answer 2:<br>* Answer 3:<br>* Answer 3:<br>* Answer 4:<br>* Answer 5:                                                                                                    |
|                                                                                                    | 1 1:<br>1 2:<br>1 3:<br>1 4:<br>1 5: | * Answer 1:<br>* Answer 2:<br>* Answer 2:<br>* Answer 3:<br>* Answer 3:<br>* Answer 4:<br>* Answer 5:                                                                                                    |
|                                                                                                    | 1 1:<br>1 2:<br>1 3:<br>1 4:<br>1 5: | * Answer 1:                                                                                                    |

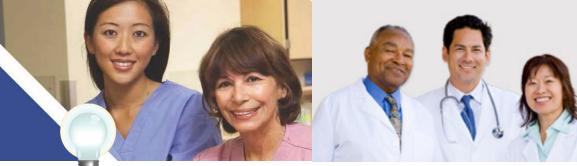

TIPS

Click on HELP for additional guidance to navigate the system

## Working on Behalf of an Eligible Professional

| CMS Center                                                                  | rs for <b>Medicare</b> 8 | Medicaid Services                                                                                                    | Logged                                                                      | in as JaneDoe13 Sign Out                                                                                             |                                                                                                    |                                                                |
|-----------------------------------------------------------------------------|--------------------------|----------------------------------------------------------------------------------------------------|-----------------------------------------------------------------------------|----------------------------------------------------------------------------------------------------|----------------------------------------------------------------------------------------------------|----------------------------------------------------------------|
| Identity & Access Ma<br>User Registration - Use                             |                          |                                                                                                    |                                                                             | ? Help                                                                                                    |                                                                                                    |                                                                |
|                                                                             | tep 2<br>Seer Info       | ntity Final<br>Review                                                                                                    |                                                                             |                                                                                                    |                                                                                                    |                                                                |
| * indicates required field(                                                 | 5)                       |                                                                                                    |                                                                             | <u>« Back to Previous Page</u>                                                                                       |                                                                                                    |                                                                |
| * First Name:<br>Middle Name:                                               |                          | * Personal Phone Numbe                                                                                                    | ir:                                                                         |                                                                                                    |                                                                                                    |                                                                |
| * Last Name:                                                                |                          | Home Address Line 2:                                                                                                    |                                                                             |                                                                                                    |                                                                                                    |                                                                |
| Suffix:                                                                     |                          | * City:                                                                                                    |                                                                             |                                                                                                    |                                                                                                    |                                                                |
| * Business Phone Nu                                                         | mber:                    | * Country:<br>United States                                                                                                    | \$                                                                          |                                                                                                    |                                                                                                    |                                                                |
| Fax Number:                                                                 | _                        | * State/ Province/ Territ<br>SE - Select One                                                                                                    |                                                                             |                                                                                                    |                                                                                                    |                                                                |
| * Date of Birth:(MM/D                                                       |                          | * Postal/ZIP Code:                                                                                                    |                                                                             |                                                                                                    |                                                                                                    | 3                                                              |
| identity. We will sl                                                        | ns.gov                   | <ul> <li>information is record. Bt<br/>are displayed below. If t<br/>the address you entered<br/>return to the User Inform</li> <li>Use Standardized Add</li> </ul> | tandardized<br>oth the addr<br>he standard<br>. If you need<br>nation entry | to USPS standards to ensess you entered and your<br>zed address is incorrect y<br>to modify your informat            | standardized address<br>ou may select to use                                                                       |                                                                |
| Do you want to confir                                                       |                          | 1234 Street Name<br>City, ST 12345                                                                                                    | (CM                                                                         | S Centers for Medica                                                                                                 | e & Medicaid Services                                                                                              | Logged                                                         |
| <ul> <li>Confirm my identity</li> <li>I will confirm my identity</li> </ul> |                          | ○ Use The Address I En                                                                                                    |                                                                             | Access Management Syste                                                                                              | em                                                                                                    |                                                                |
| I Agree                                                                     | Can                      |                                                                                                    | Step<br>User S                                                              | Step 2 V<br>Step 2 V<br>User Info                                                                                    | 3<br>Identity                                                                                                    |                                                                |
|                                                                             |                          | Continue                                                                                                    | (i) Im<br>Ple<br>and                                                        | portant Note: Sorry, we were unab<br>ase contact Experian Verification Sup<br>I complete the verification process. F | ble to confirm your identity.<br>port Services referencing your Sessior<br>or further assistance, please contact E | ID to have your identity verif<br>xternal User Services (EUS). |
|                                                                             |                          |                                                                                                    |                                                                             | an Verification Support Services: (<br>n ID: NPRID-XXXXXXXXXXXXXXXXXXXXXXXXXXXXXXXXXXXX                              | 300) 555-7200                                                                                                    |                                                                |
|                                                                             |                          |                                                                                                    | Cont                                                                        | nue                                                                                                    |                                                                                                    |                                                                |
|                                                                             |                          |                                                                                                    |                                                                             |                                                                                                    |                                                                                                    |                                                                |
| TIDC                                                                        | Click on                 | Help for                                                                                                    |                                                                             | The Help                                                                                                    | link is                                                                                                    |                                                                |

STEPS

Enter your personal information in the fields provided. You will be asked for your Social Security number to verify your identity. You can either verify your identity now or do so at a later time. Click *I Agree*.

Your address may need to be reformatted to meet USPS standards.

If your identity cannot be verified, you will receive a notice with more information.

additional guidance to

navigate the system

on every page

TIPS

## Working on Behalf of an Eligible Professional

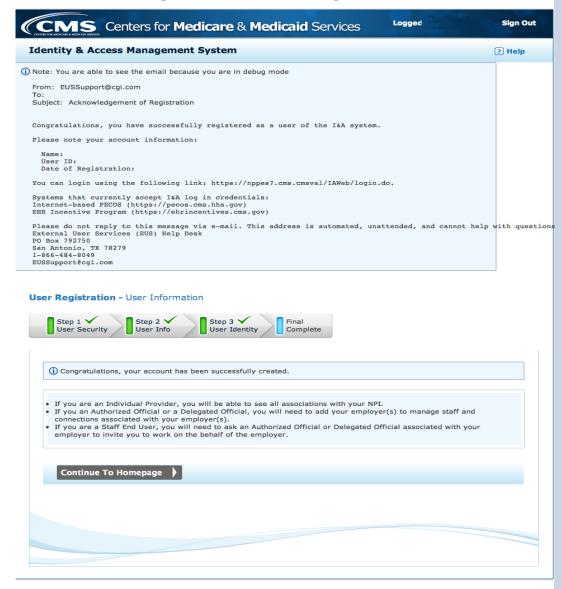

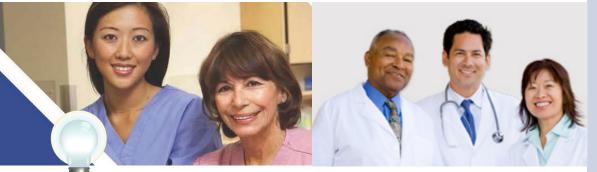

TIPS

Click on Help for additional guidance to navigate the system The Help link is on every page

# STEPS

Once you have entered all your information, you will receive a confirmation email and see a screen notifying you that you have been successfully registered.

**STEPS** 

Once you have successfully logged in, you will see the main Identity & Access Management System. Here you can update

your profile, manage your connections, or access helpful resources.

## Step 2 – Login (Continued)

## Working on Behalf of an Eligible Professional

| Home      | My Profile                                        | My Connec                                                               | tions       |                                                                                                    |                                                                                                    |        |
|-----------|---------------------------------------------------|-------------------------------------------------------------------------|-------------|----------------------------------------------------------------------------------------------------|----------------------------------------------------------------------------------------------------|--------|
| Home      |                                                   |                                                                         |             |                                                                                                    | News & Alerts                                                                                                    |        |
| Welcon    | e to the Ide                                      | entity and Ac                                                           | cess Mana   | agement System!                                                                                                    | () EUS Contact Inf                                                                                                    |        |
| Are you   | an Individua                                      | l Provider?                                                             |             |                                                                                                    | External User Ser<br>(EUS)<br>PO Box 792750                                                                                                    | rvices |
| We have   | not been able to                                  | locate an NPI re                                                        | cord that m | atches the information you provi<br>ices, please <u>register for an NPI</u>                                                                                                    | San Antonio, Tex<br>ided. <b>Phone:</b> 1-866-48<br>(or <b>TTY:</b> 1-866-523-4                                                                           | 4-8049 |
| update yo | ur existing infor                                 | rmation) before y                                                       | ou login to | any additional CMS systems.                                                                                                    | EUSSupport@                                                                                                    |        |
| Are you   | responsible f                                     | for an Organiz                                                          | ation?      |                                                                                                    |                                                                                                    |        |
|           | but works on be                                   |                                                                         |             | ealthcare Organization (or a Cor<br>), select the My Profile section a                                                                                                    |                                                                                                    |        |
| None of   | above?                                            |                                                                         |             |                                                                                                    |                                                                                                    |        |
|           | Guide<br>Overvie                                  | Reference<br>ew of features<br>ols to manage<br>ecount.                 | D           | Video: How to Create<br>an Account<br>Video on how to<br>create an account if<br>you are an individual<br>provider, an<br>Authorized or<br>Delegated Official for<br>your organization or<br>to work on behalf of<br>providers. | Video: How to re<br>as an Authorized<br>Official for your<br>Organization<br>Video on how to<br>register with CM<br>an Authorized or<br>Delegated Officia | Sas    |
|           | Questic<br>Answe<br>questic<br>registra<br>should | rs to common<br>ons about<br>ation, who<br>register, and<br>manage your |             | (                                                                                                    | Video: Connection<br>Video on how too<br>connect with<br>organizations or<br>others who work<br>behalf of provide                                         | ( on   |
|           |                                                   |                                                                         |             |                                                                                                    |                                                                                                    |        |
|           |                                                   |                                                                         |             |                                                                                                    |                                                                                                    |        |

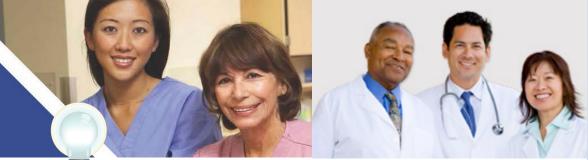

TIPS

Click on Help for additional guidance to navigate the system

The Help link is on every page

Medicare EHR Incentive Program User Guide - Page 12

# Working on Behalf of an Eligible Professional

| I FOR MEDICARE & MEDIC |                           | s for <b>Medic</b>                                                | are & Me                 | cilcald Se         | rvices                 | Logged               |                 | Sig              |
|------------------------|---------------------------|-------------------------------------------------------------------|--------------------------|--------------------|------------------------|----------------------|-----------------|------------------|
| entity 8               | Access Mar                | nagement Sys                                                      | stem                     |                    |                        |                      |                 | ? He             |
| Home                   | My Profile                | My Connectio                                                      | ns                       |                    |                        |                      |                 |                  |
| My Prof                | ile                       |                                                                   |                          |                    |                        |                      |                 |                  |
| -<br>My Infor          | mation                    |                                                                   |                          |                    |                        |                      |                 |                  |
| your id                | entity. We do not         | tion we are using a<br>t store the question<br>me required in the | ns or your answ          | vers used in this  | s process. At thi      | is time this ty now? |                 | is               |
| Name:                  |                           |                                                                   |                          | Home Addres        | ss:                    |                      |                 |                  |
| Date o                 | f Birth:                  |                                                                   |                          |                    |                        |                      |                 |                  |
| SSN:                   |                           |                                                                   |                          |                    |                        |                      |                 |                  |
| Busine<br>Fax Nu       | ss Phone Numb             | er:                                                               |                          | Personal Pho       | one Number:            |                      |                 |                  |
|                        |                           |                                                                   |                          |                    |                        |                      | dify My Inforr  |                  |
| Primai                 | ry E-mail Addres          | s:                                                                |                          |                    |                        | Mo                   | odify Primary I | E-mail           |
|                        |                           | ire in <b>60 day(s).</b>                                          |                          |                    |                        |                      |                 |                  |
| Secu<br>Chang          | rity<br>e Security Questi | ons & Answers »                                                   |                          |                    |                        |                      |                 |                  |
| Employe                | r Information             |                                                                   |                          |                    |                        |                      |                 |                  |
| Employe                | r                         |                                                                   | My Role with<br>Employer | this My St<br>Empl | atus with this<br>over | PECOS                | EHR             | NPPES<br>(Future |
|                        | oyer Exists               |                                                                   |                          |                    |                        |                      |                 |                  |
| No Emplo               |                           |                                                                   | Freedower"               | Add an Employer    | -                      |                      |                 |                  |
|                        | h to add an empl          | oyer, click "Add ar                                               | Employer .               |                    |                        |                      |                 |                  |

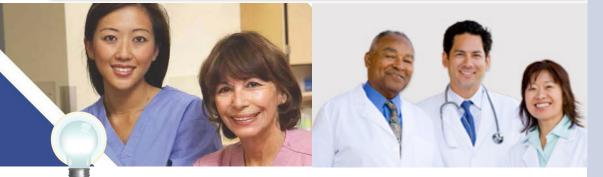

## TIPS

Click on Help for additional guidance to navigate the system The Help link is on every page

# STEPS

To finish registering through the Identity & Access Management System, you will need to enter your personal information in the My Profile tab. If you would like to add an employer, you can do so at the bottom of the page.

## Working on Behalf of an Eligible Professional

| anticy & ACC | ess Man     | agement Systen                                                     | n          |                 |                    | ? Hei           |
|--------------|-------------|--------------------------------------------------------------------|------------|-----------------|--------------------|-----------------|
| Home My      | Profile     | My Connections                                                     |            |                 |                    |                 |
|              | izations or | loyer Search<br>Individual Providers to<br>vidual Provider); or Ni |            |                 | inization Name (wi | to Previous Pag |
| Organizatio  | n Name:     |                                                                    | NPI:       |                 |                    | Search          |
| First Name:  |             |                                                                    | Last Name: |                 |                    |                 |
|              |             |                                                                    | State:     | SE - Select One | ¢ ZIP:             |                 |
| City:        |             |                                                                    |            |                 |                    |                 |
| City:        |             |                                                                    |            |                 |                    |                 |
| City:        |             |                                                                    |            |                 |                    |                 |
| City:        |             |                                                                    |            |                 |                    |                 |

# STEPS

To add an employer, enter the organization information including the NPI number. Click *Search*.

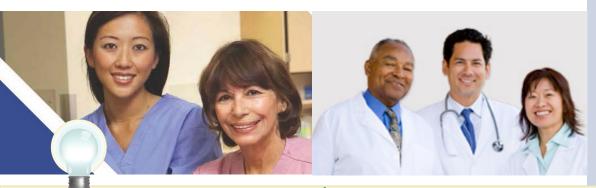

TIPS

Click on Help for additional guidance to navigate the system

## Working on Behalf of an Eligible Professional

| Home        | My Profile           | My Connection        | ons        |                  |                                                  |                |                  |
|-------------|----------------------|----------------------|------------|------------------|--------------------------------------------------|----------------|------------------|
| My Profi    | i <b>le ▶</b> Add Em | ployer Search        |            |                  |                                                  | <u>« Back</u>  | to Previous Pa   |
|             |                      |                      |            |                  | ntering either Organiza<br>der or Organization). | tion Name (wit | h City/State or  |
| Organ       | ization Name:        |                      |            | NPI:             |                                                  |                | Search           |
| First N     | lame:                |                      |            | Last Name:       |                                                  |                |                  |
| City:       |                      |                      |            | State:           | SE - Select One                                  | ¢ ZIP:         |                  |
| Search R    | esults               |                      |            |                  |                                                  |                |                  |
|             | Name                 | Doing Business<br>As | NPI        | Address          | View NPI                                         | Viev           | w Other Name     |
| 🔵 John 🛛    | Doe                  |                      |            |                  | View NPI(s)                                      | Vie            | ew Other Name(s) |
|             |                      |                      |            |                  |                                                  | ×              |                  |
| TE LIGHT OF | plover informat      | ion does not exist,  | please sel | ect "Add Employe | r Not in List". Add El                           | mployer Not i  | in List 🛛 🚽      |

# STEPS

Select your employer from the search results. If your provider is not listed, click *Add Employer Not in List*.

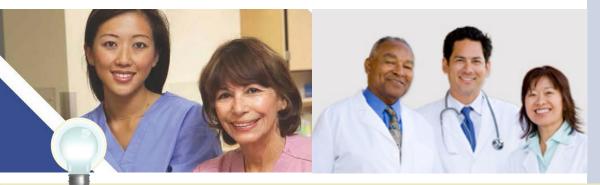

TIPS

Click on Help for additional guidance to navigate the system

Working on Behalf of an Eligible Professional

|                                                                                                    | & Access Ma                                                                                                    | nagement Sy                                                                                                    | stem                                                                                                    |                                                                                                    |                                                           |                                                     |                 | ? H     |
|----------------------------------------------------------------------------------------------------|----------------------------------------------------------------------------------------------------|----------------------------------------------------------------------------------------------------|----------------------------------------------------------------------------------------------------|----------------------------------------------------------------------------------------------------|-----------------------------------------------------------|-----------------------------------------------------|-----------------|---------|
| Home                                                                                               | My Profile                                                                                                    | My Connectio                                                                                                    | ons                                                                                                    |                                                                                                    |                                                           |                                                     |                 |         |
| My Pro                                                                                             | <b>file ▶</b> Add Em                                                                                                    | ployer Search                                                                                                    |                                                                                                    |                                                                                                    |                                                           |                                                     | « Back to Prev  | ious Pa |
|                                                                                                    |                                                                                                    | or Individual Provid<br>dividual Provider);                                                                                                    |                                                                                                    |                                                                                                    |                                                           |                                                     | me (with City/S | tate or |
|                                                                                                    | nization Name:                                                                                                    |                                                                                                    |                                                                                                    | NPI:                                                                                                    |                                                           |                                                     | Searc           | :h      |
| First                                                                                              | Name:                                                                                                    |                                                                                                    |                                                                                                    | Last Name:                                                                                                    |                                                           |                                                     |                 |         |
| City:                                                                                              |                                                                                                    |                                                                                                    |                                                                                                    | State:                                                                                                    | SE - Select One                                           | e                                                   | ¢ZIP:           |         |
| •                                                                                                  | Name<br>John Doe                                                                                                    | As                                                                                                    | NPI                                                                                                    | Address                                                                                                    |                                                           | iew NPI                                             | View Other      |         |
|                                                                                                    | John Doe<br>mportant Note:<br>ser registration p                                                                                                    | If you are not the a                                                                                                    | Authorized Offi                                                                                                    | cial or Delega                                                                                                    | vated Official for                                        | iew NPI(s)                                          | View Other N    | lame(s) |
| I u                                                                                                | John Doe<br>mportant Note:<br>ser registration p<br>litiate your regist                                                                                                    | If you are not the<br>rocess, and contac<br>ration.                                                                                                    | Authorized Offi                                                                                                    | cial or Delega                                                                                                    | vated Official for                                        | iew NPI(s)                                          | View Other N    | lame(s) |
| I uir                                                                                              | John Doe<br>mportant Note:<br>ser registration p<br>litiate your regist<br>ntify the Contact I                                                                                                    | If you are not the a                                                                                                    | Authorized Offi                                                                                                    | cial or Delegi<br>r's Authorize                                                                                    | ated Official for<br>d Official or De                     | iew NPI(s)<br>r your employer<br>elegated Official  | View Other N    | lame(s) |
| I uir                                                                                              | John Doe<br>mportant Note:<br>ser registration p<br>litiate your regist<br>ntify the Contact I                                                                                                    | If you are not the rocess, and contac<br>ration.<br>E-mail Address for                                                                                                    | Authorized Offi<br>it your employe<br>this Employer:<br>OR Enter En                                                                               | cial or Delegi<br>r's Authorize<br>nployer E-m                                                                     | ated Official for<br>d Official or De<br>all Address:     | iew NPI(s)<br>r your employer<br>elegated Official  | View Other N    | lame(s) |
| ▲ I<br>ui<br>* Ider                                                                                | mportant Note:<br>ser registration p<br>nitiate your regist<br>ntify the Contact I<br>Use My Primary                                                                                                    | If you are not the rocess, and contac<br>ration.<br>E-mail Address for                                                                                                    | Authorized Offii<br>it your employee<br>this Employer:<br>OR Enter En                                                                             | cial or Deleg;<br>r's Authorize<br>nployer E-m<br>e Employer E                                                     | ated Official for<br>d Official or De                     | iew NPI(s)<br>r your employer<br>elegated Official  | View Other N    | lame(s) |
| ▲ I<br>u<br>ii<br>* Ider<br>✓<br>* Ple                                                             | John Doe<br>mportant Note:<br>ser registration p<br>nitiate your regist<br>htify the Contact I<br>Use My Primary<br>ase select the re<br>lect Ono –                                                                        | If you are not the<br>rocess, and contac<br>ration.<br>E-mail Address for<br>y E-mail Address<br>ole you are reque                                                                             | Authorized Offi<br>t your employer:<br>OR Enter En<br>Validat<br>sting for this e                                                                 | cial or Deleg<br>ir's Authorize<br>nployer E-m<br>e Employer E<br>mployer:                                         | ated Official for<br>d Official or De<br>ail Address:     | r your employer<br>elegated Official                | View Other N    | lame(s) |
| ▲ I<br>u<br>ir<br>* Ider<br>✓<br>* Pie<br>Auth                                                     | mportant Note:<br>ser registration p<br>litiate your regist<br>htify the Contact I<br>Use My Primary<br>ase select the re<br>lect One –<br>orized Official (signa                                                          | If you are not the a<br>rocess, and contac<br>ration.<br>E-mail Address for<br>y E-mail Address                                                                                                | Authorized Offii<br>t your employer:<br>OR Enter En<br>Validat<br>sting for this e                                                                | cial or Delega<br>rr's Authorize<br>nployer E-m<br>e Employer E<br>mployer:<br>legally bind th                     | ated Official for<br>d Official or De<br>all Address:     | r your employer<br>elegated Official                | View Other N    | lame(s) |
| ▲ I<br>u<br>i<br>i<br>i<br>i<br>i<br>i<br>i<br>i<br>i<br>i<br>i<br>i<br>i<br>i<br>i<br>i<br>i<br>i | mportant Note:<br>ser registration p<br>nitiate your regist<br>htify the Contact I<br>Use My Primary<br>ase select the m<br>lect One –<br>orized Official (signe<br>gated Official (mana                                   | If you are not the<br>rocess, and contac<br>ration.<br>E-mail Address for<br>r E-mail Address<br>ole you are reque<br>atory for your organiza                                                  | Authorized Office<br>it your employee<br>this Employer:<br>OR Enter En<br>Validat<br>sting for this e<br>tion authorized to<br>account informatic | cial or Deleg<br>ir's Authorize<br>nployer E-m<br>e Employer E<br>employer:<br>legally bind th<br>on for you provi | ated Official for<br>d Official or De<br>ail Address:<br> | r your employer<br>elegated Official<br>Confirm E-n | View Other N    | lame(s) |
| ▲ I<br>u<br>i<br>i<br>i<br>i<br>i<br>i<br>i<br>i<br>i<br>i<br>i<br>i<br>i<br>i<br>i<br>i<br>i<br>i | John Doe<br>mportant Note:<br>ser registration p<br>hitiate your regist<br>hitify the Contact I<br>Use My Primary<br>ase select the re<br>lect One –<br>orized Official (signe<br>gated Official (mana<br>mployer informat | If you are not the<br>rocess, and contac<br>ration.<br>E-mail Address for<br>y E-mail Address<br>ole you are reque<br>atory for your organiza<br>ging users, updating a<br>ion does not exist, | Authorized Office<br>it your employee<br>this Employer:<br>OR Enter En<br>Validat<br>sting for this e<br>tion authorized to<br>account informatic | cial or Deleg<br>ir's Authorize<br>nployer E-m<br>e Employer E<br>employer:<br>legally bind th<br>on for you provi | ated Official for<br>d Official or De<br>ail Address:<br> | r your employer<br>elegated Official<br>Confirm E-n | view Other N    | lame(s) |

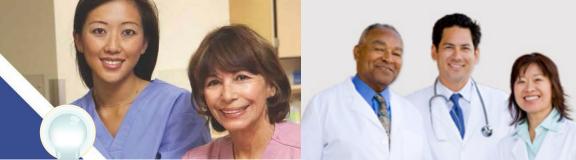

TIPS

Click on Help for additional guidance to navigate the system The Help link is on every page

## STEPS

Select *Delegated Official* as the role you are requesting for the provider.

## Working on Behalf of an Eligible Professional

| <ul> <li>Print this</li> <li>You are</li> <li>You befor</li> <li>Orga</li> <li>EHR</li> <li>OPT</li> <li>Print</li> <li>Offic</li> </ul> | a requesting to<br>MUST complete<br>ore your registrai<br>anization below v<br>Incentive Progra<br><b>TION A:</b><br>t, Sign and Subn<br>cial Certification | be a(n) Delegated Off<br>Option A or Option B be<br>tion to act on behalf of<br>will take effect in PECOs<br>am.                                             | <b>icial:</b><br>alow<br>the | W<br>Contact Information<br>External User Services (EUS)<br>PO Box 792750<br>San Antonio, Texas 78279<br>Phone: 1-866-484-8049 | <u> « Back to Previous Page</u> |
|----------------------------------------------------------------------------------------------------|----------------------------------------------------------------------------------------------------|----------------------------------------------------------------------------------------------------|------------------------------|----------------------------------------------------------------------------------------------------|---------------------------------|
| You are<br>• You<br>befo<br>Orga<br>EHR<br>• OPT<br>Print                                                                                | A requesting to<br>MUST complete<br>pour registral<br>anization below v<br>Incentive Progra<br><b>FION A:</b><br>t, Sign and Subn<br>cial Certification     | Option A or Option B be<br>tion to act on behalf of<br>will take effect in PECOS<br>am.                                                                      | elow<br>the                  | External User Services (EUS)<br>PO Box 792750<br>San Antonio, Texas 78279                                                      |                                 |
| <ul> <li>You befo<br/>Orga<br/>EHR</li> <li>OPT<br/>Print<br/>Offic</li> </ul>                                                           | MUST complete<br>pre your registration<br>inization below v<br>Incentive Progra<br><b>FION A:</b><br>t, Sign and Subn<br>cial Certification                 | Option A or Option B be<br>tion to act on behalf of<br>will take effect in PECOS<br>am.                                                                      | elow<br>the                  | External User Services (EUS)<br>PO Box 792750<br>San Antonio, Texas 78279                                                      |                                 |
| IRS<br>requ<br>• OPT<br>Plea<br>Orga                                                                                                    | for the Organiza<br>Jesting to be a D<br><b>TION B:</b><br>Ise have an exist                                                                                | for this request, along<br>oved alternate]issued by<br>tion for which you are<br>elegated Official.<br>ing Authorized Official f<br>e your request by loggin | with<br>y the<br>for this    | TTY: 1-866-523-4759<br>W EUSSupport@cgi.com                                                                                    |                                 |
|                                                                                                    |                                                                                                    | The employer you h                                                                                                    |                              | of for in                                                                                                    |                                 |
|                                                                                                    |                                                                                                    | Legal Business Nar                                                                                                    | -                            |                                                                                                    |                                 |
|                                                                                                    |                                                                                                    | EIN:                                                                                                    |                              |                                                                                                    |                                 |
|                                                                                                    |                                                                                                    | Mailing Address:                                                                                                    |                              | August 202 and                                                                                                    |                                 |
|                                                                                                    |                                                                                                    | Phone Number:                                                                                                    |                              |                                                                                                    |                                 |
|                                                                                                    |                                                                                                    | Request Tracking I                                                                                                    | D:                           |                                                                                                    |                                 |
| VPI(s) as:                                                                                                    | sociated with                                                                                                    | your employer are:                                                                                                    |                              |                                                                                                    |                                 |
| NPI                                                                                                    |                                                                                                    | Legal B                                                                                                    | usiness Name                 | e Location                                                                                                    |                                 |
| xxxxxxxx                                                                                                    | (XX                                                                                                    |                                                                                                    |                              |                                                                                                    |                                 |
|                                                                                                    |                                                                                                    |                                                                                                    |                              |                                                                                                    |                                 |
| Done                                                                                                    |                                                                                                    |                                                                                                    |                              |                                                                                                    |                                 |
|                                                                                                    |                                                                                                    |                                                                                                    |                              |                                                                                                    |                                 |
|                                                                                                    |                                                                                                    |                                                                                                    |                              |                                                                                                    |                                 |

# STEPS

Once you have added your employer, verify the information in your profile is correct.

As the Delegated Official, you will need to complete Option A or have the Authorized Official confirm your request to be the Delegated Official, Option B.

When you are finished, click *Done*.

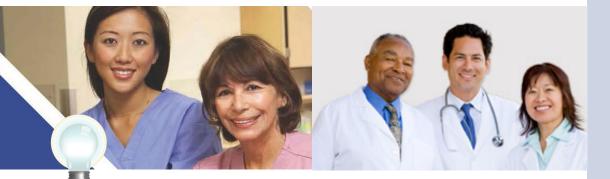

TIPS

Click on Help for additional guidance to navigate the system

## Working on Behalf of an Eligible Professional

|                 |                                                   |                         |                             |                                                                                         |                         |                | ? He     |
|-----------------|---------------------------------------------------|-------------------------|-----------------------------|-----------------------------------------------------------------------------------------|-------------------------|----------------|----------|
| Home            | My Profile                                        | My Connections          | My Staff                    |                                                                                         |                         |                |          |
| My Prof         | ile                                               |                         |                             |                                                                                         |                         |                |          |
| My Infor        | mation                                            |                         |                             |                                                                                         |                         |                |          |
| your id         | entity. We do not                                 | store the questions     | or your answers u           | ation service provider, Ex<br>sed in this process. At thi<br>ke to confirm your identit | s time this v<br>y now? |                | is       |
| Name:           |                                                   |                         | Hon                         | ne Address:                                                                             |                         |                |          |
|                 | f Birth:                                          |                         |                             |                                                                                         |                         |                |          |
| SSN:            | ss Phone Numbe                                    |                         | Per                         | sonal Phone Number:                                                                     |                         |                |          |
| Fax Nu          |                                                   |                         |                             |                                                                                         | Mo                      | dify My Inform | ation    |
| Primar          | y E-mail Address                                  | : nichole.davick@d      | cms.hhs.gov                 |                                                                                         | Mo                      | dify Primary E | mail     |
|                 | vord<br>assword will expire<br><u>e Password»</u> | re in <b>60 day(s).</b> |                             |                                                                                         |                         |                |          |
|                 | rity<br>e Security Questic                        | ons & Answers »         |                             |                                                                                         |                         |                |          |
| Secur<br>Change |                                                   |                         |                             |                                                                                         |                         |                |          |
| <u>Chang</u>    | r Information                                     |                         |                             | My Status with this                                                                     | PECOS                   | EHR            | NPPES    |
| <u>Chang</u>    |                                                   |                         | y Role with this<br>nployer | Employer                                                                                | PECOS                   |                | (Future) |

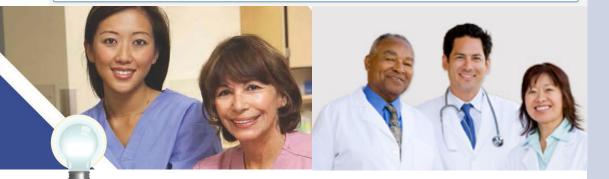

# TIPS

Click on Help for additional guidance to navigate the system The Help link is on every page

# STEPS

Once you have successfully added your employer, you will see the status of your request in your Profile tab.

# Working on Behalf of an Eligible Professional

| Home                                                                | My Profile                                                                              | My Connections                                 | My Staff                                       |             |                                                                                                    |
|---------------------------------------------------------------------|-----------------------------------------------------------------------------------------|------------------------------------------------|------------------------------------------------|-------------|----------------------------------------------------------------------------------------------------|
| These are<br>and requir<br><b>A Tota</b><br>These<br>you (<br>allow | re your action to a<br>I Pending Provid<br>e are Individual Provid<br>or your organizat | ion requests that have t<br>approve or reject. | Organizations who hav<br>half. Approving these | e requested | News & Alerts      () EUS Contact Information     External User Services     (EUS)     PO Box 792750     San Antonio, Texas 78279     Phone: 1-866-484-8049     TTY: 1-866-523-4759     ITY: 1-866-523-4759     EUSSupport@cgl.com      Quick Actions      Add Connection     Add Staff     Add Employer |
|                                                                     | ending Surrogate                                                                        | es: 0                                          |                                                |             |                                                                                                    |

# STEPS

When your employer logs in to the Identity & Access Management System and reviews their Home tab, they will see any pending requests to connect.

There they can click *Approve* or *Reject*, or quickly add a connection, staff member, or other employer.

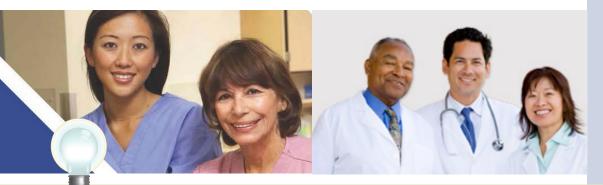

TIPS

Click on Help for additional guidance to navigate the system

## Working on Behalf of an Eligible Professional

| entity 8 | Access Mar                           | agement Sy    | stem             |                   |                          | ? Hei                  |
|----------|--------------------------------------|---------------|------------------|-------------------|--------------------------|------------------------|
| Home     | My Profile                           | My Connecti   | ons My St        | aff               |                          |                        |
| My Coni  | ection > App                         | rove Connecti | on               |                   |                          |                        |
| A =      |                                      |               |                  |                   |                          |                        |
|          |                                      |               |                  | ogate Karen Helen | is agreeing to work on b | ehalf of this provider |
|          | Proving provider<br>EHR Incentive Pr |               |                  |                   | is agreeing to work on b | ehalf of this provider |
|          | EHR Incentive Pr                     |               |                  |                   | is agreeing to work on b | ehalf of this provider |
| in the   | EHR Incentive Pr                     |               | Select Submit to |                   | is agreeing to work on b | ehalf of this provider |
| in the   | EHR Incentive Pr                     |               | Select Submit to |                   | Is agreeing to work on b | ehalf of this provider |
| in the   | EHR Incentive Pr                     |               | Select Submit to |                   | Is agreeing to work on b | ehalf of this provider |
| in the   | EHR Incentive Pr                     |               | Select Submit to |                   | Is agreeing to work on b | ehalf of this provider |

# STEPS

When your employer approves a connection, they will see a confirmation screen and will need to click *Submit*.

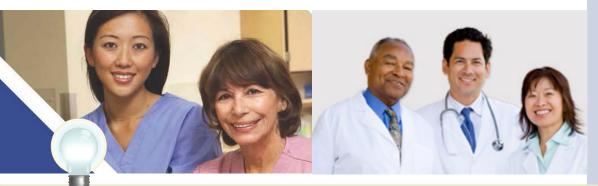

TIPS

Click on Help for additional guidance to navigate the system

## Working on Behalf of an Eligible Professional

| _                                          |                                                |          |                      |     |                               |                           |                       |         |
|--------------------------------------------|------------------------------------------------|----------|----------------------|-----|-------------------------------|---------------------------|-----------------------|---------|
| y Conne                                    | ection ► Co                                    | nnection | Detail               |     |                               |                           | <u>« Back to Prev</u> | ious Pa |
| rovider [                                  | Details                                        |          |                      |     |                               |                           |                       |         |
| Name:                                      |                                                |          |                      |     | Phone                         |                           |                       |         |
|                                            | er Name(s)                                     |          |                      |     | NPI:                          |                           |                       |         |
|                                            | usiness As (I                                  | DBA):    |                      |     | INF A.                        |                           |                       |         |
|                                            | s Mailing Add                                  |          |                      |     |                               |                           |                       |         |
|                                            |                                                |          |                      |     |                               |                           |                       |         |
| City:                                      |                                                |          |                      |     |                               |                           |                       |         |
| State:                                     |                                                |          |                      |     |                               |                           |                       |         |
| ZIP Cod                                    | le:                                            |          |                      |     |                               |                           |                       |         |
| E-mail /                                   | Address:                                       |          |                      |     |                               |                           |                       |         |
| Busines                                    | Functions De                                   | I        | Requested Da         |     | cess Status                   | Tracking ID               | Available Actions     |         |
| Busines                                    |                                                | I        | <b>Requested Da</b>  |     | c <b>ess Status</b><br>proved | Tracking ID<br>S67827     | Available Actions     |         |
| Busines<br>EHR Inc<br>PI(s) Ass            | ss Function                                    | n (      | 09/04/2013<br>vider: |     | proved                        |                           |                       |         |
| Busines<br>EHR Inc<br>PI(s) Ass            | ss Function<br>entive Program<br>sociated with | n (      | 09/04/2013<br>vider: | App | proved                        | S67827                    |                       |         |
| Busines<br>EHR Inc<br>PI(s) Ass            | ss Function<br>entive Program<br>sociated with | n (      | 09/04/2013<br>vider: | App | proved                        | S67827                    |                       |         |
| Busines<br>EHR Inc<br>PI(s) Ass            | ss Function<br>entive Program<br>sociated with | n (      | 09/04/2013<br>vider: | App | proved                        | S67827                    |                       |         |
| Busines<br>EHR Inc<br>PI(s) Ass<br>Provide | ss Function<br>entive Program<br>sociated with | n (      | o9/04/2013<br>vider: | NPI | proved                        | S67827<br>Mailing Address |                       |         |
| Busines<br>EHR Inc<br>PI(s) Ass<br>Provide | ss Function<br>entive Program<br>sociated with | n (      | o9/04/2013<br>vider: | App | proved                        | S67827                    |                       |         |
| Busines<br>EHR Inc<br>PI(s) Ass<br>Provide | ss Function<br>entive Program<br>sociated with | n (      | o9/04/2013<br>vider: | NPI | proved                        | S67827<br>Mailing Address |                       |         |
| Busines<br>EHR Inc<br>PI(s) Ass<br>Provide | ss Function<br>entive Program<br>sociated with | n (      | o9/04/2013<br>vider: | NPI | proved                        | S67827<br>Mailing Address |                       |         |
| Busines<br>EHR Inc<br>PI(s) Ass<br>Provide | ss Function<br>entive Program<br>sociated with | n (      | o9/04/2013<br>vider: | NPI | proved                        | S67827<br>Mailing Address |                       |         |

# STEPS

In the My Connections tab you can view the details and status of each of your connections.

Once your account is connected with the eligible professional or organization you are working with, you will be able to begin the registration and attestation process.

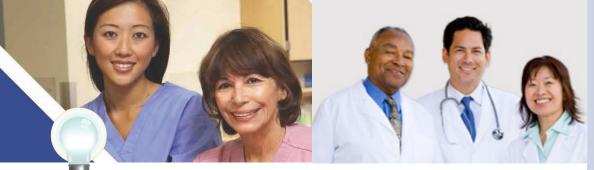

TIPS

Click on Help for additional guidance to navigate the system

### Step 3 – Welcome

If your login was successful you will receive the "Welcome Screen".

| VE PECCRAM                                                                                                    |                                            |                                           | estation Sy                                           |                                                      | Welcome                                                   |                             |      |
|----------------------------------------------------------------------------------------------------|--------------------------------------------|-------------------------------------------|-------------------------------------------------------|------------------------------------------------------|-----------------------------------------------------------|-----------------------------|------|
| Home                                                                                                    | Registration                               | Attestati                                 | on Statu                                              | IS                                                   |                                                           |                             |      |
| lcome to the                                                                                                    | Medicare & I                               | ledicaid EH                               | R Incentive Pro                                       | ogram Registra                                       | tion & Attestati                                          | on System                   |      |
|                                                                                                    |                                            |                                           |                                                       |                                                      |                                                           |                             |      |
|                                                                                                    | Unsuccessful L                             |                                           |                                                       |                                                      |                                                           |                             |      |
| elcome<br>ogram.                                                                                                    | , your                                     | first step is to r                        | egister for the EHR                                   | Incentive                                            |                                                           |                             |      |
| or Medicare EHR inc<br>e of certified EHR                                                                                                    |                                            | rticipants, you wi                        | II need to demonstra                                  | te meaningful                                        |                                                           |                             |      |
|                                                                                                    |                                            | ticinants, you wi                         | I need to demonstra                                   | te adoption                                          |                                                           |                             |      |
| plementation, upgr                                                                                                    | ading, or meaningf<br>aningful use for the | ul use of certified<br>remaining years    | EHR technology in y<br>in the program. Atte           | our first year                                       |                                                           |                             |      |
| nstructions                                                                                                    |                                            |                                           |                                                       |                                                      |                                                           |                             |      |
| elect any topic to c                                                                                                    | ontinue.                                   |                                           |                                                       |                                                      |                                                           |                             |      |
| Registration                                                                                                    |                                            |                                           |                                                       |                                                      |                                                           |                             |      |
| _                                                                                                    | the Incentive Payn                         | ent Program                               |                                                       |                                                      |                                                           |                             |      |
|                                                                                                    | complete Registrat                         |                                           |                                                       |                                                      |                                                           |                             |      |
|                                                                                                    | ting Registration                          |                                           |                                                       |                                                      |                                                           |                             |      |
|                                                                                                    | Registration that v                        | vas previously de                         | eemed ineligible                                      |                                                      |                                                           |                             |      |
| Reactivate                                                                                                    |                                            |                                           |                                                       |                                                      |                                                           |                             |      |
| Switch Ince                                                                                                    | ntive Programs (M                          | edicare/Medicaid                          | )                                                     |                                                      |                                                           |                             |      |
| <ul> <li>Switch Med</li> </ul>                                                                                                    | icaid State                                |                                           |                                                       |                                                      |                                                           |                             |      |
| <ul> <li>Cancel part</li> </ul>                                                                                                    | icipation in the Inc                       | entive Program                            |                                                       |                                                      |                                                           |                             |      |
| Attestation                                                                                                    |                                            |                                           |                                                       |                                                      |                                                           |                             |      |
| Medicare                                                                                                    |                                            |                                           |                                                       |                                                      |                                                           |                             |      |
| Attest for the second second sec | ne Incentive Progra                        | im                                        |                                                       |                                                      |                                                           |                             |      |
| Continue In                                                                                                    | complete Attestati                         | on                                        |                                                       |                                                      |                                                           |                             |      |
| Modify Exis                                                                                                    | ting Attestation                           |                                           |                                                       |                                                      |                                                           |                             |      |
| <ul> <li>Discontinue</li> </ul>                                                                                                    | Attestation                                |                                           |                                                       |                                                      |                                                           |                             |      |
| <ul> <li>Resubmit Fa</li> </ul>                                                                                                    | ailed or Rej                               | Home                                      | Registration                                          | Attestation                                          | Status                                                    |                             |      |
| Reactivate                                                                                                    | 10000                                      |                                           |                                                       |                                                      |                                                           |                             |      |
| Note: Attestation<br>Agency.                                                                                                    |                                            |                                           | Selection                                             | ۱                                                    |                                                           |                             |      |
| Status                                                                                                    | St                                         | atus Sum                                  | mary                                                  |                                                      |                                                           |                             |      |
|                                                                                                    | Y                                          |                                           | y navigated to the Sta                                |                                                      |                                                           |                             |      |
| <ul> <li>View currer<br/>Incentive Pr</li> </ul>                                                                                                    |                                            | e following table o<br>formation page, to | utlines a list of all regis<br>review all current and | trations in an approved<br>historical information re | status. Please click the s<br>lated to your registration. | Select button to navigate t | o th |
| eb Policies & Im                                                                                                    | portant Li                                 | Name                                      | Tax Identifier                                        | National<br>Provider<br>Identifier (NPI)             | Incentive Type                                            | Current Status              |      |
| CMS.gov 🗔                                                                                                    | A                                          |                                           |                                                       | solution (HP1)                                       | Medicare                                                  | You need to                 |      |
|                                                                                                    |                                            |                                           |                                                       |                                                      |                                                           |                             |      |

**STEPS** 

After you login, the system will alert you of your next step in the registration and attestation process, such as when your registration needs to be completed, or that it is time to begin attestation.

The Status tab will also display your next step in the process, like shown below.

Click on the Attestation tab to continue registering or the EHR Incentive Program.

TIPS

The Welcome screen consists of four tabs to navigate through the registration and attestation process

- 1. Home
- 2. Registration
- 3. Attestation
- 4. Status

#### Meaningful Use information:

https://www.cms.gov/Regulations-and-Guidance/Legislation/ EHRIncentivePrograms/Downloads/Stage2\_Meaningfuluse Specsheet\_Tablecontents\_EPS.pdf

#### ATTESTATION USER GUIDE FOR ELIGIBLE PROFESSIONALS

### Step 3 – Welcome

If your login was successful you will receive the "Welcome Screen".

|                                                                   |                                                                                                    | on and Atte                                      | station Sy                                  | stem                 | Welcome            |                       |
|-------------------------------------------------------------------|----------------------------------------------------------------------------------------------------|--------------------------------------------------|---------------------------------------------|----------------------|--------------------|-----------------------|
| Home                                                              | Registration                                                                                                  | Attestatio                                       | n Statu                                     | 5                    |                    |                       |
| t Successful Lo<br>Velcome                                        |                                                                                                    | Jnsuccessful Login<br>multiple records a         | Attempts: 0                                 | user                 | ration & Attes     | tation Syste          |
| ab.                                                               | a list of current sta<br>tincentive program p                                                                 |                                                  |                                             |                      |                    |                       |
| mplementation, u<br>and demonstrate                               | HR technology.<br>incentive program p<br>upgrading, or meanin<br>meaningful use for t<br>through your State N | gful use of certified<br>he remaining years i    | EHR technology in y                         | our first year       |                    |                       |
| Instruct                                                          |                                                                                                    |                                                  |                                             |                      |                    |                       |
| Select any topic                                                  | to continue.                                                                                                  |                                                  |                                             |                      |                    |                       |
| Registration                                                      | •                                                                                                    |                                                  |                                             |                      |                    |                       |
| • Register                                                        | in the Incentive Pay                                                                                          | ment Program                                     |                                             |                      |                    |                       |
| Continue                                                          | e Incomplete Registra                                                                                         | ation                                            |                                             |                      |                    |                       |
| <ul> <li>Modify E</li> </ul>                                      | Existing Registration                                                                                         |                                                  |                                             |                      |                    |                       |
| Identify the de                                                   | e Attestati<br>sired Medicare attes<br>t a time on this page                                                  | tation and select the                            |                                             | like to perform. Ple | ase note that only | one Action can        |
|                                                                   | tion                                                                                                    |                                                  |                                             |                      |                    |                       |
| Filter Selec                                                      |                                                                                                    |                                                  |                                             |                      |                    |                       |
| Filter Selec                                                      | tion                                                                                                    | d, please use the fo                             | llowing:                                    |                      |                    |                       |
| To filter the re                                                  |                                                                                                    | d, please use the fo                             | Illowing:                                   |                      |                    |                       |
| To filter the re<br>Select a Cat                                  | ecords being displaye                                                                                         | id, please use the fo                            |                                             | iler                 |                    |                       |
| To filter the re<br>Select a Cat                                  | ecords being displaye                                                                                         | id, please use the fo                            |                                             | iller                |                    |                       |
| To filter the re<br>Select a Cat                                  | ecords being displaye                                                                                         |                                                  |                                             |                      | Records P          | er Page: 5 V<br>Apply |
| To filter the re<br>Select a Cat                                  | ecords being displaye<br>egory to Filter by:<br>Character CCN:                                                |                                                  | Clear F                                     |                      | Records Payment    | and a good and        |
| Filter Select<br>To filter the re<br>Select a Cat<br>Enter 6-10 C | ecords being displaye<br>egory to Filter by:<br>Character CCN:                                                | Displaying red<br>CMS<br>Certification<br>Number | Clear F<br>Cords 1 - 3 of 3 fou<br>Medicare | nd                   | Payment            | Apply                 |
| Filter Select<br>To filter the re<br>Select a Cat<br>Enter 6-10 C | ecords being displaye<br>egory to Filter by:<br>character CCN:                                                | CMS<br>Certification<br>Number<br>(CCN)          | Clear F<br>Cords 1 - 3 of 3 fou<br>Medicare | nd                   | Payment            | Apply                 |

## **STEPS**

Select the appropriate program year that you are attesting for. For multiple records you may filter the records by NPI.

The *Attestation* tab will provide you the status of each provider for which you are attesting

# TIPS

The Welcome screen consists of four tabs to navigate through the registration and attestation process

- 1. Home
- 2. Registration
- 3. Attestation
- 4. Status

#### Meaningful Use information:

https://www.cms.gov/Regulations-and-Guidance/Legislation/ EHRIncentivePrograms/Downloads/Stage2\_Meaningfuluse Specsheet\_Tablecontents\_EPS.pdf

## **Step 4 – Attestation Instructions**

Follow the registration instructions below.

| testatio         | on                                              |                                                                            |                    |                         |                     |        |
|------------------|-------------------------------------------------|----------------------------------------------------------------------------|--------------------|-------------------------|---------------------|--------|
| ledicare A       | ttestation Inst                                 | ructions                                                                   |                    |                         |                     |        |
|                  | Medicare Attestation P<br>m occurs at the State |                                                                            |                    |                         |                     |        |
| or information o | on the meaningful use                           | requirements for atte                                                      | estation, please v | isit the <u>Meaning</u> | ful Use Information | page 🖳 |
| Depending on the | e current status of you                         | ur Medicare attestatio                                                     | n, please select o | ne of the follow        | ing actions:        |        |
| ttest            | Begin Medicare attes                            | station to meaningful                                                      | use of EHR techno  | ology                   |                     |        |
| odify            | Modify a previously                             | started Medicare atte                                                      | station that has n | ot yet been sub         | mitted              |        |
| ancel            | Inactivate a Medicar                            | e attestation prior to                                                     | receiving an EHR   | incentive paym          | ent                 |        |
| esubmit          | Resubmit a failed or                            | rejected Medicare at                                                       | testation          |                         |                     |        |
| eactivate        | Reactivate a cancele                            | ed Medicare attestatio                                                     | n                  |                         |                     |        |
| iew              | Review the Medicare                             | e attestation summary                                                      | of measures aft    | er submission           |                     |        |
| ot Available     | Program Registration                            | odify, cancel, resubm<br>n associated to the Me<br>erify that the registra | edicare Attestatio | n record must h         |                     |        |

## **STEPS**

Read the Attestation instructions.

Click on *Attest* in the Action column to continue the registration process

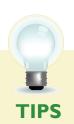

"Resubmit", "Modify", "Cancel" and "Reactivate" are the available Action web links for returning users

John Doe

Only one action can be performed at a time on this page

:

Batch attestation is available for large group practices. Click on http://www.cms.gov/ Regulations-and-Guidance/Legislation/ EHRIncentivePrograms/Downloads/Batch\_ UserGuide.pdf for the Batch Attestation User Guide.

Attest

## Step 5 – Topics for this Attestation

The data required is grouped into six topics for Attestation.

| Home                                                          | Registration                                                                                                    | Attestation St                                                                                                    | atus                               |                                                                                        |
|---------------------------------------------------------------|----------------------------------------------------------------------------------------------------|----------------------------------------------------------------------------------------------------|------------------------------------|----------------------------------------------------------------------------------------|
| testa                                                         | ation Progress                                                                                                    | 5                                                                                                    |                                    |                                                                                        |
|                                                               | for Attestation                                                                                                    | nodifying an attestation for th                                                                                                   | e EHR Incentive                    | Your Name<br>Tax Identifier: XXX-XX-3568 (SSN<br>NPI: 0000000000<br>Program Year: XXXX |
| estation,<br>ality Mea                                        | you must complete ALL of the<br>sures (CQM) topic is only req                                                                     | rouped into topics. In order t<br>e following topics. The Alterna<br>uired when a Core CQM has a<br>required information. The sys | te Core Clinical<br>denominator of |                                                                                        |
| e data rec<br>estation,<br>ality Mea<br>ro. Select<br>en each | you must complete ALL of the<br>sures (CQM) topic is only req                                                                     | e following topics. The Alterna                                                                                                   | te Core Clinical<br>denominator of |                                                                                        |
| e data rec<br>estation,<br>ality Mea<br>ro. Select<br>en each | you must complete ALL of the<br>sures (CQM) topic is only req<br>the <b>TOPIC</b> and provide the r<br><b>TOPIC</b> is completed. | a following topics. The Alterna<br>uired when a Core CQM has a<br>required information. The sys<br><u>Topic Pending</u>           | te Core Clinical<br>denominator of |                                                                                        |

## **STEPS**

Click on *Topic 1- "*Attestation Information" to begin the attestation process

#### Or

Click Continue with Attestion to begin the attestation process

TIPS

### **TOPICS PROGRESS**

There are six topics that are required for attestation

The topics will only be marked as **completed** once all the information has been entered and saved When all topics are checked completed or N/A user can select "Continue with Attestation"

## Step 6 – Attestation Information

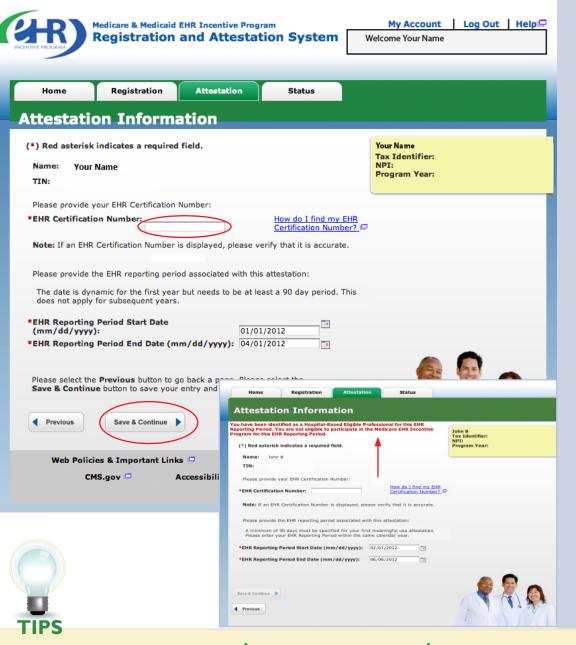

The reporting period must be a calender quarter. To attest for the Medicare EHR Incentive Program in subsequent years, you will need to have met meaningful use for a full year

### **TOPICS PROGRESS**

This is the first of six topics required for attestation

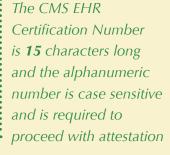

To locate your CMS EHR certification number, click on "How do I find my EHR certification number?"

## **STEPS**

Enter your CMS EHR Certification Number

Enter the period start and end date of the reporting period you are attesting for

#### Click on Save & Continue

Note: If you are deemed a hospitalbased provider you will not be eligible to participate in the Medicare EHR Incentive Program for this reporting period. Please note that your hospital based status is checked yearly and may differ based on your EHR Reporting Period in subsequent years

> Follow the instructions on the CHPL website to obtain your CMS EHR Certification Number

Π

FOR ELIGIBLE PROFESSIONALS

## Step 7 –

## Meaningful Use Core Measures Questionnaire (IB of 17)

Read the objective and measure and respond as appropriate.

| Home           | Registration                                                                                        | Attestation                                                               | Status                                                                                  |                                         |    |
|----------------|----------------------------------------------------------------------------------------------------|---------------------------------------------------------------------------|-----------------------------------------------------------------------------------------|-----------------------------------------|----|
| leanin         | gful Use Cor                                                                                        | e Measure                                                                 | S                                                                                       |                                         |    |
| Question       | nnaire: (1B of 17                                                                                   | 7)                                                                        |                                                                                         | John Doe<br>Tax Identifier: XXX<br>NPI: |    |
| (*) Red aste   | risk indicates a required                                                                           | field.                                                                    |                                                                                         | Program Year: 2014                      | 1  |
| Objective:     | Use computerized provi<br>directly entered by any<br>orders into the medical<br>guidelines.         | licensed healthcare p                                                     | <li>E) for medication orders<br/>rofessional who can ente<br/>II, and professional</li> | r                                       |    |
| Measure:       | More than 60 percent of<br>EHR reporting period ar                                                  |                                                                           | eated by the EP during th<br>E.                                                         | ne                                      |    |
|                | than 100 medication or                                                                              | ders during the EHR re<br>irement. Exclusion fro<br>ieving meaningful use | Any EP who writes fewer<br>aporting period would be<br>om this requirement does         |                                         |    |
|                | Yes                                                                                                 | 💿 No 🔫                                                                    |                                                                                         |                                         |    |
|                | *PATIENT RECORDS: P<br>measure was extracted<br>records maintained usir                             | from all patient recor                                                    | rds or only from patient                                                                | the                                     |    |
|                | maintained usin                                                                                     | extracted from ALL p<br>g certified EHR tech<br>as only extracted fro     |                                                                                         | those                                   |    |
|                | <ul> <li>This data w<br/>maintained usin</li> </ul>                                                 | g certified EHR tech                                                      | nology.                                                                                 |                                         |    |
|                | Complete the following                                                                              | information:                                                              |                                                                                         |                                         |    |
|                | the EHR<br>Denominator The num                                                                      | reporting period that                                                     | ders in the denominator of<br>are recorded using CPOE<br>ders created by the EP du      |                                         |    |
|                | *Numerator: 1                                                                                       | *Denomina                                                                 | tor: 1                                                                                  |                                         |    |
|                |                                                                                                    |                                                                           |                                                                                         |                                         |    |
|                | formation: <u>EHR Incentive</u>                                                                     |                                                                           |                                                                                         |                                         | ~  |
| ntry and proce | e <b>Previous</b> button to go ba<br>ed. Select the <b>Return to A</b><br>ress page. You can return | ttestation Progress                                                       | button to return to the                                                                 | ur                                      | 25 |

STEPS

Select the appropriate option under Patient Records

Answer Yes or No to the Exclusion question

Click on Save & Continue to continue with your attestation

If you click No the screen will expand and you must enter the numerator and denominator for the measure

**TIPS** At the EP's discretion, the numerators and denominators of certain measures may be calculated using only the patient records maintained in certified EHR technology. The EP may also elect to calculate the numerators and denominators of these measures using ALL patient records. EPs must indicate which method they used in their calculations

2

Π

**Exclusion:** EPs can be excluded from meeting an objective if they meet the requirements of the exclusion. If the EP cannot meet the specific exclusion requirements, then the EP cannot answer "Yes" to the exclusion question. (If no exclusion is indicated, the EP must report on that measure)

## **TOPICS PROGRESS**

This is the second of six topics required for attestation

FOR ELIGIBLE PROFESSIONALS

## **Step 8 –**

## Meaningful Use Core Measures Questionnaire (IC of I7)

Read the objective and measure and respond as appropriate.

| Home            | Registration                                                                                                    | Attestation                                                                                         | Status                      |                                        |                   |
|-----------------|----------------------------------------------------------------------------------------------------|----------------------------------------------------------------------------------------------------|-----------------------------|----------------------------------------|-------------------|
| leanin          | gful Use Cor                                                                                                    | e Measure                                                                                           | 5                           |                                        |                   |
| Questio         | nnaire: (1C of 17                                                                                                    | ")                                                                                                  |                             | John Doe<br>Tax Identifier: XX<br>NPI: | (X-XX- XXXX (SSN) |
| (*) Red aste    | erisk indicates a required                                                                                                    | field.                                                                                              |                             | Program Year: 20                       | 014               |
| Objective:      | Use computerized provi<br>directly entered by any<br>orders into the medical<br>guidelines.                                    | licensed healthcare pro                                                                             | ofessional who can en       |                                        |                   |
| Measure:        | More than 30 percent of<br>EHR reporting period ar                                                                             |                                                                                                    |                             | the                                    |                   |
|                 | EXCLUSION - Based o<br>than 100 laboratory ord<br>excluded from this requ<br>prevent an EP from ach<br>*Does this exclusion aj | ers during the EHR rep<br>irement. Exclusion fror<br>ieving meaningful use.                         | orting period would be      | e                                      |                   |
|                 | <ul> <li>Yes</li> </ul>                                                                                                    | <ul> <li>No</li> </ul>                                                                              |                             |                                        |                   |
|                 | *PATIENT RECORDS: PI<br>measure was extracted<br>records maintained usir                                                       | from all patient record                                                                             | s or only from patien       |                                        |                   |
|                 | <ul> <li>maintained usin</li> <li>This data w</li> </ul>                                                                       | extracted from ALL pa<br>g certified EHR techno<br>as only extracted from<br>g certified EHR techno | ology.<br>n patient records | st those                               |                   |
|                 | Complete the following                                                                                                    | information:                                                                                        |                             |                                        |                   |
|                 | the EHR<br>Denominator The num                                                                                                 | ber of laboratory order<br>reporting period that a<br>ber of laboratory order<br>reporting period.  | re recorded using CPO       | DE.                                    |                   |
|                 | *Numerator: 1                                                                                                    | *Denominat                                                                                          | pr: 1                       |                                        |                   |
|                 |                                                                                                    |                                                                                                    |                             |                                        |                   |
| r additional in | nformation: <u>EHR Incentive</u>                                                                                               |                                                                                                    | esources으                   | /our                                   | •                 |

## STEPS

Select the appropriate option under Patient Records

Answer Yes or No to the Exclusion question

Click on Save & Continue to continue with your attestation

If you click No the screen will expand and you must enter the numerator and denominator for the measure

**TIPS** At the EP's discretion, the numerators and denominators of certain measures may be calculated using only the patient records maintained in certified EHR technology. The EP may also elect to calculate the numerators and denominators of these measures using ALL patient records. EPs must indicate which method they used in their calculations

2

**Exclusion:** EPs can be excluded from meeting an objective if they meet the requirements of the exclusion. If the EP cannot meet the specific exclusion requirements, then the EP cannot answer "Yes" to the exclusion question. (If no exclusion is indicated, the EP must report on that measure)

## **TOPICS PROGRESS**

This is the second of six topics required for attestation

Medicare EHR Incentive Program User Guide – Page 28

Π

#### ATTESTATION USER GUIDE

FOR ELIGIBLE PROFESSIONALS

## **Step 9 –**

## Meaningful Use Core Measures Questionnaire (ID of 17)

Read the objective and measure and respond as appropriate.

| Home              | Registration                                                                                                    | Attestation                                                                | Status                                              |                         |                    |
|-------------------|----------------------------------------------------------------------------------------------------|----------------------------------------------------------------------------|-----------------------------------------------------|-------------------------|--------------------|
| Meanin            | gful Use Core                                                                                                    | e Measure                                                                  | S                                                   |                         |                    |
|                   |                                                                                                    |                                                                            |                                                     | John Doe                |                    |
| Questio           | nnaire: (1D of 17                                                                                                    | )                                                                          |                                                     | Tax Identifier:<br>NPI: | XXX-XX- XXXX (SSN) |
| (*) Red aste      | risk indicates a required fi                                                                                                    | eld.                                                                       |                                                     | Program Year:           | 2014               |
| Objective:        | Use computerized provid<br>directly entered by any li<br>orders into the medical n<br>guidelines.                                      | censed healthcare pr                                                       | ofessional who can ente                             | er                      |                    |
| Measure:          | More than 30 percent of<br>EHR reporting period are                                                                                    |                                                                            |                                                     | e                       |                    |
|                   | EXCLUSION - Based on<br>than 100 radiology orders<br>excluded from this requir<br>prevent an EP from achie<br>*Does this exclusion app | s during the EHR report<br>rement. Exclusion fro<br>reving meaningful use. | orting period would be<br>m this requirement doe    |                         |                    |
|                   | Yes                                                                                                    | <ul> <li>No</li> </ul>                                                     |                                                     |                         |                    |
|                   | *PATIENT RECORDS: Ple<br>measure was extracted f<br>records maintained using                                                           | rom all patient record                                                     | ds or only from patient                             | the                     |                    |
|                   |                                                                                                    | ctracted from ALL p<br>certified EHR techn                                 | atient records not jus<br>ology.                    | those                   |                    |
|                   |                                                                                                    | s only extracted fro<br>certified EHR techn                                |                                                     |                         |                    |
|                   | Complete the following ir                                                                                                    | formation:                                                                 |                                                     |                         |                    |
|                   | Numerator The numb                                                                                                    | er of radiology order                                                      | s in the denominator du                             | uring                   |                    |
|                   | Denominator The numb                                                                                                    |                                                                            | are recorded using CPOI<br>is created by the EP dur |                         |                    |
|                   | *Numerator: 1                                                                                                    | *Denominat                                                                 | tor: 1                                              |                         |                    |
|                   |                                                                                                    |                                                                            |                                                     |                         |                    |
| for additional in | formation: EHR Incentive P                                                                                                    | rooram Educational F                                                       | Resources                                           |                         |                    |
|                   | e <b>Previous</b> button to go bac                                                                                                    |                                                                            |                                                     |                         |                    |

## **STEPS**

Select the appropriate option under Patient Records

Answer Yes or No to the Exclusion question

Click on Save & Continue to continue with your attestation

If you click No the screen will expand and you must enter the numerator and denominator for the measure

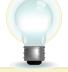

TIPS

At the EP's discretion, the numerators and denominators of certain measures may be calculated using only the patient records maintained in certified EHR technology. The EP may also elect to calculate the numerators and denominators of these measures using ALL patient records. EPs must indicate which method they used in their calculations

2

Π

**Exclusion:** EPs can be excluded from meeting an objective if they meet the requirements of the exclusion. If the EP cannot meet the specific exclusion requirements, then the EP cannot answer "Yes" to the exclusion question. (If no exclusion is indicated, the EP must report on that measure)

## **TOPICS PROGRESS**

This is the second of six topics required for attestation

## Step 10 -

## Meaningful Use Core Measures Questionnaire (2 of 17)

| Home          | Registration Attestation Status                                                                                                    |                                                        |
|---------------|----------------------------------------------------------------------------------------------------|--------------------------------------------------------|
| leanin        | gful Use Core Measures                                                                                                    |                                                        |
| Questior      | naire: (2 of 17)                                                                                                    | John Doe<br>Tax Identifier: XXX-XX- XXXX (SSN)<br>NPI: |
| (*) Red aste  | risk indicates a required field.                                                                                                    | Program Year: 2014                                     |
| Objective:    | Generate and transmit permissible prescriptions electronically (eR)                                                                                                    | x).                                                    |
| Measure:      | More than 50 percent of all permissible prescriptions, or all prescri<br>written by the EP are queried for a drug formulary and transmitted<br>electronically using Certified EHR Technology.                                                                                                    |                                                        |
|               | EXCLUSION - Based on All patient records: Any EP who writes f<br>than 100 prescriptions during the EHR reporting period or does not<br>pharmacy within their organization and there are no pharmacies th<br>electronic prescriptions within 10 miles of the EP's practice locatior<br>start of his or her EHR reporting period is excluded from this meas<br>Exclusion from this requirement does not prevent an EP from achie<br>meaningful use.<br>*Does this exclusion apply to you? | : have a<br>nat accept<br>n at the<br>sure.            |
|               | 🔾 Yes 💿 No                                                                                                    |                                                        |
| <b></b>       | *PATIENT RECORDS: Please select whether the data used to suppor<br>measure was extracted from all patient records or only from patie<br>records maintained using certified EHR technology.<br>This data was extracted from ALL patient records not jumaintained using certified EHR technology.<br>This data was only extracted from patient records<br>maintained using certified EHR technology.                                                                                      | ent                                                    |
|               | Complete the following information:                                                                                                    | _                                                      |
|               | Numerator The number of permissible prescriptions or all pres<br>in the denominator that were written by the EP that<br>queried for a drug formulary and transmitted electr<br>using Certified EHR Technology during the reporting                                                                                                    | t are<br>ronically                                     |
|               | Denominator The number of permissible prescriptions or all pres<br>that were written by the EP during the reporting per                                                                                                    | scriptions                                             |
|               | *Numerator: 1 *Denominator: 1                                                                                                    |                                                        |
|               |                                                                                                    |                                                        |
| additional in | formation: EHR Incentive Program Educational Resources                                                                                                    |                                                        |

## **STEPS**

Select the appropriate option under Patient Records. Answer Yes or No to the Exclusion question

Click on *Save & Continue* to continue with your attestation

## TIPS

You may log out at any time and continue your attestation later. All of the information that you have entered up until this point will be saved within the attestation module

2

Log back into the system and select the "Attestation" tab to continue your attestation when you return

## **TOPICS PROGRESS**

This is the second of six topics required for attestation

Medicare EHR Incentive Program User Guide – Page 30

## Step II –

## Meaningful Use Core Measures Questionnaire (3 of 17)

|                                                                                   | Registration                                                                                                    | Attestation                                                                                                    | Status                                                                                                    |                          |                                    | (                    |
|-----------------------------------------------------------------------------------|----------------------------------------------------------------------------------------------------|----------------------------------------------------------------------------------------------------|----------------------------------------------------------------------------------------------------|--------------------------|------------------------------------|----------------------|
| Meanin                                                                            | gful Use Co                                                                                                    | re Measures                                                                                                    |                                                                                                    |                          |                                    | (                    |
| Questio                                                                           | nnaire: (3 of 1)                                                                                                    | 7)                                                                                                    |                                                                                                    | John Doe<br>Tax Identifi | <b>er:</b> XXX-XX- <b>XXXX</b> (SS | 5N)                  |
| -                                                                                 | risk indicates a require                                                                                                    | -                                                                                                    |                                                                                                    | NPI:<br>Program Ye       | ar: 2014                           |                      |
| Objective:                                                                        | Record all of the folic<br>(A) Preferred languag<br>(B) Sex.<br>(C) Race.<br>(D) Ethnicity.<br>(E) Date of birth.                                                                    |                                                                                                    |                                                                                                    |                          |                                    |                      |
| Measure:                                                                          |                                                                                                    | of all unique patients seen<br>demographics recorded as                                                                                                    |                                                                                                    | the EHR                  |                                    |                      |
|                                                                                   | Complete the following                                                                                                    | g information:                                                                                                    |                                                                                                    |                          |                                    |                      |
|                                                                                   | by the<br>demo<br>Denominator The n                                                                                                    | umber of all unique patients<br>EP during the EHR reporting<br>raphics recorded as structurumber of all unique patients<br>eporting period.                                                                                      | ng period that have<br>ured data.                                                                                                 | e                        |                                    |                      |
|                                                                                   | Linei                                                                                                    |                                                                                                    |                                                                                                    |                          |                                    |                      |
|                                                                                   | *Numerator: 1                                                                                                    | *Denominator                                                                                                    | : 1                                                                                                    |                          |                                    |                      |
|                                                                                   |                                                                                                    | *Denominator                                                                                                    | : 1                                                                                                    |                          |                                    |                      |
|                                                                                   |                                                                                                    | *Denominator                                                                                                    | 1                                                                                                    |                          |                                    |                      |
| Please select th<br>entry and proce<br>Attestation Proc                           | *Numerator: 1<br>formation: EHR Incenti<br>e Previous button to go<br>ed. Select the Return to                                                                                       | ve Program Educational Res<br>back or the Save & Contin<br>o Attestation Progress but<br>rn to your place in the proc                                                                                                    | sources                                                                                                    |                          |                                    |                      |
| Please select th<br>entry and proce<br>Attestation Proc<br>however, <u>the da</u> | *Numerator: 1                                                                                                    | ve Program Educational Res<br>back or the Save & Contin<br>Attestation Progress but<br>n to your place in the proc<br>ure will not be saved.                                                                                     | sources                                                                                                    |                          |                                    |                      |
| Please select th<br>entry and proce<br>Attestation Prog<br>however, the day       | *Numerator: 1                                                                                                    | ve Program Educational Res<br>back or the Save & Contin<br>Attestation Progress but<br>in to your place in the proc<br>ure will not be saved.<br>station Progress                                                                | sources D<br>nue button to save<br>ton to return to th<br>ess at any time,                                                        | e                        |                                    |                      |
| Please select th<br>entry and proce<br>Attestation Prog<br>however, the day       | *Numerator: 1                                                                                                    | ve Program Educational Res<br>back or the Save & Contin<br>Attestation Progress but<br>in to your place in the proc<br>ure will not be saved.<br>station Progress                                                                | sources<br>the button to save<br>ton to return to th<br>ess at any time,                                                          | man Services 🖙           |                                    |                      |
| Please select th<br>entry and proce<br>Attestation Prog<br>however, the day       | *Numerator: 1 formation: EHR Incentio e Previous button to go ed. Select the Return to ress page. You can retu ta for the current meas evious Return to Atte Policies & Important Li | ve Program Educational Res<br>back or the Save & Contin<br>Attestation Progress but<br>rn to your place in the proc<br>ure will not be saved.<br>station Progress<br>Save &<br>Departmen                                         | sources<br>ton to return to the<br>ton to return to the<br>ess at any time,<br>Continue<br>to of Health & Huu<br>File Formats and | man Services 🕞           | IP for                             | nor man              |
| Please select th<br>entry and proce<br>Attestation Prog<br>however, the da        | *Numerator: 1 formation: EHR Incentio e Previous button to go ed. Select the Return to ress page. You can retu ta for the current meas evious Return to Atte Policies & Important Li | ve Program Educational Res<br>back or the Save & Contin<br>of Attestation Progress but<br>in to your place in the proc<br>ure will not be saved.<br>station Progress<br>station Progress<br>Save &<br>Departmen<br>Accessibility | int of Health & Hu<br>File Formats and                                                                                            | man Services 🖙           |                                    | The Help<br>on every |

# **STEPS**

Enter the Numerator and Denominator

. . . . . . . . . . . . . . . . .

Click on Save & Continue to continue with your attestation

Medicare EHR Incentive Program User Guide – Page 31

## Step 12 -

## Meaningful Use Core Measures Questionnaire (4 of 17)

| INCENTIVE PROGRAM      | Medicare & Medicaid EHR Incentive Program<br>Registration and Attestation S                                                                                                    |                                                                                                    | se STEPS                                                                                                    |
|------------------------|----------------------------------------------------------------------------------------------------|----------------------------------------------------------------------------------------------------|----------------------------------------------------------------------------------------------------|
| Question               | Registration Attestation S<br>gful Use Core Measures<br>maire: (4 of 17)<br>risk indicates a required field.                                                                                                    | John Doe<br>Tax Identifier: XXX-XX-<br>NPI:<br>Program Year: 2014                                                                                                    | Select the appropriat<br>option under Patient<br>Records<br>Answer Yes or No to                                                                                                    |
| Objective:<br>Measure: | Record and chart changes in the following vital signs:<br>(A) Height/Length.<br>(B) Weight.<br>(C) Blood pressure (ages 3 and over),<br>(D) Calculate and display body mass index (BMI).<br>(E) Plot and display growth charts for patients 0 - 20<br>BMI.<br>More than 80 percent of all unique patients seen by the<br>EMR reporting period have blood pressure (for patien<br>only) and height/length and weight (for all ages) record<br>data.<br>EXCLUSION: Any EP who meets part or all of the foll<br>part or all of this objective.<br>EXCLUSION 1 - Based on all unique patient record<br>believes that all three vital signs of height/length, we<br>pressure have no relevance to their scope of practice<br>recording them.<br>*Does this exclusion apply to you?<br>Yes No<br>EXCLUSION 2 - Based on all unique patient record<br>believes that all three vital signs of height/length, we<br>resorated them.<br>*Does this exclusion apply to you?<br>Yes No<br>EXCLUSION 3 - Based on all unique patient record<br>believes that blood pressure is not relevant to their seculated<br>from recording blood pressure.<br>*Does this exclusion apply to you?<br>Yes No<br>EXCLUSION 4 - Based on all unique patient record<br>believes that blood pressure.<br>*Does this exclusion apply to you?<br>Yes No<br>EXCLUSION 4 - Based on all unique patient record<br>believes that blood pressure.<br>*Does this exclusion apply to you?<br>Yes No<br>*Antient recording height length and<br>*Does this exclusion apply to you?<br>Yes No<br>*Antient scularing outfield EMR technology.<br>This data was extracted from ALL patient to<br>those maintained using certified EHR technology.<br>This data was extracted from ALL patient to<br>those the following information:<br>Numerator The number of all unique patients seen<br>EHR reporting period.<br>*Numerator: I mounder of all unique patients seen<br>EHR reporting period.<br>*Numerator: I *Denominator: I<br>*Denominator: I<br>*Denominator: I<br>*Denominator: I<br>*Denominator: I<br>*Denominator: I<br>*Denominator: I<br>*Denominator: I<br>*Denominator: I<br>*Denominator: I<br>*Denominator: I<br>*Denominator: I<br>*Denominator: I<br>*Denominator: I<br>*Denominato | years, including<br>the EP during the<br>ts age 3 and over<br>rided as structured<br>owing exclusions may be excluded from<br>ds: Any EP that<br>ight, and blood<br>is excluded from<br>ds: Any EP who sees<br>ng blood pressure.<br>ds: Any EP who<br>cope of practice is<br>ds: Any EP who<br>to their scope of<br>weight.<br>used to support the<br>hy from patient<br>records not just<br>ology.<br>ent records<br>the denominator seen<br>rid that has<br>re recorded as | the exclusion question Enter the Numerator and Denominator Click on Save & Continue to continue with your attestation If you click No the screen will expand and you must enter the numerator and denominator for the measure |
| ESS                    | Enter the Numerator<br>and Denominator if<br>the exclusion does<br>not apply to you                                                                                                    | Click on Help for<br>additional guidand<br>navigate the system                                                                                                    | 710                                                                                                    |

## **TOPICS PROGRESS**

TIPS

This is the second of six topics required for attestation

Medicare EHR Incentive Program User Guide - Page 32

2

## Step 13 -

## Meaningful Use Core Measures Questionnaire (5 of 17)

| INCENTIVE PROGRAM      | Registration                                                                                                    | EHR Incentive Prog<br>and Attesta                                       |                                                                              | My Account   Log Out   He<br>Welcome John Doe          | l <b>p⊡</b> |
|------------------------|----------------------------------------------------------------------------------------------------|-------------------------------------------------------------------------|------------------------------------------------------------------------------|--------------------------------------------------------|-------------|
| Home                   | Registration                                                                                                    | Attestation                                                             | Status                                                                       |                                                        |             |
| Meanin                 | gful Use Cor                                                                                                    | e Measure                                                               | S                                                                            |                                                        |             |
| Questior               | nnaire: (5 of 17)                                                                                                    | )                                                                       |                                                                              | John Doe<br>Tax Identifier: XXX-XX- XXXX (SSN)<br>NPI: |             |
| (*) Red aster          | risk indicates a required                                                                                                    | field.                                                                  |                                                                              | Program Year: 2014                                     |             |
| Objective:             | Record smoking status                                                                                                    | for patients 13 years                                                   | old or older.                                                                |                                                        |             |
| Measure:               | More than 80 percent of<br>the EP during the EHR r<br>structured data.                                                                                               |                                                                         |                                                                              |                                                        |             |
|                        | EXCLUSION - Based o<br>13 years or older is exc<br>requirement does not p<br>*Does this exclusion a                                                                  | cluded from this object<br>revent an EP from ach                        | tive. Exclusion from th                                                      | is                                                     |             |
|                        | 🔾 Yes                                                                                                    | <ul> <li>No</li> </ul>                                                  |                                                                              |                                                        |             |
|                        |                                                                                                    | as only extracted fro<br>g certified EHR tech                           |                                                                              |                                                        |             |
|                        |                                                                                                    |                                                                         |                                                                              |                                                        |             |
|                        | Complete the following                                                                                                    | information:                                                            |                                                                              |                                                        |             |
|                        | the deno                                                                                                    | ominator seen by the                                                    | ents 13 years old or ol<br>EP during the EHR repo<br>tus recorded as structu | orting                                                 |             |
|                        | Denominator The num<br>by the E                                                                                                    | nber of all unique pation<br>P during the EHR repo                      |                                                                              | der seen                                               |             |
|                        | *Numerator: 1                                                                                                    | *Denomina                                                               | tor: 1                                                                       | <b>⊢</b>                                               |             |
| t the<br>occe<br>'rogu | formation: <u>EHR Incentive</u><br>e <b>Previous</b> button to go bi<br>ed. Select the <b>Return to A</b><br>ress page. You can return<br>ta for the current measure | ack or the Save & Cor<br>Attestation Progress<br>to your place in the p | ntinue button to save button to return to the                                |                                                        |             |
| U -                    |                                                                                                    |                                                                         |                                                                              |                                                        |             |
| TIPS                   |                                                                                                    | Numerato                                                                | or and                                                                       | Click on Help for                                      | :           |
| TIPS                   |                                                                                                    | Numerato<br>Denomina                                                    | :                                                                            | Click on Help for<br>additional guidance to            | •           |
| TIPS                   |                                                                                                    |                                                                         | ator                                                                         | additional guidance to                                 | •           |
|                        | OGRESS                                                                                                    | Denomina                                                                | ator                                                                         | '                                                      |             |

2

Π

## **STEPS**

1

Select the appropriate option under Patient Records

Answer Yes or No to the Exculsion

Enter a Numerator and Denominator

#### Click Save & Continue

NOTE: You may log out at any time and continue your attestation later. All of the information that you have entered up until this point will be saved within the attestation module.

Log back into the system and select the "Attestation" tab to continue your attestation when you return

The Help link is on every page

#### Medicare EHR Incentive Program User Guide - Page 33

required for attestation

https://ehrincentives.cms.gov

**STEPS** 

Select Yes or No

Click on Save &

**Continue** 

#### (6A of 15) Medicare & Medicaid EHR Incentive Program Registration and Attestation System We come John Dee

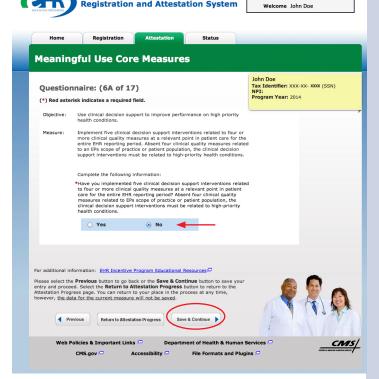

# Step I5 – Meaningful Use Core Measures Questionnaire (6B of I5)

2

Π

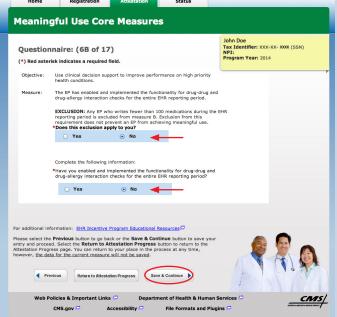

## **TOPICS PROGRESS**

This is the second of six topics required for attestation

# STEPS

Select Yes or No under the exclusion

Click on Save & Continue

Medicare EHR Incentive Program User Guide – Page 34

Back to the Table of Contents

## Step 16 -

## Meaningful Use Core Measures Questionnaire (7 of 17)

| Meaningful Us                                                                                                    | e Core Measures                                                                                                    |                                                                   |                                                                                                    | STEPS                                                                                                    |
|----------------------------------------------------------------------------------------------------|----------------------------------------------------------------------------------------------------|-------------------------------------------------------------------|----------------------------------------------------------------------------------------------------|----------------------------------------------------------------------------------------------------|
| Questionnaire: (7<br>(*) Red asterisk indicates a                                                                                                    |                                                                                                    | John Doe<br>Tax Identifier: XXX-XXX<br>NPI:<br>Program Year: 2014 | - XXXX (SSN)                                                                                                    | Select Patient Records                                                                                                    |
| structured da<br>Measure: More than 55<br>during the EH<br>positive/negs<br>Certified EHR<br>EXCLUSION<br>tests whose if<br>format during<br>Exclusion from<br>exclusion from<br>exclusion from<br>exclusion from<br>exclusion from<br>exclusion from<br>exclusion from<br>exclusion from<br>exclusion from<br>exclusion from<br>exclusion from<br>maintain<br>Complete the<br>Numerator<br>Denominato<br>*Numerator<br>For additional information: EHE<br>Please select the <b>Previous</b> butte<br>entry and proceed. Select the <b>R</b><br>Attestation Progress page. You<br>however, the data for the current | a percent of all clinical lab tests results ordered by the EP is reporting period whose results are either in a title affirmation or numerical format are incorporated in . Technology as structured data. <b>- Based on All patient records</b> : Any EP who orders no lab results are either in a positive/negative affirmation or, num is the EHR reporting period is excluded from this objective. If this requirement does not prevent an EP from achieving set. <b>CORDS:</b> Please select whether the data used to support the trianed using certified EHR technology. <b>CORDS:</b> Please select whether the data used to support the set arcted from all patient records or only from patient tained using certified EHR technology. <b>Corders:</b> Please select whether the data used to support the acta was extracted from ALL patient records not just tained using certified EHR technology. <b>Corders:</b> Please select whether the data used to support the acta was extracted from ALL patient records not just tained using certified EHR technology. <b>Corders:</b> Please select whether the data used to support the acta was only extracted from patient records and just tained using certified EHR technology. <b>Corders:</b> Please select whether the data used to support the acta was only extracted from patient records and just tained using certified EHR technology. <b>Corders:</b> Please select whether the data used to support the denominator takes are either in a positive/negative affirmation or numerical format are incorporated in Certified EHR technology as structured of during the EHR reporting period. <b>are: 1 *Denominator: 1 • • • • • • • • • •</b> | e hose kata P Services ©                                          | The second second | Answer Yes or No to the<br>Exclusion<br>Enter the Numerator<br>and Denominator<br>Click Save & Continue<br>to proceed with<br>attestation |
| S PROGRESS                                                                                                    | Numerator and<br>Denominator must<br>be whole numbers                                                                                                    | You may selec<br>Previous butte<br>go back                        |                                                                                                    |                                                                                                    |

2

Medicare EHR Incentive Program User Guide - Page 35

required for attestation

# ATTESTATION USER GUIDE

FOR ELIGIBLE PROFESSIONALS

## Step 17 -

## Meaningful Use Core Measures Questionnaire (8 of 17)

| Home                              | Registration                                                                                                    | Attestation                                    | Status                   |                                                                |  |
|-----------------------------------|----------------------------------------------------------------------------------------------------|------------------------------------------------|--------------------------|----------------------------------------------------------------|--|
| Meanin                            | gful Use Core                                                                                                    | e Measure                                      | S                        |                                                                |  |
| -                                 | nnaire: (8 of 17)<br>risk indicates a required f                                                                                       | īeld.                                          |                          | John Doe<br>Tax Identifier: XXX-<br>NPI:<br>Program Year: 2014 |  |
| Objective:                        | Generate lists of patients<br>improvement, reduction                                                                                   |                                                |                          |                                                                |  |
| Measure:                          | Generate at least one re<br>condition.                                                                                                 | port listing patients of                       | f the EP with a specific |                                                                |  |
|                                   | Complete the following in                                                                                                    |                                                |                          |                                                                |  |
|                                   | *Have you generated at lo<br>specific condition during                                                                                 |                                                |                          |                                                                |  |
|                                   | O Yes                                                                                                    | ⊙ No                                           |                          |                                                                |  |
|                                   |                                                                                                    |                                                |                          |                                                                |  |
| or additional ir                  | formation: <u>EHR Incentive I</u>                                                                                                    | Program Educational F                          | Resources                |                                                                |  |
| ntry and proce<br>ttestation Prog | e <b>Previous</b> button to go bar<br>ed. Select the <b>Return to At</b><br>ress page. You can return t<br>ata for the current measure | testation Progress I<br>o your place in the pr | button to return to the  |                                                                |  |
| Pr                                | evious Return to Attesta                                                                                                    | tion Progress Sav                              | e & Continue             | Fah                                                            |  |

# **STEPS**

Select the appropriate option under Patient Records

. . . . . . . . . . . . . . . .

Answer Yes or No to the Exclusion

Enter the Numerator and Denominator

Click Save & Continue to proceed with attestation

TIPS TOPICS PROGRESS

This is the second of six topics

required for attestation

Numerator and Denominator must be whole numbers

2

You may select the Previous button to go back

Medicare EHR Incentive Program User Guide - Page 36

### Step 18 -

### Meaningful Use Core Measures Questionnaire (9 of 17)

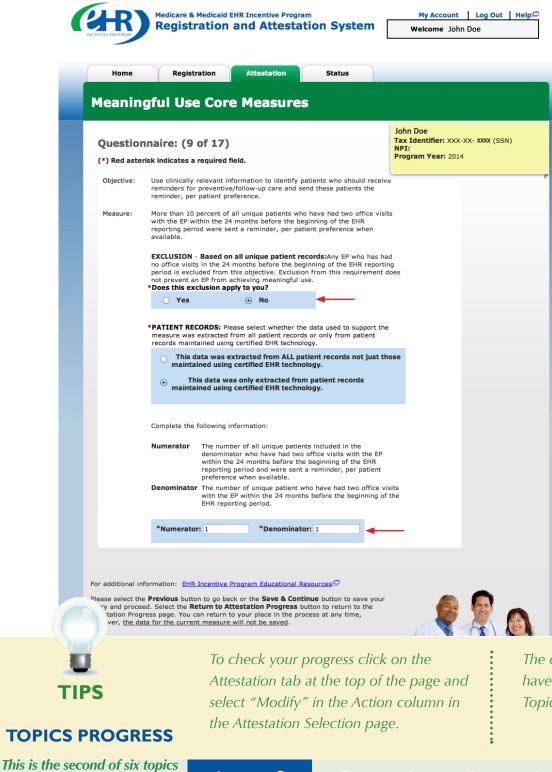

2

### **STEPS**

Answer Yes or No to the Exclusion

. . . . . . . . . . . . . . . . . . .

Click Save & Continue to proceed with attestation

The completed topics have a check mark on the Topics screen

Medicare EHR Incentive Program User Guide - Page 37

required for attestation

### Step 19 -

### Meaningful Use Core Measures Questionnaire (10 of 17)

|                           | Medicare & Medicaid EHR Incentive Program       My Account   Log Out   Help         Registration and Attestation System       welcome John Doe                                                                                                    | STEPS                                                                                                    |
|---------------------------|----------------------------------------------------------------------------------------------------|----------------------------------------------------------------------------------------------------|
|                           | tome Registration Attestation Status                                                                                                    | •••••                                                                                                    |
| Qu<br>(*) F<br>Obj<br>Mes | <text><section-header><section-header><ul> <li>Inere (a) Particle (b) Particle (b) (b) (b) (b) (b) (b) (b) (b) (b) (c) (c) (c) (c) (c) (c) (c) (c) (c) (c</li></ul></section-header></section-header></text>                                                                                                    | Select the appropriate<br>under Patient Records<br>Answer Yes or No to the<br>Exclusion<br>Enter the Numerator<br>and Denominator<br>Click Save & Continue<br>to proceed with<br>attestation |
|                           | kinetickie seen by the EP during the EHR reporting period (or their authorized representatives) that view, download or transmit to a third party their health information. Denominator The number of patients seen by the EP during the EHR reporting period. *Numerator: 1 *Denominator: 1 Kional Information: EHR Incentive Program Educational Resources P |                                                                                                    |
|                           | Itional information: EHR Incentive Program Educational Resources                                                                                                    |                                                                                                    |
| TIPS                      | Numerator andYou may select theDenominator mustPrevious button to                                                                                                    |                                                                                                    |
| OPICS PROGRESS            | be whole numbers go back                                                                                                    |                                                                                                    |

Medicare EHR Incentive Program User Guide - Page 38

2

This is the second of six topics

required for attestation

### ATTESTATION USER GUIDE

FOR ELIGIBLE PROFESSIONALS

### Step 20 -

### Meaningful Use Core Measures Questionnaire (11 of 17)

|                                  |                                                                                                    |                                                                         | Status                                                                      |                                                                  |
|----------------------------------|----------------------------------------------------------------------------------------------------|-------------------------------------------------------------------------|-----------------------------------------------------------------------------|------------------------------------------------------------------|
| leaning                          | gful Use Cor                                                                                                    | e Measure                                                               | 25                                                                          |                                                                  |
|                                  |                                                                                                    |                                                                         |                                                                             | John Doe                                                         |
| -                                | naire: (11 of 17                                                                                                   | -                                                                       |                                                                             | Tax Identifier: XXX-XX- XXXX (SSN)<br>NPI:<br>Program Year: 2014 |
| *) Red asteri                    | sk indicates a required f                                                                                          | ield.                                                                   |                                                                             |                                                                  |
| Objective:                       | Provide clinical summari                                                                                           | es for patients for ea                                                  | ach office visit.                                                           |                                                                  |
| Measure:                         | Clinical summaries provi<br>than 50 percent of office                                                              |                                                                         | n 1 business day for more                                                   | 2                                                                |
|                                  | EXCLUSION: Any EP wh<br>period is excluded from<br>not prevent an EP from a<br>*Does this exclusion ap             | this objective. Exclus<br>achieving meaningful                          | during the EHR reporting the EHR reporting the second this requirement use. | t does                                                           |
|                                  | Yes                                                                                                    | <ul> <li>No</li> </ul>                                                  |                                                                             |                                                                  |
|                                  |                                                                                                    | is only extracted fr<br>certified EHR tech                              | om patient records<br>nology.                                               |                                                                  |
|                                  | Complete the following in                                                                                          | formation                                                               |                                                                             |                                                                  |
|                                  | Numerator The num                                                                                                  | per of patients includ                                                  | led in the denominator tha<br>aries within 1 business day                   |                                                                  |
|                                  | Denominator The num                                                                                                | visit during the EHR<br>per of patients seen i<br>e EHR reporting perio | in an office visit by the EF                                                |                                                                  |
|                                  | *Numerator: 1                                                                                                    | *Denomina                                                               | itor: 1                                                                     | _                                                                |
|                                  |                                                                                                    |                                                                         |                                                                             |                                                                  |
| additional info                  | ormation: EHR Incentive                                                                                            | Program Educational                                                     | Resources                                                                   |                                                                  |
| ry and procee<br>estation Progre | Previous button to go bai<br>d. Select the Return to At<br>ess page. You can return t<br>a for the current measure | testation Progress<br>o your place in the p                             | button to return to the                                                     | · 🖉 👰 🔊                                                          |
|                                  |                                                                                                    |                                                                         |                                                                             |                                                                  |

### **STEPS**

Select the appropriate under Patient Records

. . . . . . . . . . . . . . .

Answer Yes or No to the Exclusion

Enter the Numerator and Denominator

Click Save & Continue to proceed with attestation

**TOPICS PROGRESS** 

TIPS

This is the second of six topics required for attestation

Numerator and Denominator must be whole numbers

2

You may select the Previous button to go back

Medicare EHR Incentive Program User Guide - Page 39

### Step 21 –

### Meaningful Use Core Measures Questionnaire (12 of 17)

| HR)                                                                          | Medicare & Medicaid<br>Registration                                                                                                    |                                                                                             | ram<br>ation System                                                                |           | My Account<br>Welcome Joh |   | Help⊑ |
|------------------------------------------------------------------------------|----------------------------------------------------------------------------------------------------|---------------------------------------------------------------------------------------------|------------------------------------------------------------------------------------|-----------|---------------------------|---|-------|
| INCENTIVE PROGRAM                                                            |                                                                                                    |                                                                                             |                                                                                    |           |                           |   |       |
| Home                                                                         | Registration                                                                                                    | Attestation                                                                                 | Status                                                                             |           |                           |   |       |
| Meanin                                                                       | gful Use Cor                                                                                                    | e Measure                                                                                   | s                                                                                  |           |                           |   |       |
| Questior                                                                     | naire: (12 of 17                                                                                                    | )                                                                                           |                                                                                    | Tax<br>NP |                           |   |       |
| (*) Red aster                                                                | isk indicates a required f                                                                                                    | field.                                                                                      |                                                                                    | Pro       | ogram Year: 2014          | 4 |       |
| Objective:                                                                   | Use clinically relevant in<br>identify patient-specific<br>to the patient.                                                                                                    |                                                                                             | fied EHR Technology to<br>and provide those resourc                                | ces       |                           |   |       |
| Measure:                                                                     | Patient-specific educatio<br>Technology are provided<br>patients with office visits                                                                                                    | to patients for more                                                                        | d by Certified EHR<br>than 10 percent of uniqu                                     | e         |                           |   |       |
|                                                                              |                                                                                                    | this objective. Exclus<br>achieving meaningful                                              | during the EHR reporting<br>sion from this requiremen<br>use.                      |           |                           |   |       |
|                                                                              | Yes                                                                                                    | <ul> <li>No</li> </ul>                                                                      |                                                                                    |           |                           |   |       |
|                                                                              | <ul> <li>maintained using</li> <li>This data was</li> </ul>                                                                                                    | g certified EHR techn<br>extracted from ALL ;<br>g certified EHR tech                       | ology.<br>patient records not just<br>nology.<br>om patient records                | those     |                           |   |       |
|                                                                              | Complete the following i                                                                                                    | nformation:                                                                                 |                                                                                    |           |                           |   |       |
|                                                                              | that were                                                                                                    | e provided patient-sp<br>by Certified EHR Te                                                | s included in the denomin<br>ecific education resources<br>chnology during the EHR |           |                           |   |       |
|                                                                              |                                                                                                    | ber of unique patient<br>g the EHR reporting p                                              | s with office visits seen b<br>eriod.                                              | y the     |                           |   |       |
|                                                                              | *Numerator: 1                                                                                                    | *Denomina                                                                                   | tor: 1                                                                             |           |                           |   |       |
| Please select the<br>entry and procee<br>Attestation Prog<br>however, the da | formation: <u>EHR Incentive</u><br><b>Previous</b> button to go ba<br>ad. Select the <b>Return to A</b> t<br>ress page. You can return t<br>ta for the current measure<br>evious<br>Return to Attesta | ck or the Save & Con<br>ttestation Progress<br>to your place in the p<br>will not be saved. | ntinue button to save you<br>button to return to the                               | ır        |                           |   |       |
| OPICS F                                                                      | PROGRESS                                                                                                    |                                                                                             |                                                                                    |           |                           |   |       |
| is the sec                                                                   | ond of six topics                                                                                                    |                                                                                             |                                                                                    |           |                           |   |       |

2

### **STEPS**

Select the appropriate option under Patient Records

Select Yes or No for the **EXCLUSION** 

If the exclusion applies to you, click *Save & Continue* 

If the exclusion does not apply to you, check No

Enter the Numerator and Denominator

**Click Save & Continue** 

## TIP

**NOTE:** You may log out at any time and continue your attestation later. All of the information that you have entered up until this point will be saved within the attestation module

Log back into the system and select the "Attestation" tab to continue your attestation when you return

Medicare EHR Incentive Program User Guide - Page 40

required for attestation

### Step 22 –

### Meaningful Use Core Measures Questionnaire (13 of 17)

| Home                              | Registrati                                                                                              | ion At                                                                   | testation                       | Statu                           | s              |                                         |   |    |
|-----------------------------------|----------------------------------------------------------------------------------------------------|--------------------------------------------------------------------------|---------------------------------|---------------------------------|----------------|-----------------------------------------|---|----|
| Meanin                            | gful Use                                                                                                | Core M                                                                   | easure                          | 25                              |                |                                         |   |    |
| Questio                           | nnaire: (13 d                                                                                           | of 17)                                                                   |                                 |                                 |                | John Doe<br>Tax Identifier: XXX<br>NPI: |   | 1) |
| (*) Red aste                      | risk indicates a ree                                                                                    | quired field.                                                            |                                 |                                 |                | Program Year: 201                       | 4 |    |
| Objective:                        | The EP who recei<br>care or believes<br>reconciliation.                                                 |                                                                          |                                 |                                 |                | r                                       |   |    |
| Measure:                          | The EP performs<br>transitions of car<br>EP.                                                            |                                                                          |                                 |                                 |                | 2                                       |   |    |
|                                   | EXCLUSION: An<br>during the EHR ro<br>prevent an EP fro<br>*Does this exclu                             | eporting period<br>m achieving m                                         | . Exclusion fro                 | om this require                 |                |                                         |   |    |
|                                   | 🔘 Yes                                                                                                   |                                                                          | No                              |                                 |                |                                         |   |    |
|                                   | maintaine                                                                                               | a was extracte<br>d using certifi<br>data was only<br>d using certifi    | ed EHR tech                     | nology.<br>om patient re        | -              | ose                                     |   |    |
|                                   | Complete the foll                                                                                       | owing informat                                                           | tion:                           |                                 |                |                                         |   |    |
|                                   | tr                                                                                                    | he number of to<br>ansitioned into<br>enominator who<br>econciliation du | the care of the care the EP per | he EP included<br>rforms medica | in the<br>tion |                                         |   |    |
|                                   |                                                                                                    | he number of tr<br>ansitioned into<br>eriod.                             |                                 |                                 |                | ing                                     |   |    |
|                                   | *Numerator:                                                                                             | 1                                                                        | *Denomina                       | tor: 1                          | -              | -                                       |   |    |
|                                   |                                                                                                    |                                                                          |                                 |                                 |                |                                         |   |    |
| or additional ir                  | formation: EHR Inc                                                                                      | centive Program                                                          | n Educational                   | Resources <sup>(그</sup>         |                |                                         |   |    |
| ntry and proce<br>ttestation Prog | e <b>Previous</b> button t<br>ed. Select the <b>Retu</b><br>ress page. You can<br>ata for the current m | rn to Attestati<br>return to your                                        | on Progress<br>place in the p   | button to retu                  | rn to the      |                                         |   | 6  |
| Pr                                | evious Return t                                                                                         | o Attestation Prog                                                       | ress Sa                         | ve & Continue                   | $\mathbf{D}$   | F                                       |   |    |
|                                   |                                                                                                    |                                                                          |                                 |                                 |                |                                         |   |    |

### **STEPS**

Select the appropriate option under Patient Records

Select Yes or No for the EXCLUSION

If the exclusion applies to you, click *Save & Continue* 

If the exclusion does not apply to you, check No

Enter the Numerator and Denominator

Click Save & Continue

Medicare EHR Incentive Program User Guide - Page 41

STEPS

Records

**Exclusion** 

period

. . . . . . . . . . . . . . . . . .

Select the appropriate option under Patient

Answer Yes or No to the

Enter the Numerator

**Select Yes or No under** 

Click Save & Continue

and Denominator

the EHR reporting

to process with attestation

### Step 23 –

### Meaningful Use Core Measures Questionnaire (14 of 17)

Medicare & Medicaid EHR Incentive Program My Account | Log Out | Help **Registration and Attestation System** Welcome John Doe Registration Attestation Status Home Meaningful Use Core Measures John Doe Tax Identifier: XXX-XX- XXXX (SSN) NPI: Questionnaire: (14 of 17) Program Year: 2014 (\*) Red asterisk indicates a required field. The EP who transitions their patient to another setting of care or provider of care or refers their patient to another provider of care should provide summary care record for each transition of care or referral. Objective: The EP that transitions or refers their patient to another setting of care or provider of care provides a summary of care record for more than 50 percent of transitions of care and referrals. Measure: EXCLUSION: Any EP who transfers a patient to another setting or refers a patient to another provider less than 100 times during the EHR reporting period is excluded from measures A, B and C. Exclusion from this requirement does not prevent an EP from achieving meaningful use. \*Does this exclusion apply to you? 🔵 Yes 💽 No \*PATIENT RECORDS: Please select whether the data used to support the measure was extracted from all patient records or only from patient records maintained using certified EHR technology.  $\bigcirc$  This data was extracted from ALL patient records not just those maintained using certified EHR technology. • This data was only extracted from patient records maintained using certified EHR technology. Complete the following information: The number of transitions or referrals of care to another setting of care or provider of care included in the Numerator denominator where the EP provides a summary of care record during the EHR reporting period. Denominator The number of patient transitions or referrals of care to another setting of care or provider of care during the EHR reporting period. \*Numerator: 1 \*Denominator: 1 The EP that transitions or refers their patient to another setting of care Measure: The EP that transitions of refers their patient to another secting of care or provider of care provides a summary of care record when either of the following occurs: (1) Electronically transmitted to a recipient using certified EHR technology. (2) Where the recipient receives the summary of care record via exchange facilitated by an organization that is a NWHIN Exchange participant or is validated through an ONC established governance mechanism to facilitate exchange for 10 percent of transitions and referrate. referrals. \*PATIENT RECORDS: Please select whether the data used to support the measure was extracted from all patient records or only from patient records maintained using certified EHR technology.  $\hfill \Box$  This data was extracted from ALL patient records not just those maintained using certified EHR technology. • This data was only extracted from patient records maintained using certified EHR technology. Complete the following information: Numerator The number of transitions or referrals of care to another setting of care or provider of care included in the denominator where the EP provides a summary of care record when either of the following occurs during the EHR reporting period:

2

Π

#### **TOPICS PROGRESS**

This is the second of six topics required for attestation

### Step 24 -

### Meaningful Use Core Measures Questionnaire (15 of 17)

| ENTIVE PROGRAM | Registration                                                                                                    | and Attesta                                                                                            | ation System                                                                                                    | Welcome John Doe                  |  |  |  |  |
|----------------|----------------------------------------------------------------------------------------------------|----------------------------------------------------------------------------------------------------|----------------------------------------------------------------------------------------------------|-----------------------------------|--|--|--|--|
| Home           | Registration                                                                                                    | Attestation                                                                                            | Status                                                                                                    |                                   |  |  |  |  |
|                | gful Use Cor                                                                                                    |                                                                                                    |                                                                                                    |                                   |  |  |  |  |
| icaiiii        | grui ose coi                                                                                                    | e neusure                                                                                              | .5                                                                                                    | John Doe                          |  |  |  |  |
| Questio        | nnaire: (15 of 17                                                                                                    | 7)                                                                                                    |                                                                                                    | Tax Identifier: XXX-XX- XXXX (SSI |  |  |  |  |
| (*) Red aste   | risk indicates a required                                                                                                    | field.                                                                                                 |                                                                                                    | Program Year: 2014                |  |  |  |  |
|                |                                                                                                    |                                                                                                    |                                                                                                    |                                   |  |  |  |  |
| Objective:     | Capability to submit electronic data to immunization registries or<br>immunization information systems except where prohibited, and in<br>accordance with applicable law and practice. |                                                                                                    |                                                                                                    |                                   |  |  |  |  |
| Measure:       |                                                                                                    | n Certified EHR Techno                                                                                 | on of electronic<br>logy to an immunization<br>for the entire EHR reporti                                       | ng                                |  |  |  |  |
|                |                                                                                                    | this objective. Exclus                                                                                 | of the following criteria c<br>ion from this requirement                                                        |                                   |  |  |  |  |
|                | EXCLUSION 1: Any EP<br>to any of the population                                                                                                    | that does not adminis<br>ns for which data is co<br>or immunization inform<br>uded from this objection | ter any of the immunization<br>llected by their jurisdiction<br>nation system during the E<br>ye.               | n's                               |  |  |  |  |
|                | Yes                                                                                                    | <ul> <li>No</li> </ul>                                                                                 |                                                                                                    |                                   |  |  |  |  |
|                | accepting the specific s<br>the start of his or her E                                                                                                    | or immunization inform<br>tandards required for<br>HR reporting period is                              | sdiction for which no<br>nation system is capable o<br>Certified EHR Technology<br>excluded from this object    | at                                |  |  |  |  |
|                | *Does this exclusion a                                                                                                    | <ul> <li>No</li> </ul>                                                                                 |                                                                                                    |                                   |  |  |  |  |
|                | EXCLUSION 3: Any EP<br>immunization registry of<br>information timely on of<br>from this objective.<br>*Does this exclusion a                                                          | or immunization inform<br>apability to receive im                                                      |                                                                                                    | ed                                |  |  |  |  |
|                | Yes                                                                                                    | <ul> <li>No</li> </ul>                                                                                 | -                                                                                                    |                                   |  |  |  |  |
|                | of accepting the specifi                                                                                                    | or immunization inform<br>c standards required b<br>HR reporting period ca<br>octive.                  | sdiction for which no<br>nation system that is capa<br>y Certified EHR Technolog<br>an enroll additional EPs is |                                   |  |  |  |  |
|                | 🔾 Yes                                                                                                    | <ul> <li>No</li> </ul>                                                                                 |                                                                                                    |                                   |  |  |  |  |
|                | data from Certified EHF                                                                                                    | ul ongoing submission<br>R Technology to an imr                                                        | of electronic immunizatio<br>nunization registry or<br>re EHR reporting period?                                 | n                                 |  |  |  |  |
|                | Yes                                                                                                    | • No                                                                                                   | -                                                                                                    |                                   |  |  |  |  |
|                |                                                                                                    | 0.10                                                                                                   |                                                                                                    |                                   |  |  |  |  |

2

# STEPS

Select Yes or No under the Exclusions

#### Click Save & Continue

### **TOPICS PROGRESS**

This is the second of six topics required for attestation

### Step 25 –

### Meaningful Use Core Measures Questionnaire (16 of 17)

| NTIVE PROGRAM                   | Registrati                                                                             | on and Attest                                                                                                    | ation System                                                                                                    | Welcome Joh                             | nn Doe           |
|---------------------------------|----------------------------------------------------------------------------------------|----------------------------------------------------------------------------------------------------|----------------------------------------------------------------------------------------------------|-----------------------------------------|------------------|
| Home                            | Registration                                                                           | Attestation                                                                                                    | Status                                                                                                    |                                         |                  |
| leanin                          | gful Use C                                                                             | ore Measure                                                                                                    | es                                                                                                    |                                         |                  |
| Questio                         | nnaire: (16 of                                                                         | 17)                                                                                                    |                                                                                                    | John Doe<br>Tax Identifier: XXX<br>NPI: | (-XX- XXXX (SSN) |
| (*) Red aste                    | erisk indicates a requ                                                                 | ired field.                                                                                                    |                                                                                                    | Program Year: 203                       | 14               |
| Objective:                      |                                                                                        | ealth information created<br>hology through the impler<br>es.                                                                                    |                                                                                                    | (                                       |                  |
| Measure:                        | requirements under<br>encryption/security<br>45 CFR 164.312 (a)<br>security updates as | (2)(iv) and 45 CFR 164.30                                                                                                    | ncluding addressing the<br>ance with requirements un<br>D6(d)(3), and implement<br>lentified security deficienc |                                         |                  |
|                                 | Complete the follow                                                                    | ving information:                                                                                                    |                                                                                                    |                                         |                  |
|                                 | with the requireme<br>the encryption/secu<br>under 45 CFR 164.3<br>implemented secur   | nts under 45 CFR 164.308<br>urity of data at rest in acc<br>812 (a)(2)(iv) and 45 CFR<br>ity updates as necessary<br>is as part of the EP's risk |                                                                                                    | ng<br>s                                 |                  |
|                                 | O Yes                                                                                  | ⊙ No                                                                                                    |                                                                                                    |                                         |                  |
|                                 |                                                                                        |                                                                                                    |                                                                                                    |                                         |                  |
|                                 |                                                                                        |                                                                                                    |                                                                                                    |                                         |                  |
|                                 |                                                                                        | ntive Program Educational                                                                                                    |                                                                                                    | 6                                       |                  |
| try and proce<br>testation Proc | ed. Select the <b>Return</b><br>gress page. You can re                                 | go back or the <b>Save &amp; Co</b><br>to Attestation Progress<br>turn to your place in the p<br>asure will not be saved.                        |                                                                                                    | IF                                      |                  |
| Pr                              | Return to A                                                                            | ttestation Progress                                                                                                    | ave & Continue                                                                                                  | (1)                                     |                  |
| Wah                             | Policies & Important                                                                   | Links 🗖 Denart                                                                                                    | ment of Health & Huma                                                                                           | Services 🖵                              | 0                |

### **STEPS**

Select Yes or No under the Exclusions

#### Click Save & Continue

### **TOPICS PROGRESS**

This is the second of six topics required for attestation

# I 2

Medicare EHR Incentive Program User Guide – Page 44

### Step 26 -

### Meaningful Use Core Measures Questionnaire (17 of 17)

| Home       | Registration                                                                                                    | Attestation                                                                     | Status                                             |                                                         |           |
|------------|----------------------------------------------------------------------------------------------------|---------------------------------------------------------------------------------|----------------------------------------------------|---------------------------------------------------------|-----------|
| eanin      | gful Use Cor                                                                                                    | e Measure                                                                       | S                                                  |                                                         |           |
|            |                                                                                                    |                                                                                 |                                                    | John Doe                                                |           |
|            | nnaire: (17 of 1)                                                                                                    | -                                                                               |                                                    | Tax Identifier: XXX-XX- X<br>NPI:<br>Program Year: 2014 | XXX (55N) |
| -          | risk indicates a required                                                                                                    |                                                                                 |                                                    |                                                         |           |
| Objective: | Use secure electronic n<br>relevant health informa                                                                                         |                                                                                 | ate with patients on                               |                                                         |           |
| feasure:   | An EP must send a sect<br>function of Certified EH<br>patients (or their autho<br>EHR reporting period.                                    | R Technology by more                                                            | than 5 percent of uniqu                            |                                                         |           |
|            | EXCLUSION: Any EP w<br>objective. Exclusion fro<br>use.                                                                                    |                                                                                 |                                                    | i is excluded from this<br>m achieving meaningful       |           |
|            | EXCLUSION 1: Any EP<br>the EHR reporting perio<br>*Does this exclusion a                                                                   | od is excluded from this                                                        |                                                    |                                                         |           |
|            | 🔾 Yes                                                                                                    | ⊙ No                                                                            |                                                    |                                                         |           |
|            | EXCLUSION 2: Any EP<br>patient encounters in a<br>housing units with 3Mby<br>information available fr<br>period.<br>*Does this exclusion a | county that does not he<br>ps broadband availabilit<br>rom the FCC on the first | ave 50 percent or more<br>ty according to the late | of its<br>st                                            |           |
|            | 🔾 Yes                                                                                                    | <ul> <li>No</li> </ul>                                                          |                                                    |                                                         |           |
|            | *PATIENT RECORDS: P<br>measure was extracted<br>records maintained using                                                                   | from all patient record                                                         | ds or only from patient                            | the                                                     |           |
|            |                                                                                                    | extracted from ALL pa<br>ig certified EHR techn                                 |                                                    | those                                                   |           |
|            |                                                                                                    | vas only extracted fro<br>ng certified EHR techn                                |                                                    |                                                         |           |
|            |                                                                                                    |                                                                                 | ent of unique patients                             | or                                                      |           |
|            | O Yes                                                                                                    | ⊙ No                                                                            | -                                                  |                                                         |           |
|            |                                                                                                    |                                                                                 |                                                    |                                                         |           |

### STEPS

Select the appropriate under Patient Records

Answer Yes or No to Exclusion 1 & 2

Enter the Numerator and Denominator

Click Save & Continue to process with attestation

### **TOPICS PROGRESS**

This is the second of six topics required for attestation

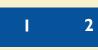

Medicare EHR Incentive Program User Guide – Page 45

### Step 27 – Meaningful Use Menu Measures Questionnaire

Medicare & Medicaid EHR Incentive Program Registration and Attestation System

|                                                                                                    | Monu Monaures                                                                                                    |        |                                                |
|----------------------------------------------------------------------------------------------------|----------------------------------------------------------------------------------------------------|--------|------------------------------------------------|
| leaningful Use I                                                                                                    | Menu Measures                                                                                                    |        |                                                |
| Instructions                                                                                                    |                                                                                                    |        | John Doe<br>Tax Identifier: XXX-XX- XXXX (SSN) |
| xclusion will not count toward                                                                                                    | x Meaningful Use Menu Measu<br>s the total and will be treated a<br>led for more than three, the cri<br>lectives must be met.                                                                                                    | as a   | NPI:<br>Program Year: 2014                     |
| Objective                                                                                                    | Measure                                                                                                    | Select |                                                |
| Imaging results consisting of<br>the image itself and any<br>explanation or other<br>accompanying information are<br>accessible through Certified<br>EHR Technology.                                      | More than 10 percent of all<br>tests whose result is one or<br>more images ordered by the<br>EP during the EHR reporting<br>period are accessible through<br>Certified EHR Technology.                                                                                                    | ٢      |                                                |
| Record patient family health<br>history as structured data.                                                                                                    | More than 20 percent of all<br>unique patients seen by the EP<br>during the EHR reporting<br>period have a structured data<br>entry for one or more first-<br>degree relatives.                                                                                                    |        | -                                              |
| Capability to submit electronic<br>syndromic surveillance data to<br>public health agencies and<br>actual submission except where<br>prohibited and according to<br>applicable law and practice.          | An EP must have a successful<br>ongoing submission of<br>electronic syndromic<br>surveillance data from<br>Certified EHR Technology to a<br>public health agency for the<br>entire EHR reporting period.                                                                                                    | ۷      | -                                              |
| Capability to identify and report<br>cancer cases to a public health<br>central cancer registry, except<br>where prohibited, and in<br>accordance with applicable law<br>and practice.                    | An EP must have a successful<br>ongoing submission of cancer<br>case information from<br>Certified EHR Technology to a<br>public health central cancer<br>registry for the entire EHR<br>reporting period.                                                                                                    |        | -                                              |
| Capability to identify and report<br>specific cases to a specialized<br>registry (other than a cancer<br>registry), except where<br>prohibited, and in accordance<br>with applicable law and<br>practice. | An EP must have a successful<br>ongoing submission of specific<br>case information from<br>Certified EHR Technology to a<br>specialized registry for the<br>entire EHR reporting period.                                                                                                    | ٢      | ←                                              |
| Record electronic notes in<br>patient records.                                                                                                    | Enter at least one electronic<br>progress note created, edited,<br>and signed by an EP for more<br>than 30 percent of unique<br>patients with at least one<br>office visit during the EHR<br>reporting period. The text of<br>the electronic note must be<br>text-searchable and may<br>contain drawings and other<br>content. |        | -                                              |

Please select the Previous button to on back a tonic or the Save & Continue button to save your entry and proceed. Select the Return to

### **STEPS**

My Account Log Out Help

Welcome John Doe

Read the instructions and select three (3) measures from the Meaningful Use Menu Measures by clicking on the box immediately following the measure

Click Save & Continue

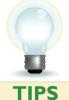

QUESTIO

Ν

Ν

Α

L

R

F

**TOPICS PROGRESS** 

This is the third of six topics required for attestation

You must select from both lists even if an exclusion applies to all measures

2

Π

3

The Attestation module will only show you the 3 you selected

Previous
 Return to Attestation Progress

Please select the **Previous** button to go back or the previous topic **Save & Continue** button save your entry and proceed. Select the **Return to Attestation Progress** button to return to the Attestation Progress page. You can return to your place in the process at any time, however, the data for the current measure will not be axeed.

Save & Continu

Medicare EHR Incentive Program User Guide - Page 46

### Step 28 – Review of the Meaningful Use Menu Measures

#### Menu Measure I of 3

| Home       | Registration                                                                                                    | Attestation                                | Status                                                                           |                                                                 |
|------------|----------------------------------------------------------------------------------------------------|--------------------------------------------|----------------------------------------------------------------------------------|-----------------------------------------------------------------|
| leanin     | gful Use Mer                                                                                                    | u Measur                                   | es                                                                               |                                                                 |
|            |                                                                                                    |                                            |                                                                                  | John Doe                                                        |
| -          | nnaire: (1 of 3)<br>risk indicates a required f                                                                             | ield                                       |                                                                                  | Tax Identifier: XXX-XX- XXXX (SSI<br>NPI:<br>Program Year: 2014 |
|            |                                                                                                    |                                            |                                                                                  |                                                                 |
| Objective: | Imaging results consistir<br>other accompanying info<br>Technology.                                                         |                                            |                                                                                  |                                                                 |
| Measure:   | More than 10 percent of<br>ordered by the EP during<br>Certified EHR Technology                                             | the EHR reporting p                        |                                                                                  | ugh                                                             |
|            | EXCLUSION: Any EP wh<br>objective. Exclusion from<br>use.                                                                   |                                            |                                                                                  |                                                                 |
|            | EXCLUSION 1: Any EP w<br>image during the EHR re<br>*Does this exclusion ap                                                 | porting period.                            | 100 tests whose result is                                                        | s an                                                            |
|            | Yes                                                                                                    | ⊙ No                                       |                                                                                  |                                                                 |
|            | EXCLUSION 2: Any EP w<br>of the EHR reporting per<br>Exclusion from this requ<br>meaningful use.<br>*Does this exclusion ap | iod.<br>irement does not pre               |                                                                                  |                                                                 |
|            | Yes                                                                                                    | No                                         |                                                                                  |                                                                 |
|            | *PATIENT RECORDS: Pla<br>measure was extracted<br>records maintained using                                                  | from all patient reco                      | rds or only from patient                                                         | the                                                             |
|            |                                                                                                    | xtracted from ALL<br>certified EHR tech    | patient records not jus<br>nology.                                               | those                                                           |
|            | <ul> <li>This data wa<br/>maintained using</li> </ul>                                                                       | as only extracted fr<br>certified EHR tech | om patient records<br>nology.                                                    |                                                                 |
|            | Complete the following i                                                                                                    | nformation:                                |                                                                                  |                                                                 |
|            | result is                                                                                                    | one or more images                         | in the denominator who<br>ordered by the EP during                               | the                                                             |
|            | Technolo<br>Denominator The numl                                                                                            | gy.<br>ber of tests whose re               | essible through Certified<br>esult is one or more image<br>EHR reporting period. |                                                                 |
|            | *Numerator: 1                                                                                                    | *Denomina                                  | itor: 1                                                                          | _                                                               |

**STEPS** 

Select the appropriate under Patient Records

Answer Yes or No to Exclusion 1 & 2

Enter the Numerator and Denominator

Click Save & Continue to process with attestation

TIPS

While this User Guide reviews all six measures, the Attestation module will only show you the **three** you selected

3

2

#### **TOPICS PROGRESS**

This is the third of six topics required for attestation

Medicare EHR Incentive Program User Guide – Page 47

### Step 29 - Review of the Meaningful Use Menu Measures (cont.)

#### Menu Measures 2 of 3

|              | Registration                                                                                                    | Attestation                                                                                                    | Status                                              |                                                        |
|--------------|----------------------------------------------------------------------------------------------------|----------------------------------------------------------------------------------------------------|-----------------------------------------------------|--------------------------------------------------------|
| Meanin       | gful Use Mer                                                                                                    | nu Measure                                                                                                    | S                                                   |                                                        |
| Questio      | nnaire: (2 of 3)                                                                                                    |                                                                                                    |                                                     | John Doe<br>Tax Identifier: XXX-XX- XXXX (SSN)<br>NPI: |
| (*) Red aste | risk indicates a required                                                                                                    | field.                                                                                                    |                                                     | Program Year: 2014                                     |
| Objective:   | Capability to submit electric<br>health agencies and acture<br>according to applicable                                                     | ual submission except v                                                                                                    |                                                     |                                                        |
| Measure:     | An EP must have a succ<br>surveillance data from 0<br>for the entire EHR repor                                                             | Certified EHR Technolog                                                                                                    |                                                     |                                                        |
|              |                                                                                                    | the objective. Exclusio                                                                                                    |                                                     | during the EHR reporting<br>t does not prevent an EP   |
|              | EXCLUSION 1: Any EP<br>ambulatory syndromics<br>EHR reporting period is<br>*Does this exclusion ap                                         | urveillance information<br>excluded from this obje                                                                                                    | on their patients durin                             |                                                        |
|              | Yes                                                                                                    | <ul> <li>No</li> </ul>                                                                                                    | -                                                   |                                                        |
|              | health agency is capable<br>in the specific standards<br>of their EHR reporting p<br>*Does this exclusion ap<br>Yes<br>EXCLUSION 3: Any EP | eriod is excluded from<br>oply to you?<br>No                                                                                                    | EHR Technology at the this objective.               | start                                                  |
|              | agency provides timely<br>surveillance data is excl<br>*Does this exclusion ap                                                             | information on capabili<br>uded from this objective                                                                                                    | ty to receive syndromic                             |                                                        |
|              | Yes                                                                                                    | <ul><li>No</li></ul>                                                                                                    |                                                     |                                                        |
|              | EXCLUSION 4: Any EP the alth agency that is can certified EHR Technolog                                                                    | pable of accepting the<br>y at the start of their E                                                                                                    | specific standards requi<br>HR reporting period car | red by                                                 |
|              | enroll additional EPs is e<br>Exclusion from this requi<br>meaningful use.                                                                 | irement does not preve                                                                                                    |                                                     | g                                                      |
|              | enroll additional EPs is e<br>Exclusion from this requ                                                                                     | irement does not preve                                                                                                    |                                                     | g                                                      |
|              | enroll additional EPs is e<br>Exclusion from this requ<br>meaningful use.<br>*Does this exclusion ap                                       | pply to you?                                                                                                    |                                                     | g                                                      |
|              | erroll additional EPs is e<br>Exclusion from this requ<br>meaningful use.<br>*Does this exclusion ap                                       | interment does not prevention of the second second | ent an EP from achievin                             |                                                        |

#### **STEPS**

Answer Yes or No to Exclusion 1, 2, 3 & 4

Enter the Numerator and Denominator

Click Save & Continue to process with attestation

### **TOPICS PROGRESS**

This is the third of six topics required for attestation

While this User Guide reviews all six measures, the Attestation module will only show you the **three** you selected

1 2 3

Medicare EHR Incentive Program User Guide - Page 48

### Step 30 - Review of the Meaningful Use Menu Measures (cont.)

#### Menu Measures 3 of 3

| Home       | Registration                                                                                                    | Attestation                                                                                                    | Status                                                                                                    |                                                |
|------------|----------------------------------------------------------------------------------------------------|----------------------------------------------------------------------------------------------------|----------------------------------------------------------------------------------------------------|------------------------------------------------|
| eanin      | gful Use Mer                                                                                                    | nu Measure                                                                                                    | 25                                                                                                    |                                                |
| Question   | nnaire: (3 of 3)                                                                                                    |                                                                                                    |                                                                                                    | John Doe<br>Tax Identifier: XXX-XX- XXXX (SSN) |
| -          | risk indicates a required                                                                                                    | field.                                                                                                    |                                                                                                    | NPI:<br>Program Year: 2014                     |
| Objective: | Capability to identify an<br>(other than a cancer reg<br>accordance with applical                                                                                                    | istry), except where p                                                                                                    |                                                                                                    | y                                              |
| Measure:   | An EP must have a succ<br>information from Certific<br>the entire EHR reporting                                                                                                    | ed EHR Technology to                                                                                                    | sion of specific case<br>a specialized registry fo                                                            | r                                              |
|            | EXCLUSION: Any EP this<br>Exclusion from this requ<br>EXCLUSION 1: Any EP the<br>associated with a special<br>society for which the EP<br>jurisdiction is excluded ff<br>*Does this exclusion app | irement does not prev<br>that does not diagnose<br>lized registry sponsore<br>is eligible, or the publ<br>rom this objective.     | ent an EP from achievin<br>or directly treat any dis<br>ed by a national specialt                             | ng meaningful use.<br>sease<br>∶Y              |
|            | <ul> <li>Yes</li> </ul>                                                                                                    | <ul> <li>No</li> </ul>                                                                                                    |                                                                                                    |                                                |
|            | EXCLUSION 2: Any EP I<br>specialized registry spor<br>specialty society for whi<br>electronic specific case<br>Certified EHR Technolog<br>excluded from this objec<br>*Does this exclusion ap     | nsored by a public heal<br>ch the EP is eligible is<br>information in the spect<br>y at the beginning of t<br>trive.              | Ith agency or by a nation<br>capable of receiving<br>cific standards required                                 | by                                             |
|            | O Yes                                                                                                    | • No                                                                                                    |                                                                                                    |                                                |
|            | EXCLUSION 3: Any EP 1<br>agency or national speci<br>information timely on ca<br>registries is excluded fri<br>*Does this exclusion ap                                                            | alty society for which<br>pability to receive info<br>om this objective.                                                          | the EP is eligible provide                                                                                    | es                                             |
|            | 🔾 Yes                                                                                                    | • No                                                                                                    | -                                                                                                    |                                                |
|            | EXCLUSION 4: Any EP th<br>specialized registry spor<br>specialty society for whi<br>electronic specific case<br>Certified EHR Technolog<br>can enroll additional EPs<br>*Does this exclusion app  | nsored by a public hea<br>ch the EP is eligible th<br>information in the spec<br>y at the beginning of h<br>is excluded from this | Ith agency or by a nation<br>at is capable of receivin<br>cific standards required<br>is or her EHR reporting | ng<br>by                                       |
|            | O Yes                                                                                                    | <ul><li>No</li></ul>                                                                                                    |                                                                                                    |                                                |
|            | Complete the following i<br>*The EP had successful o<br>from Certified EHR Tech<br>reporting period?                                                                                              | ngoing submission of s                                                                                                    |                                                                                                    |                                                |
|            | <ul> <li>Yes</li> </ul>                                                                                                    | O No                                                                                                    | -                                                                                                    |                                                |

### STEPS

Answer Yes or No to Exclusion 1, 2, 3 & 4

Enter the Numerator and Denominator

Click Save & Continue to process with attestation

### **TOPICS PROGRESS**

This is the third of six topics required for attestation

While this User Guide reviews all six measures, the Attestation module will only show you the **three** you selected

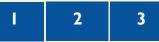

Medicare EHR Incentive Program User Guide – Page 49

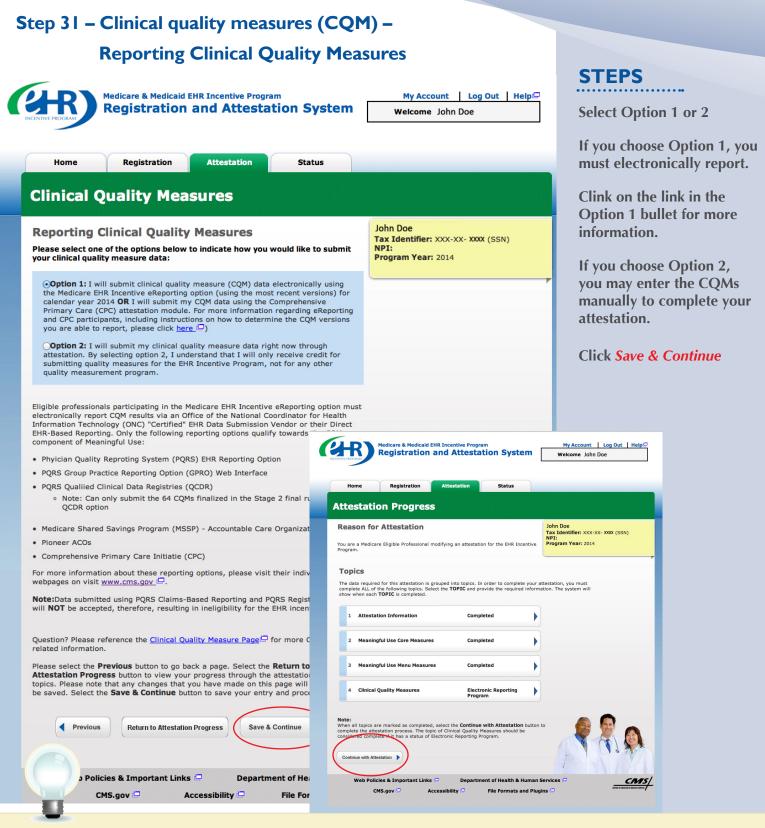

TIP

#### **TOPICS PROGRESS**

This is the third of six topics required for attestation

For information on the CQM eReporting, click on the Clinical Quality Measure Specification Page

3

2

Medicare EHR Incentive Program User Guide - Page 50

#### Step 32 – Submission Process: Attestation Statements

Select a minimum of 9 Clinical Quality Measures from the list below. Your selection must include at least 3 of the 6 HHS National Quality Strategy domains.

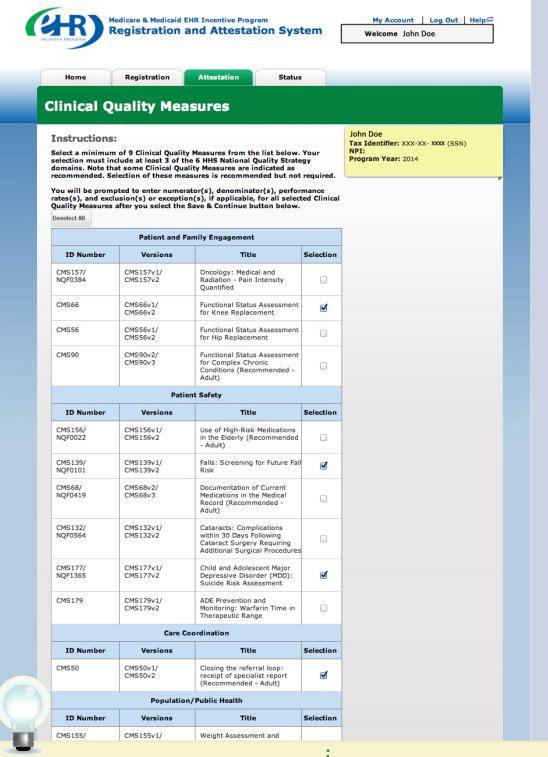

### STEPS

Check the box next to each statement to attest

To complete your attestation, click *Agree* 

#### **Click Submit Attestation**

if you are sure that you are ready to submit your attestation

If you are not ready and want to save your work click *Exit* 

TIPS

If Disagree is chosen you will move back to the Home Page and your attestation will not be submitted

Click on Help for additional guidance to navigate the system

### Step 33 – Clinical quality measures (CQM) Questionnaire

### (I of 9)

You will be prompted to enter Numerator(s), Denominator(s), Performance Rates, and Exclusion(s), if applicable, for selected Clinical Quality Measures after you click on Save & Continue.

| 00000000000000000  | Registration                                                                               | Attesta                                                                         | tion                             | Status                   |                                 |                                                     |
|--------------------|--------------------------------------------------------------------------------------------|---------------------------------------------------------------------------------|----------------------------------|--------------------------|---------------------------------|-----------------------------------------------------|
| Clinical           | Quality M                                                                                  | leasure                                                                         | 5                                |                          |                                 |                                                     |
| Questionr          | naire: (1 of 9)                                                                            | )                                                                               |                                  |                          | т                               | ohn Doe<br>ax Identifier: XXX-XX- XXXX (SSN)<br>PI: |
| (*) Red asteri     | sk indicates a requ                                                                        | iired field.                                                                    |                                  |                          | P                               | rogram Year: 2014                                   |
| Measure:           | CMS66                                                                                      |                                                                                 |                                  |                          | _                               |                                                     |
| Versions:          | CMS66v1/CMS66v2                                                                            |                                                                                 |                                  |                          |                                 |                                                     |
| Title:             | Functional Status A                                                                        | ssessment for Kn                                                                | ee Replaceme                     | nt                       |                                 |                                                     |
| Description:       | Percentage of patie<br>(TKA) who complet<br>assessments.                                   |                                                                                 |                                  |                          |                                 |                                                     |
|                    | proc                                                                                       | ilts, aged 18 and<br>who had an outpa<br>edure, and at lea<br>edure.            | atient encount                   | er not mor               | e than 180 day                  | s prior to                                          |
|                    | VR-:<br>than                                                                               | ents with patient r<br>12, VR-36, PROMI<br>180 days prior t<br>not more than 18 | IS-10 Global H<br>o the primary  | lealth, PRO<br>TKA proce | MIS-29, KOOS<br>dure, and at le | ) not more                                          |
|                    | Complete the follow                                                                        | ving information:                                                               |                                  |                          |                                 |                                                     |
|                    | *Denominator:                                                                              | *Numerator:                                                                     | *Performan                       | ice Rate:                | *Exclusion:                     |                                                     |
|                    | 1                                                                                          | 1                                                                               | 50                               | %                        | 0                               |                                                     |
|                    |                                                                                            |                                                                                 |                                  |                          |                                 |                                                     |
| or CQM field des   | criptions: <u>Help</u>                                                                     |                                                                                 |                                  |                          |                                 |                                                     |
| or additional info | ormation: <u>Clinical Q</u>                                                                | uality Measure Pa                                                               | age 🖵                            |                          |                                 |                                                     |
|                    | Previous button to<br>roceed. Select the R<br>rogress page. You ca<br>a for the current me | eturn to Attesta<br>in return to your                                           | tion Progress<br>place in the pr | s button to              | return to                       |                                                     |
| ne Attestation Pr  |                                                                                            |                                                                                 |                                  |                          |                                 |                                                     |

### STEPS

Enter Clinical Quality Measure 1 of 9.

Enter the Denominator, Numerator, Performance Rates and Exclusion

Click on Save & Continue

TIP

### **TOPICS PROGRESS**

This is the third of six topics required for attestation

For information on the CQM eReporting, click on the Clinical Quality Measure Specification Page

3

Medicare EHR Incentive Program User Guide - Page 52

2

### Step 34 – Clinical quality measures (CQM) Questionnaire

| TIVE PROGRAM    |                                                      |                     | ation Syst           |                | Welcome John Doe                               |
|-----------------|------------------------------------------------------|---------------------|----------------------|----------------|------------------------------------------------|
| Home            | Registration                                         | Attestation         | Status               |                |                                                |
| linical         | Quality Me                                           | asures              |                      |                |                                                |
|                 |                                                      |                     |                      |                | John Doe<br>Tax Identifier: XXX-XX- XXXX (SSN) |
| 20              | naire: (2 of 9)<br>sk indicates a required           | field               |                      |                | NPI:<br>Program Year: 2014                     |
| -) Red astern   | sk mulcales a required                               | a neia.             |                      |                |                                                |
| Measure:        | CMS139/NQF0101                                       |                     |                      |                |                                                |
| Versions:       | CMS139v1/CMS139v2                                    |                     |                      |                |                                                |
| Title:          | Falls: Screening for Fut                             | ure Fall Risk       |                      |                |                                                |
| Description:    | Percentage of patients<br>during the measurement     |                     | d older who were     | screened for   | future fall risk                               |
|                 | Denominator: Patients<br>period.                     | s aged 65 years and | d older with a visit | during the m   | easurement                                     |
|                 | •                                                    | who were screened   | for future fall ris  | k at least onc | e within the                                   |
|                 |                                                      | ement period.       |                      |                |                                                |
|                 | Complete the following                               | information:        |                      |                |                                                |
|                 |                                                      |                     |                      |                |                                                |
|                 | *Denominator: *M                                     | Numerator: *Pe      | rformance Rate:      | *Exceptio      | n:                                             |
|                 | 1 1                                                  | 50                  | %                    | 0              |                                                |
|                 |                                                      |                     |                      |                |                                                |
|                 |                                                      |                     |                      |                |                                                |
| CQM field des   | criptions: <u>Help</u>                               |                     |                      |                |                                                |
| additional info | ormation: Clinical Qualit                            | ty Measure Page     |                      |                |                                                |
| ur entry and pr | Previous button to go b<br>roceed. Select the Return | rn to Attestation F | Progress button to   | o return to    | 2: 2:                                          |
|                 | ogress page. You can re<br>a for the current measur  |                     |                      | any time,      |                                                |
|                 |                                                      |                     |                      |                |                                                |
|                 | vious Return to Attest                               | ation Progress      | Save & Continue 🕨    |                |                                                |

2

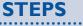

Enter Clinical Quality Measure 2 of 9.

Enter the Denominator, Numerator, Performance Rates and Exception

Click on Save & Continue

### TIP

#### **TOPICS PROGRESS**

This is the third of six topics required for attestation

For information on the CQM eReporting, click on the Clinical Quality Measure Specification Page

3

Medicare EHR Incentive Program User Guide – Page 53

### Step 35 – Clinical quality measures (CQM) Questionnaire

| NIVE PROCRAM                                                                     | Medicare & Medicaid<br>Registration                                                                                                    | and Attesta                                                                                                    | tion Syste                                              | Welcome John Do                               |           |
|----------------------------------------------------------------------------------|----------------------------------------------------------------------------------------------------|----------------------------------------------------------------------------------------------------|---------------------------------------------------------|-----------------------------------------------|-----------|
| Home                                                                             | Registration                                                                                                    | Attestation                                                                                                    | Status                                                  |                                               |           |
| Clinical                                                                         | Quality Mea                                                                                                    | asures                                                                                                    |                                                         |                                               |           |
| Questionr                                                                        | naire: (3 of 9)                                                                                                    |                                                                                                    |                                                         | John Doe<br>Tax Identifier: XXX-XX- X<br>NPI: | XXX (SSN) |
| (*) Red asteri                                                                   | isk indicates a required                                                                                                    | field.                                                                                                    |                                                         | Program Year: 2014                            |           |
| Measure:<br>Versions:<br>Title:                                                  | CMS177/NQF1365<br>CMS177v1/CMS177v2<br>Child and Adolescent Ma                                                                                                    | ior Depressive Disorre                                                                                          | der (MDD), Suicid                                       | le Pick Accessment                            |           |
| <b>Description</b> :                                                             | major depressive disord<br>Denominator: All patien                                                                                                    | ler with an assessmen<br>nt visits for those pat<br>of major depressive<br>isits with an assessme               | nt for suicide risk<br>ients aged 6 throi<br>disorder.  | ugh 17 years with a                           |           |
|                                                                                  | *Denominator: *N                                                                                                    | umerator: *Perfo                                                                                                | rmance Rate:                                            | ←                                             |           |
| or CQM field des                                                                 | scriptions: <u>Help</u>                                                                                                    |                                                                                                    |                                                         |                                               |           |
| ease select the<br>our entry and p<br>e Attestation Pr<br>owever, <u>the dat</u> | Previous button to go ba<br>Previous button to go ba<br>rocced. Select the Return<br>rogress page. You can ret<br>a for the current measured<br>vious Return to Attesta<br>licies & Important Link<br>CMS.gov C A | ack or the Save & Con<br>to Attestation Pro<br>uurn to your place in t<br>a will not be saved.<br>tion Progress | gress button to r<br>the process at any<br>e & Continue | return to 🛛 🚺 🚺                               |           |

2

STEPS

Enter Clinical Quality Measure 3 of 9.

Enter the Denominator, Numerator and Performance Rates

Click on Save & Continue

TOPICS PROGRESS

ΤΙΡ

This is the third of six topics required for attestation

For information on the CQM eReporting, click on the Clinical Quality Measure Specification Page

3

Medicare EHR Incentive Program User Guide - Page 54

### Step 36 – Clinical quality measures (CQM) Questionnaire

| NTIVE PROCRAM                                                                                                    | Medicare & Medicaid EHR Incentive Program<br>Registration and Attestation System                                                                                                    | My Account   Log Out   Help@                                                 |
|----------------------------------------------------------------------------------------------------|----------------------------------------------------------------------------------------------------|------------------------------------------------------------------------------|
| Home                                                                                                    | Registration Attestation Status                                                                                                    |                                                                              |
| linical                                                                                                    | Quality Measures                                                                                                    |                                                                              |
|                                                                                                    | naire: (4 of 9)                                                                                                    | John Doe<br>Tax Identifier: XXX-XX- XXXX (SSN)<br>NPI:<br>Program Year: 2014 |
|                                                                                                    |                                                                                                    |                                                                              |
| Measure:<br>Versions:                                                                                                    | CMS50<br>CMS50v1/CMS50v2                                                                                                    |                                                                              |
| Title:                                                                                                    | Closing the referral loop: receipt of specialist report                                                                                                    |                                                                              |
| Description                                                                                                    | <ul> <li>Percentage of patients with referrals, regardless of age, for whic<br/>receives a report from the provider to whom the patient was reference.</li> </ul>                                                                                                    |                                                                              |
|                                                                                                    | Denominator: Number of patients, regardless of age, who were<br>provider to another provider, and who had a visit<br>period.                                                                                                    | referred by one                                                              |
|                                                                                                    | Numerator: Number of patients with a referral, for which the r received a report from the provider to whom the                                                                                                    |                                                                              |
|                                                                                                    | Complete the following information:                                                                                                    |                                                                              |
|                                                                                                    | *Denominator: *Numerator: *Performance Rate:                                                                                                    | -                                                                            |
| r CQM field de                                                                                                    | scriptions: Help 🖵                                                                                                    |                                                                              |
| r additional inf                                                                                                    | formation: <u>Clinical Quality Measure Page</u>                                                                                                    |                                                                              |
| ease select the<br>ur entry and p<br>Attestation P                                                                                                    | Previous button to go back or the Save & Continue button to sa<br>proceed. Select the Return to Attestation Progress button to ret<br>rogress page. You can return to your place in the process at any t<br>ta for the current measure will not be saved.                                                                                                    | urn to                                                                       |
| Provide the second second s | evious Return to Attestation Progress Save & Continue                                                                                                    |                                                                              |
| Web Po                                                                                                    | olicies & Important Links 🖙 Department of Health & Health & Healt | COURSE - ADDRESS CONTROL                                                     |

2

### STEPS

Enter Clinical Quality Measure 4 of 9.

Enter the Denominator, Numerator and Performance Rates

Click on Save & Continue

TOPICS PROGRESS

TIP

This is the third of six topics required for attestation

For information on the CQM eReporting, click on the Clinical Quality Measure Specification Page

3

Medicare EHR Incentive Program User Guide - Page 55

### Step 37 – Clinical quality measures (CQM) Questionnaire

| CENTIVE PROGRAM                                                                                              | Medicare & Medicaid EHR Incentive Program       My Account [ Log Out ] Help         Registration and Attestation System       Welcome John Doe                                                                                                    |
|----------------------------------------------------------------------------------------------------|----------------------------------------------------------------------------------------------------|
| Home                                                                                                    | Registration Status                                                                                                    |
| Clinical                                                                                                    | Quality Measures                                                                                                    |
|                                                                                                    | naire: (5 of 9) John Doe<br>Tax Identifier: XXX-XX- XXX (SSN)<br>NPI:<br>Program Year: 2014                                                                                                    |
| Measure:                                                                                                    | CM5138/NQF0028                                                                                                    |
| Versions:                                                                                                    | CMS138v1/CMS138v2                                                                                                    |
| Title:                                                                                                    | Preventive Care and Screening: Tobacco Use: Screening and Cessation Intervention                                                                                                    |
| Description:                                                                                                 | <ul> <li>Percentage of patients aged 18 years and older who were screened for tobacco use one<br/>or more times within 24 months AND who received cessation counseling intervention if<br/>identified as a tobacco user.</li> <li>Denominator: All patients aged 18 years and older.</li> </ul>                                                                               |
|                                                                                                    | Numerator:         Patients who were screened for tobacco use at least once within 24 months AND who received tobacco cessation counseling intervention if identified as a tobacco user.           Complete the following information:                                                                                                    |
|                                                                                                    | *Denominator: *Numerator: *Performance Rate: *Exception:                                                                                                    |
|                                                                                                    | 1 1 50 % 0                                                                                                    |
| For additional info<br>Please select the<br>your entry and p<br>he Attestation Pr<br>however, <u>the dat</u> | escriptions: Help<br>formation: Clinical Quality Measure Page<br>Previous button to go back or the Save & Continue button to save<br>proceed. Select the Return to Attestation Progress button to return to<br>trogress page. You can return to your place in the process at any time,<br>ta for the current measure will not be saved.<br>Save & Continue<br>Save & Continue |
| 110                                                                                                    |                                                                                                    |

2

STEPS

Enter Clinical Quality Measure 5 of 9.

Enter the Denominator, Numerator, Performance Rates and Exception

Click on Save & Continue

TIP

#### **TOPICS PROGRESS**

This is the third of six topics required for attestation

For information on the CQM eReporting, click on the Clinical Quality Measure Specification Page

3

Medicare EHR Incentive Program User Guide - Page 56

### Step 38 – Clinical quality measures (CQM) Questionnaire

| ENTIVE PROGRAM    |                                                                                                    | EHR Incentive Progra<br>and Attestat                            |                                            | My Account Lo<br>Welcome John Doe              | g Out   Help |
|-------------------|----------------------------------------------------------------------------------------------------|-----------------------------------------------------------------|--------------------------------------------|------------------------------------------------|--------------|
| Home              | Registration                                                                                                    | Attestation                                                     | Status                                     |                                                |              |
| Clinical          | Quality Me                                                                                                    | asures                                                          |                                            |                                                |              |
| Ouestion          | naire: (6 of 9)                                                                                                    |                                                                 |                                            | John Doe<br>Tax Identifier: XXX-XX- XX         | XX (SSN)     |
| -                 | isk indicates a required                                                                                                    | field.                                                          |                                            | NPI:<br>Program Year: 2014                     |              |
| Measure:          | CMS82/NQF1401                                                                                                    |                                                                 |                                            |                                                |              |
| Versions:         | CMS82v1                                                                                                    |                                                                 |                                            |                                                |              |
| Title:            | Maternal Depression Sci                                                                                                    | reening                                                         |                                            |                                                |              |
| Description:      | The percentage of child<br>who had a face-to-face<br>months, and who had a<br>between 0 and 6 month<br><b>Denominator:</b> Children<br>period. | visit between the clinic<br>maternal depression s<br>s of life. | an and the child du<br>creening for the mo | ring the child's first 6<br>ther at least once |              |
|                   |                                                                                                    | with documentation of<br>um depression for the r                |                                            | or treatment for                               |              |
|                   | Complete the following                                                                                                    | information:                                                    |                                            |                                                |              |
|                   | *Denominator: *N                                                                                                    | lumerator: *Perfor                                              | mance Rate:                                |                                                |              |
|                   | 1 1                                                                                                    | 50                                                              | %                                          |                                                |              |
|                   |                                                                                                    |                                                                 |                                            |                                                |              |
| or CQM field des  | scriptions: <u>Help</u>                                                                                                    |                                                                 |                                            |                                                |              |
| lease select the  | ormation: <u>Clinical Quality</u><br>Previous button to go b<br>roceed. Select the <b>Retur</b>                                                | ack or the Save & Con                                           |                                            |                                                |              |
| ne Attestation Pr | ogress page. You can re<br>a for the current measur                                                                                            | turn to your place in th                                        | e process at any tir                       | ne,                                            |              |
|                   | vious Return to Attesta                                                                                                    | ation Progress Save                                             | & Continue                                 |                                                |              |

2

STEPS

Enter Clinical Quality Measure 6 of 9.

Enter the Denominator, Numerator and Performance Rates

Click on Save & Continue

TIP

#### **TOPICS PROGRESS**

This is the third of six topics required for attestation

For information on the CQM eReporting, click on the Clinical Quality Measure Specification Page

3

Medicare EHR Incentive Program User Guide - Page 57

### Step 39 – Clinical quality measures (CQM) Questionnaire

| ENTIVE PROGRAM                      | Medicare & Medicaid EHR Incentive Program<br>Registration and Attestation System                                                                                                    | My Account   Log Out   Help<br>Welcome John Doe        |
|-------------------------------------|----------------------------------------------------------------------------------------------------|--------------------------------------------------------|
| Home                                | Registration Attestation Status                                                                                                    |                                                        |
| Clinical                            | Quality Measures                                                                                                    |                                                        |
| Question                            | naire: (7 of 9)                                                                                                    | John Doe<br>Tax Identifier: XXX-XX- XXXX (SSN)<br>NPI: |
| (*) Red aster                       | isk indicates a required field.                                                                                                    | Program Year: 2014                                     |
| Measure:                            | CMS154/NQF0069                                                                                                    |                                                        |
| Versions:                           | CMS154v1/CMS154v2                                                                                                    |                                                        |
| Title:                              | Appropriate Treatment for Children with Upper Respiratory Infection (                                                                                                    | JRI)                                                   |
| Description                         | <ul> <li>Percentage of children 3 months-18 years of age who were diagnosed<br/>respiratory infection (URI) and were not dispensed an antibiotic prescr<br/>days after the episode.</li> </ul>                                                                        |                                                        |
|                                     | Denominator: Children age 3 months to 18 years who had an outpati<br>department (ED) visit with a diagnosis of upper respirat<br>during the measurement period.                                                                                                    |                                                        |
|                                     | Numerator: Children without a prescription for antibiotic medication the outpatient or ED visit for an upper respiratory infect                                                                                                    |                                                        |
|                                     | Complete the following information:                                                                                                    |                                                        |
|                                     | *Denominator: *Numerator: *Performance Rate: *Exclus                                                                                                    | sion:                                                  |
|                                     | 1 50 % 0                                                                                                    |                                                        |
|                                     |                                                                                                    |                                                        |
|                                     |                                                                                                    |                                                        |
| or CQM field de                     | scriptions: <u>Help</u>                                                                                                    |                                                        |
| or additional inf                   | formation: <u>Clinical Quality Measure Page</u>                                                                                                    |                                                        |
| our entry and p<br>he Attestation P | Previous button to go back or the Save & Continue button to save<br>proceed. Select the Return to Attestation Progress button to return to<br>rogress page. You can return to your place in the process at any time,<br>ta for the current measure will not be saved. |                                                        |
| Pre                                 | evious Return to Attestation Progress Save & Continue                                                                                                    |                                                        |
| Web Po                              | olicies & Important Links 🖵 Department of Health & Human                                                                                                    | Services 🖵                                             |
|                                     | CMS.gov 🗁 Accessibility 🗁 File Formats and Pl                                                                                                    | ugins 🖵                                                |

2

### STEPS

Enter Clinical Quality Measure 7 of 9.

Enter the Denominator, Numerator, Performance Rates and Exclusion

Click on Save & Continue

## TIP

**TOPICS PROGRESS** 

This is the third of six topics required for attestation

For information on the CQM eReporting, click on the Clinical Quality Measure Specification Page

3

Medicare EHR Incentive Program User Guide - Page 58

| Step 40 – Clinical quality measures (CQM                                                                                                    | 1) Questionnaire                                                             |                                                              |
|----------------------------------------------------------------------------------------------------|------------------------------------------------------------------------------|--------------------------------------------------------------|
| (8 of 9)                                                                                                    |                                                                              | STEPS                                                        |
| Medicare & Medicaid EHR Incentive Program<br>Registration and Attestation System                                                                                                    | My Account   Log Out   Help⊡<br>Welcome John Doe                             | Enter Clinical Quality<br>Measure 8 of 9.                    |
| Home Registration Attestation Status Clinical Quality Measures                                                                                                    |                                                                              | Enter the Denominator,<br>Numerator and Performance<br>Rates |
| Questionnaire: (8 of 9)<br>(*) Red asterisk indicates a required field.                                                                                                    | John Doe<br>Tax Identifier: XXX-XX- XXXX (SSN)<br>NPI:<br>Program Year: 2014 | Click on Save & Continue                                     |
| Measure:       CMS127/NQF0043         Versions:       CMS127v1/CMS127v2         Title:       Pneumonia Vaccination Status for Older Adults         Description:       Percentage of patients 65 years of age and older who have ever received pneumococcal vaccine.         Denominator:       Patients 65 years of age and older with a visit during the period.         Numerator:       Patients who have ever received a pneumococcal vaccine.         Complete the following information:       *Denominator: *Numerator: *Performance Rate:         1       1       50       % | e measurement                                                                |                                                              |
| For CQM field descriptions: Help. <sup>[]</sup> For additional information: Clinical Quality Measure Page <sup>[]</sup> Please select the <b>Previous</b> button to go back or the <b>Save &amp; Continue</b> button to save your entry and proceed. Select the <b>Return to Attestation Progress</b> button to return to the saved. Previous Return to Attestation Progress Save & Continue Save & Continue Save & Continue Save & Continue CMS.gov Accessibility File Formats and Plue                                                                                             |                                                                              |                                                              |

2

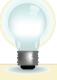

### TIP

#### **TOPICS PROGRESS**

This is the third of six topics required for attestation

For information on the CQM eReporting, click on the Clinical Quality Measure Specification Page

3

Medicare EHR Incentive Program User Guide - Page 59

### Step 41 – Clinical quality measures (CQM) Questionnaire

| Clinical Quality Measures                                                                                                    | of 9)                                                          |                                                                                                    |                                                                        | STEPS                              |
|----------------------------------------------------------------------------------------------------|----------------------------------------------------------------|----------------------------------------------------------------------------------------------------|------------------------------------------------------------------------|------------------------------------|
| Clinical Quality Measures Clinical Quality Measures Clinical Quality M          |                                                                |                                                                                                    |                                                                        |                                    |
| Clinical Quality Measures Bates   Clinical Quality Measures Provide the field of the field of the fi                                                          | Home                                                           | Registration Attestation Status                                                                                                    |                                                                        | Enter the Denominator,             |
| Questionnaire: (9 of 9)       The information information informatinformatinformation information information informatinfo                                                  | Clinical                                                       | Quality Measures                                                                                                    |                                                                        | Numerator and Performance<br>Rates |
|                                                                                                    | Ouestion                                                       | aire: (9 of 9)                                                                                                    | Tax Identifier: XXX-XX- XXXX (SSN)                                     | Click on Save & Continue           |
| <form>Merian Ministry Merian Merian Mer</form> | -                                                              |                                                                                                    |                                                                        |                                    |
| <form></form>                                                                                                    | Measure                                                        | CMS164/NOE0068                                                                                                    |                                                                        |                                    |
| <form></form>                                                                                                    |                                                                |                                                                                                    |                                                                        |                                    |
| Parifirin: Presenting of patients. By your of your only a track your only a track             |                                                                |                                                                                                    | hotic                                                                  |                                    |
| <pre>privation and an active diagnosis of inchemic vascular disease (try) are with the privation of the privation of the priv</pre>    |                                                                | Percentage of patients 18 years of age and older who were discharge myocardial infarction (AMI), coronary artery bypass graft (CABG) or coronary interventions (PCI) in the 12 months prior to the measurem had an active diagnosis of ischemic vascular disease (IVD) during the period, and who had documentation of use of aspirin or another antith | d alive for acute<br>percutaneous<br>ent period, or who<br>measurement |                                    |
| antithrombotic during the measurement period.<br>Complete the following information:                                                                                                    |                                                                | period, and an active diagnosis of ischemic vascular di<br>were discharged alive for acute myocardial infarction (<br>artery bypass graft (CABG) or percutaneous coronary                                                                                                    | sease (IVD) or who<br>(AMI), coronary                                  |                                    |
| Denominator: Numerator:   Performance Rate:   1 1   W field descriptions:   time:   W field descriptions:   time:   W field descriptions:   time:   W field descriptions:   time:   W field descriptions:   time:   W field descriptions:   time:   W field descriptions:   time:   W field descriptions:   time:   W field descriptions:   time:   W field description:   time:   W field description:   time:   W field description:   time:   W field description:   time:   W field description:   time:   W field description:   time:   W field description:   time:   W field description:   time:   W field description:   time:   W field description:   time:   W field description:   time:   W field description: W field description: W field descr                                                                                                    |                                                                |                                                                                                    | another                                                                |                                    |
| <pre>1 0 _ %  1 0 _ %  M field descriptions: the  the descriptions: the  the descriptions: the content of the Save &amp; Continue button to save  the starts and Progress button to go back or the Save &amp; Continue  the description content description content  the description content  the de</pre>        |                                                                | Complete the following information:                                                                                                    |                                                                        |                                    |
| CQM field descriptions: Help<br>Additional information: Clinical Quality Measure Page<br>as select the Previous button to go back or the Save & Continue button to save<br>entry and proceed. Select the Return to Attestation Progress button to return to<br>thestation Progress page. You can return to your place in the process at any time,<br>they revious letten to Attestation Progress<br>as e & Continue )<br>Previous Return to Attestation Progress<br>as e & Continue )<br>Previous Return to Attestation Progress<br>Accessibility Bepartment of Health & Human Services Bernot<br>File Formats and Plugins Bernot<br>File Formats and Plugins Bernot<br>File Formation on the CQM eReporting, click on the                                                                                                    |                                                                | *Denominator: *Numerator: *Performance Rate:                                                                                                    |                                                                        |                                    |
| <pre>didional information: Clinical Quality Measure Page.<br/>a select the Previous button to go back or the Save &amp; Continue button to save<br/>intry and proceed. Select the Return to Attestation Progress button to return to<br/>bestation Progress page. You can return to your place in the process at any time,<br/>return to Attestation Progress</pre>                                                                                                    |                                                                | 1 50 %                                                                                                    | -                                                                      |                                    |
| Policies & Important Links Department of Health & Human Services CMS.gov Accessibility File Formats and Plugins File Formation on the CQM eReporting, click on the                                                                                                    | dditional info<br>e select the<br>entry and p<br>ttestation Pi | rmation: <u>Clinical Quality Measure Page</u><br>Previous button to go back or the Save & Continue button to save<br>oceed. Select the Return to Attestation Progress button to return to<br>ogress page. You can return to your place in the process at any time,                                                                                      | ·                                                                      |                                    |
| CMS.gov Accessibility File Formats and Plugins File Formats and Plugins File Formation on the CQM eReporting, click on the                                                                                                    | Pre                                                            | ious Return to Attestation Progress                                                                                                    |                                                                        |                                    |
| For information on the CQM eReporting, click on the                                                                                                    | b Po                                                           | · ·                                                                                                    | COURSE IN MOREINA & MOREINA & MOREINA                                  |                                    |
| For information on the CQM eReporting, click on the                                                                                                    | U                                                              |                                                                                                    |                                                                        |                                    |
|                                                                                                    | ΓΙΡ                                                            |                                                                                                    |                                                                        |                                    |
| CJ I NOORLJJ Chine Quarty meddure opechication rage                                                                                                    |                                                                |                                                                                                    | , ,                                                                    | 1e                                 |
| the third of six topics                                                                                                    |                                                                | · · · · · · · · · · · · · · · · · · ·                                                                                                    | sure specification rage                                                |                                    |

2

3

Medicare EHR Incentive Program User Guide – Page 60

required for attestation

#### Step 42 - Topics for this Attestation

| Home Registration                                                                                                    | n Attestation               | Status                |                                                |
|----------------------------------------------------------------------------------------------------|-----------------------------|-----------------------|------------------------------------------------|
| ttestation Prog                                                                                                    | ess                         |                       |                                                |
| leason for Attestation                                                                                                   |                             |                       | John Doe<br>Tax Identifier: XXX-XX- XXXX (SSN) |
| ou are a Medicare Eligible Profess<br>rogram.                                                                            | ional modifying an attestat | ion for the EHR Incer | NPI:                                           |
| rogram.                                                                                                    |                             |                       |                                                |
| Topics                                                                                                    |                             |                       |                                                |
| The data required for this attestation<br>complete ALL of the following topic<br>vill show when each <b>TOPIC</b> is com | s. Select the TOPIC and p   |                       |                                                |
| 1 Attestation Information                                                                                                | Comp                        | leted                 |                                                |
| 2 Meaningful Use Core Me                                                                                                 | asures Comp                 | leted                 | Þ                                              |
| 3 Meaningful Use Menu Me                                                                                                 | easures Comp                | leted                 |                                                |
| 4 Clinical Quality Measures                                                                                              | s Comp                      | leted                 |                                                |
|                                                                                                    |                             |                       |                                                |
| ote:<br>/hen all topics are marked as com<br>o complete the attestation process                                          |                             |                       |                                                |
| onsidered complete if it has a stat                                                                                      |                             |                       |                                                |
|                                                                                                    |                             |                       |                                                |

### **STEPS**

When all topics are marked as completed or N/A, you may proceed with Attestation

Click Continue with Attestation to complete the Attestation process

The next screen allows you to view your entries before the final submission

TIPS

Click on the Progress Bar to modify your Attestation

If you choose not to view the summary of measures you will navigate to step 32

### Step 43 – Attestation Disclaimer

Medicare & Medicaid EHR Incentive Program Registration and Attestation System

My Account | Log Out | Help Welcome Your Name

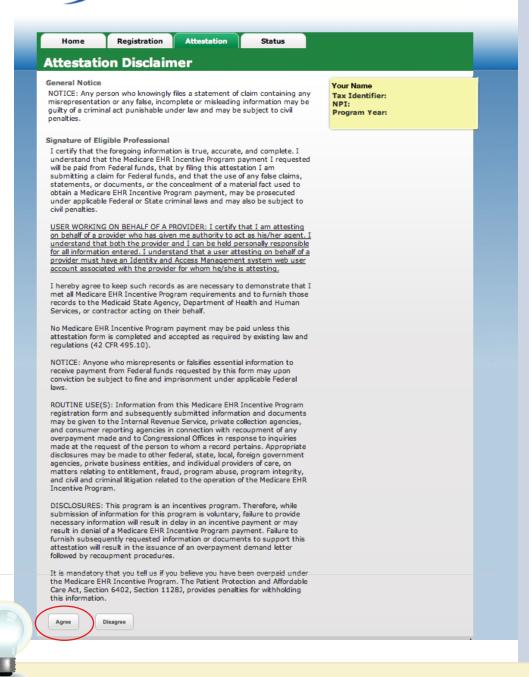

### **STEPS**

If you answer YES you will navigate to the Attestation Disclaimer page

Read the disclaimer and click on *Agree* or *Disagree* 

If *Agree* is chosen and you have met all meaningful use objectives and measures you will receive the "Accepted Attestation" submission receipt

TIPS

CMS recommends you review all of their attestation information before submitting. EPs who fail their attestation can submit their information again, but cannot submit information for the exact same calendar quarter. If DISAGREE is chosen you will move back to the Home Page and your attestation will not be submitted

### Step 44 – Submission Receipt (Accepted Attestation)

|                                                               | Registration                                      | and Attestatio                                                     | n System            | Welcome John Doe                                                             |
|---------------------------------------------------------------|---------------------------------------------------|--------------------------------------------------------------------|---------------------|------------------------------------------------------------------------------|
| CENTIVE PROGRAM                                               |                                                   |                                                                    |                     |                                                                              |
| Home                                                          | Registration                                      | Attestation                                                        | Status              |                                                                              |
| Submissi                                                      | ion Receipt                                       | :                                                                  |                     |                                                                              |
|                                                               |                                                   |                                                                    |                     | John Doe<br>Tax Identifier: XXX-XX- XXXX (SSN)<br>NPI:<br>Program Year: 2014 |
| Note: Please print<br>confirmation of yo<br>Attestation Tracl | our attestation.                                  | ords. You will receive an em                                       | ail                 |                                                                              |
|                                                               | irmation Number: 0000                             | 000000                                                             |                     |                                                                              |
| Name: John Doe                                                |                                                   |                                                                    |                     |                                                                              |
| TIN: XXX-XX- XXX                                              | (X (SSN)                                          |                                                                    |                     |                                                                              |
| NPI: 000000000                                                |                                                   |                                                                    |                     |                                                                              |
|                                                               | Number: 00000000000                               |                                                                    |                     |                                                                              |
|                                                               | eriod: 01/01/2014 - 12                            |                                                                    |                     |                                                                              |
|                                                               | nission Date: 03/11/20                            |                                                                    |                     |                                                                              |
|                                                               | tation: You are a Medi<br>the EHR Incentive Progr | care Eligible Professional mo<br>ram.                              | odifying            | -                                                                            |
| button to view all                                            |                                                   | print this page. Select the Fitatus tab above for addition pation. |                     |                                                                              |
| Print Receipt                                                 | Review Results                                    | )                                                                  |                     |                                                                              |
|                                                               | cies & Important Link                             |                                                                    | of Health & Human S | Services (                                                                   |

### **STEPS**

The "Accepted Attestation" submission receipt contains attestation tracking information

This concludes the Attestation Process

Click on *Review Results* to view the Summary and Detail of the Core Measures Menu Measures and Clinical Quality Measures

Note: after a successful attestation is accepted and the registration is locked for payment, providers do have the opportunity to modify their attestation

TIPS

Please print this receipt for your records The Summary will indicate whether the measure is accepted or rejected You will receive a confirmation email

Medicare EHR Incentive Program User Guide - Page 63

### Step 45 – Submission Receipt (Rejected Attestation)

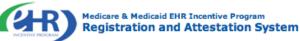

My Account | Log Out | Help Welcome Your Name

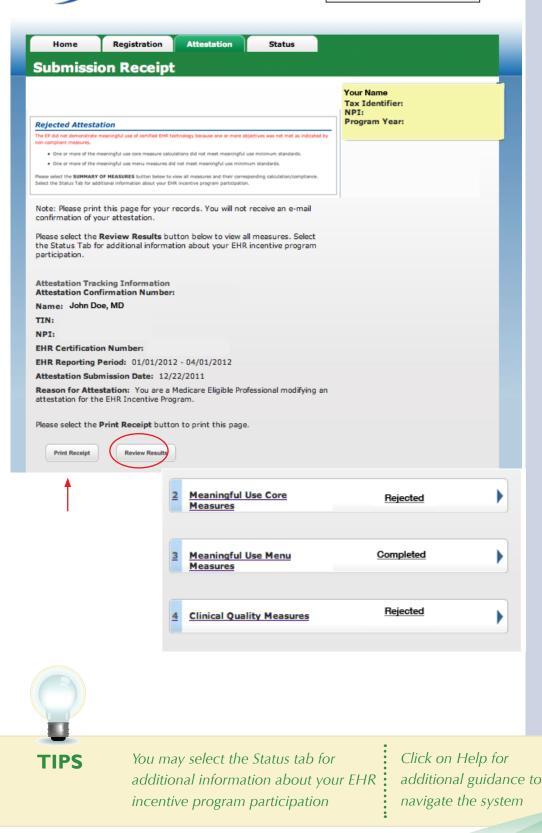

### STEPS

Your attestation was rejected. You did not meet one or more of the meaningful use minimum standards.

Please reassess/modify your practice so that you can meet the measure(s)

Review your documentation to ensure the correct information was entered at attestation for each of the objectives and their associated measures

If an error is found, you may make the correction and resubmit your attestation for this same reporting period. Or you may submit an attestation with information for a different reporting period during the first payment year to successfully demonstrate meaningful use

Click on *Review Results* to review the status of the Core Measures, Menu Measures, and Clinical Quality Measures

Choose the appropriate measure link from the summary of measures list

Medicare EHR Incentive Program User Guide - Page 64

### Step 46 – Summary of Measures – Rejected Attestation

| Home                                                                                                    | Registration                                                                                                    | Attestation                                                                                                    | Status                                                                                                    |                                                                                                    |                                                                                                    |                   |                             |
|----------------------------------------------------------------------------------------------------|----------------------------------------------------------------------------------------------------|----------------------------------------------------------------------------------------------------|----------------------------------------------------------------------------------------------------|----------------------------------------------------------------------------------------------------|----------------------------------------------------------------------------------------------------|-------------------|-----------------------------|
|                                                                                                    | tion Summa                                                                                                    |                                                                                                    |                                                                                                    |                                                                                                    |                                                                                                    |                   |                             |
| 2 Meanin                                                                                                    | gful Use Core Measures                                                                                                    |                                                                                                    |                                                                                                    | Your Name<br>Tax Identifier<br>NPI:<br>Program Year                                                                                   |                                                                                                    |                   |                             |
|                                                                                                    | Objective                                                                                                    | м                                                                                                    | easure                                                                                                    | Entered                                                                                                    |                                                                                                    | Select            |                             |
| entry (CPO<br>directly ent<br>healthcare<br>enter order<br>record per                                           | Iterized provider order<br>E) for medication orders<br>tered by any licensed<br>professional who can<br>rs into the medical<br>state, local and<br>al guidelines.                                                                    | least one medication                                                                                                    | Il unique patients with at<br>n in their medication list<br>a at least one medication<br>CPOE.                                     | Numerator = 10<br>Denominator = 1                                                                                                    |                                                                                                    | Edit              |                             |
|                                                                                                    | drug-drug and drug-<br>eraction checks                                                                                                    | The EP has enabled<br>entire EHR reporting                                                                                                    | this functionality for the period.                                                                                                 | Yes                                                                                                    |                                                                                                    | Edit              |                             |
| Maintain ar                                                                                                    | n up-to-date problem list                                                                                                    | More than 80% of a the FP have at least                                                                                                    | Il unique patients seen by                                                                                                    | Numerator = 10<br>Denominator = 1                                                                                                    |                                                                                                    |                   |                             |
| Gener<br>presci                                                                                                 | Home Re<br>Summary of                                                                                                    | -                                                                                                    | ul Use Core                                                                                                    |                                                                                                    | s                                                                                                    |                   |                             |
|                                                                                                    |                                                                                                    | Meaningf                                                                                                    | ul Use Core                                                                                                    |                                                                                                    | S<br>Your Name<br>Tax Identifie<br>NPI:<br>Program Yea                                                 |                   |                             |
| presci                                                                                                    | Summary of<br>Attestation Subn                                                                                                    | Meaningf<br>nitted: 12/22/20<br>nber: 10000413                                                                                                    | ul Use Core                                                                                                    | Measures                                                                                                    | Your Name<br>Tax Identifie<br>NPI:                                                                     |                   |                             |
| Mainta<br>Mainta<br>Iist.<br>Recor<br>demo<br>Pref<br>Gen<br>Raco                                               | Summary of<br>Attestation Subn<br>Confirmation Nur                                                                                                    | Meaningf<br>nitted: 12/22/20<br>nber: 10000413<br>ctive<br>rovider order entry<br>no orders directly<br>sed healthcare<br>enter orders into<br>er state, local and                                                       | ul Use Core                                                                                                    | Measures<br>me<br>unique patients<br>dication in their<br>by the EP have<br>on order                                                  | Your Name<br>Tax Identifie<br>NPI:<br>Program Yea                                                      | ar:               | Accepte<br>Reject<br>Accept |
| presci<br>Maintz<br>Maintz<br>list.<br>Recor<br>demo<br>Pref<br>Gen                                             | Summary of<br>Attestation Subn<br>Confirmation Nur<br>Object<br>Use computerized pr<br>(CPOE) for medicatic<br>entered by any licent<br>professional who can<br>the medical record p                                                 | Meaningf<br>nitted: 12/22/20<br>nber: 10000413<br>ctive<br>rovider order entry<br>on orders directly<br>sed healthcare<br>enter orders into<br>ier state, local and<br>es.                                               | ul Use Core 011 78 Measu More than 30% of all with at least one medication list seen 1 at least one me medication en endication    | Measures<br>ure<br>Unique patients<br>dication in their<br>by the EP have<br>on order                                                 | Your Name<br>Tax Identifie<br>NPI:<br>Program Yee<br>Reason<br>This<br>measure<br>meets<br>minimum     | Entered           | Reject                      |
| mainta<br>Mainta<br>Mainta<br>liist.<br>Recor<br>demo<br>Pref<br>Gen<br>Ethr<br>Date<br>Recor<br>Signs:<br>Heig | Summary of<br>Attestation Subn<br>Confirmation Nur<br>Object<br>Use computerized pr<br>(CPOE) for medicatic<br>entered by any licens<br>professional who can<br>the medical record p<br>professional guideline<br>Implement drug-dru | Meaningf<br>nitted: 12/22/20<br>nber: 10000413<br>ctive<br>rovider order entry<br>no orders directly<br>sed healthcare<br>enter orders into<br>ier state, local and<br>es.<br>ug and drug-allergy<br>ate problem list of | ULUSE Core O11 78 More than 30% of all with at least one medication at least one medicati entered using CPOE. The EP has enabled t | Measures<br>Measures<br>I unique patients<br>dication in their<br>by the EP have<br>on order<br>this functionality<br>porting period. | Your Name<br>Tax Identifie<br>Program Yee<br>Reason<br>This<br>measure<br>meets<br>minimum<br>tandard. | Entered<br>99.00% | Acce                        |

### STEPS

Review Summary of Meaningful Use Core Measures

#### Select Edit

Review each measure for the Accepted/ Rejected status

Click *Next Topic* to continue with the Menu measures

TIP

Print the Summary of Measures page for your future reference

### Step 47 – Medicare Attestation – Resubmission

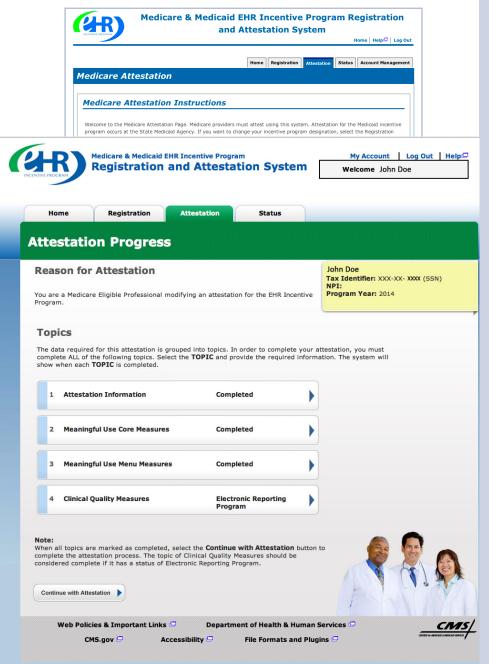

#### **STEPS**

Select *Resubmit* under the Action column

NOTE: EPs who fail their attestation can submit their information again, but cannot submit information for the exact same calendar quarter.

To attest for the Medicare EHR Incentive Program in subsequent years, you will need to have met meaningful use for a full year. Please note the reporting period for eligible professionals must fall within the calendar year.

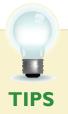

When you click on a measures list, you will navigate to the first page of the chosen measures. Click Save and Continue to page to the appropriate measure for editing Click Save and Continue through the remaining measures to the **"Topics for this** Attestation" page

Medicare EHR Incentive Program User Guide - Page 66

### **Step 48 – Topics for Attestation – Resubmission**

|                                  | Registration                | Attestation Stat                                                              | tus          |                                                |
|----------------------------------|-----------------------------|-------------------------------------------------------------------------------|--------------|------------------------------------------------|
| Attestati                        | on Progress                 |                                                                               |              |                                                |
| Reason fo                        | r Attestation               |                                                                               |              | John Doe<br>Tax Identifier: XXX-XX- XXXX (SSN) |
| You are a Medica<br>Program.     | re Eligible Professional mo | difying an attestation for the E                                              | HR Incentive | NPI:<br>Program Year: 2014                     |
| Topics                           |                             |                                                                               |              |                                                |
| The data require complete ALL of |                             | buped into topics. In order to control to the <b>TOPIC</b> and provide the re |              |                                                |
| 1 Attesta                        | tion Information            | Completed                                                                     | ►            |                                                |
| 2 Meanin                         | gful Use Core Measures      | Completed                                                                     | ►            |                                                |
| 3 Meanin                         | gful Use Menu Measures      | Completed                                                                     | ►            |                                                |
| 4 Clinical                       | Quality Measures            | Electronic Repor<br>Program                                                   | rting        |                                                |
|                                  |                             |                                                                               |              |                                                |
| Note:                            |                             | elect the Continue with Attes                                                 |              | to 🚺 🚱                                         |
| complete the atte                | estation process. The topic | of Clinical Quality Measures sh<br>ectronic Reporting Program.                |              |                                                |

### **STEPS**

Click on each of the links in the Summary of Measures to view the details of the list tables of the Core Measures, Menu Measures and Clinical Quality Measures

#### Click Continue with Attestation

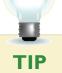

All of the topics must be complete in order to continue with attestation

### Step 48 – Topics for Attestation – Resubmission (cont.)

| Home                      | e Re                                                                  | gistration                                                                                                    | Attestati                                                                                                    | on s                                                                                                    | Status                                                                                                    |                                                                                                    |                                                      |         |               | STEPS                                                                    | • • •• |
|---------------------------|-----------------------------------------------------------------------|----------------------------------------------------------------------------------------------------|----------------------------------------------------------------------------------------------------|----------------------------------------------------------------------------------------------------|----------------------------------------------------------------------------------------------------|----------------------------------------------------------------------------------------------------|------------------------------------------------------|---------|---------------|--------------------------------------------------------------------------|--------|
| Please sel<br>This is you | tation S<br>lect the desired<br>ur last chance to<br>view your inform | measure link b<br>o view/edit the                                                                                                    | pelow to review<br>information yo                                                                                                    | ou have entered                                                                                                    | before you at                                                                                                    | ttest. NPI:                                                                                                    | t <b>ifier:</b> XXX-XX- <b>XXX</b><br>Year: 2014     | K (SSN) |               | Select <i>Edit</i> to a<br>a measure bef<br>completing yo<br>attestation | ore    |
| 1 Atte                    |                                                                       | Medicare 8                                                                                                    | & Medicaid EH                                                                                                    | R Incentive Pre                                                                                                    | ogram<br>Station S                                                                                                    | System                                                                                                    | My Accor<br>Welcome                                  |         | Out Helpi     |                                                                          |        |
|                           | Home                                                                  | Regis                                                                                                    | tration                                                                                                    | Attestation                                                                                                    | St                                                                                                    | tatus                                                                                                    |                                                      |         |               |                                                                          |        |
|                           | Meanin                                                                | gful Us                                                                                                    | e Core                                                                                                    | Measu                                                                                                    | res                                                                                                    |                                                                                                    |                                                      |         |               |                                                                          |        |
|                           |                                                                       | nnaire: (1<br>risk indicates                                                                                                    | B of 17)                                                                                                    |                                                                                                    |                                                                                                    |                                                                                                    | John Doe<br>Tax Identifier:<br>NPI:<br>Program Year: |         | (SSN)         |                                                                          |        |
|                           |                                                                       | risk indicates<br>Use compute<br>directly ente                                                                                                    | a required fiel<br>erized provider<br>ered by any lice                                                                                                    |                                                                                                    | POE) for medi<br>e professional                                                                                                    | who can enter                                                                                                    | Tax Identifier:<br>NPI:                              |         | (55N)         |                                                                          |        |
|                           | (*) Red aster                                                         | risk indicates<br>Use compute<br>directly ente<br>orders into t<br>guidelines.<br>More than 60<br>EHR reportin<br>EXCLUSION<br>than 100 me<br>excluded fro<br>prevent an E                                       | a required fiel<br>erized provider<br>red by any lice<br>the medical rec<br>0 percent of me<br>ig period are re<br>I - <b>Based on A</b><br>edication orders<br>m this requirer                                                                                                    | Id.<br>order entry (Cf<br>ensed healthcare<br>ord per state, lo<br>edication orders<br>acorded using C<br>Il patient recor<br>s during the EHR<br>ment. Exclusion<br>g meaningful i                                                                             | POE) for medi<br>professional<br>ccal, and prof<br>s created by th<br>POE.<br>rds: Any EP w<br>R reporting pe<br>from this req                                                                            | who can enter<br>ressional<br>he EP during the<br>tho writes fewer                                                                                                 | Tax Identifier: :<br>NPI:<br>Program Year:           | 2014    | (SSN)         | e Core                                                                   |        |
|                           | (*) Red aster                                                         | risk indicates Use compute directly ente orders into t guidelines. More than 66 EHR reportir EXCLUSION than 100 me excluded fro prevent an E *Does this e *Does this e *Desthise *Desthise This maint This maint | a required fiel<br>arized provider<br>rered by any lice<br>the medical rec<br>0 percent of me<br>g period are re<br>1 - Based on A<br>dication orders<br>P from achievi<br>xclusion apply<br>ECORDS: Pleas<br>is extracted fro<br>ntained using cc<br>data was extra<br>tained using cc<br>this data was | d.<br>order entry (Cf<br>ensed healthcare<br>ord per state, lo<br>edication orders<br>corded using C<br>using the EHR<br>ment. Exclusion<br>of during the EHR<br>ment. Exclusion<br>of you?<br>No<br>se select whether<br>mail patient re-<br>ertified EHR teor | POE) for media<br>ocal, and prof<br>s created by the<br>POE.<br>rds: Any EP w<br>R reporting per<br>from this req<br>use.<br>er the data use<br>cords or only<br>chnology.<br>L patient recc<br>chnology. | who can enter<br>'essional<br>he EP during the<br>tho writes fewer<br>triod would be<br>juirement does no<br>uirement does no<br>ed to support the<br>from patient | Tax Identifier: :<br>NPI:<br>Program Year:           | 2014    | leaningful Us |                                                                          |        |

TIP

CMS recommends you review all of their attestation information before submitting. EPs who fail their attestation their first reporting year, can submit their information again, but cannot submit information for the exact same 90-day period. The 90-day period can be a day later (3/1-5/31 vs. 3/2-6/1), but that will mean that EPs may have to recalculate all of their numerator and denominator information

### **Step 49 – Attestation Statements and Confirmation**

### Page – Resubmission

 Medicare & Medicaid EHR Incentive Program
 My Account
 Log Out
 Help

 Registration and Attestation System
 Welcome John Doe

 Home
 Registration
 Attestation
 Status

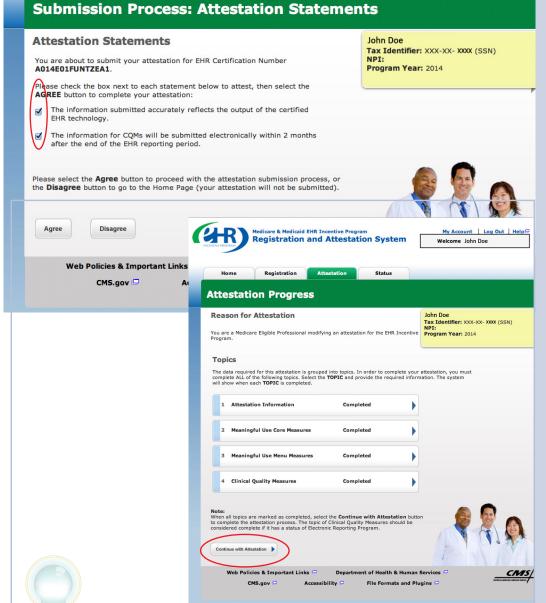

## STEPS

Check each box next to each statement to attest

Click on Agree

Click on *Submit Attestation* to confirm submission

TIP

Select the Disagree button to go to the Home Page (your attestation will not be submitted), or the Agree button to proceed with the attestation submission process

STEPS

Click Attest

**Read the Attestation** 

**Disclaimer and Click** 

on Agree or Disagree

### Step 50 – Attestation Disclaimer

Medicare & Medicaid EHR Incentive Program Registration and Attestation System

My Account | Log Out | Help Welcome Your Name

#### Registration Attestation Home Status Attestation Disclaimer General Notice Your Name NOTICE: Any person who knowingly files a statement of claim containing any misrepresentation or any false, incomplete or misleading information may be Tax Identifier: NPI: quilty of a criminal act punishable under law and may be subject to civil Program Year: nenalties Signature of Eligible Professional I certify that the foregoing information is true, accurate, and complete. I understand that the Medicare EHR Incentive Program payment I requested will be paid from Federal funds, that by filing this attestation I am submitting a claim for Federal funds, and that the use of any false claims, statements, or documents, or the concealment of a material fact used to obtain a Medicare EHR Incentive Program payment, may be prosecuted under applicable Federal or State criminal laws and may also be subject to civil penalties USER WORKING ON BEHALF OF A PROVIDER: I certify that I am attesting on behalf of a provider who has given me authority to act as his/her agent. I understand that both the provider and I can be held personally responsible for all information entered. I understand that a user attesting on behalf of a provider must have an Identity and Access Management system web user account associated with the provider for whom he/she is attesting I hereby agree to keep such records as are necessary to demonstrate that I met all Medicare EHR Incentive Program requirements and to furnish those records to the Medicaid State Agency, Department of Health and Human Services, or contractor acting on their behalf, Home Registration No Medicare EHR Incentive Program payment may be paid unles attestation form is completed and accepted as required by existi Attestation regulations (42 CFR 495.10). NOTICE: Anyone who misrepresents or falsifies essential informa receive payment from Federal funds requested by this form may conviction be subject to fine and imprisonment under applicable Medicare Attestation Instructions la Registration tab. ROUTINE USE(S): Information from this Medicare EHR Incentive

registration form and subsequently submitted information and c may be given to the Internal Revenue Service, private collection a and consumer reporting agencies in connection with recoupmen overpayment made and to Congressional Offices in response to ir made at the request of the person to whom a record pertains. A disclosures may be made to other federal, state, local, foreign go agencies, private business entities, and individual providers of ca matters relating to entitlement, fraud, program abuse, program and civil and criminal litigation related to the operation of the Med Incentive Program.

DISCLOSURES: This program is an incentives program. Therefor submission of information for this program is voluntary, failure to necessary information will result in delay in an incentive payment result in denial of a Medicare EHR Incentive Program payment. Fi furnish subsequently requested information or documents to su attestation will result in the issuance of an overpayment demand followed by recoupment procedures

It is mandatory that you tell us if you believe you have been over the Medicare EHR Incentive Program. The Patient Protection and Care Act, Section 6402, Section 1128J, provides penalties for wit this information.

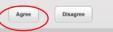

Welcome to the Medicare Attestation Page. Medicare providers must attest using this system. Attestation for the Medicaid incentive program occurs at the State Medicaid Agency. If you want to change your incentive program designation, select the

Status

For information on the meaningful use requirements for attestation, please visit the Meaningful Use Information page 🖵

- Depending on the current status of your Medicare attestation, please select one of the following actions: Attest Begin Medicare attestation to meaningful use of EHR technology
- Modify Modify a previously started Medicare attestation that has not yet been submitted
- Inactivate a Medicare attestation prior to receiving an EHR incentive payment Cancel
- Resubmit Resubmit a failed or rejected Medicare attestation
- Reactivate Reactivate a canceled Medicare attestation
- View Review the Medicare attestation summary of measures after submission
- In order to begin, modify, cancel, resubmit, or reactivate a Medicare Attestation record, the EHR Incentive Program Registration associated to the Medicare Attestation record must have a Medicare Registration Status of "Active", Please verify that the registration is in the correct status. Not Available

#### **Medicare Attestation Selection**

Identify the desired Medicare attestation and select the Action you would like to perform. Please note that only one Action can be performed at a time on this page.

| <u>Name</u>  | Tax<br>Identifier | National<br>Provider<br>Identifier<br>(NPI) | Medicare<br>Attestation<br>Status | Program<br>Year | Payment<br>Year | Action |
|--------------|-------------------|---------------------------------------------|-----------------------------------|-----------------|-----------------|--------|
| John Doe, MD |                   |                                             |                                   |                 | (               | Attest |

ΤΙΡ

If Disagree is chosen you will be directed back to the Medicare Attestation Instructions page to Modify or Cancel your attestation

### Step 51 - Review Status Information

|                                                                                      | Registration                                                                                     | Attestation              | Status                                                            |                                                                                                    |               |
|--------------------------------------------------------------------------------------|--------------------------------------------------------------------------------------------------|--------------------------|-------------------------------------------------------------------|----------------------------------------------------------------------------------------------------|---------------|
| tatus In                                                                             | formation                                                                                        |                          |                                                                   |                                                                                                    |               |
| HR Incentive Prop<br>Your MEDICARE<br>06/04/2013.<br>Your MEDICARE<br>06/04/2013 for | EHR Incentive Program<br>EHR Incentive Program<br>Calendar year 2013.<br>rmation on your registr | registration was succe   | essfully submitted on                                             | Tax Identifier:<br>NPI:<br>Registration Status:<br>Medicare: Locked For<br>Attestation Status: Locke<br>Total Cumulative Paymer | d For Payment |
| Registration Inf                                                                     |                                                                                                  | tation Information       | Payment Informati                                                 | on                                                                                                    |               |
| Your MEDICARE E<br>updated on 06/04                                                  |                                                                                                  | registration was origina | lly created on 06/04/20                                           | 13. Your MEDICARE registratio                                                                                                   | n was last    |
| Incentive Type                                                                       | Registration                                                                                     |                          |                                                                   | process has been initiated                                                                                                    | Explanation   |
| EHR Certification                                                                    | n Indicator: Yes<br>n Number:<br>onal Type : Doctor of                                           |                          | Business Ac<br>Phone #:<br>E-Mail:<br>Contractor I<br>FI/Carrier/ | Ext:<br>ID:                                                                                                    |               |
| Dental Medicine<br>Current Hospital<br>Deemed Hosp                                   |                                                                                                  |                          |                                                                   |                                                                                                    |               |

## STEPS

When you have finished attestation, click on the Status tab to see your progress.

Click the appropriate tab to see your registration, attestation, and payment status.

### Have Questions?

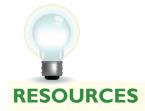

Contact the EHR Information Center Help Desk for Questions concerning registration and attestation, (888) 734-6433 / TTY: (888) 734-6563 Hours of operation: Monday-Friday 8:30 a.m. – 4:30 p.m. in all time zones (except on Federal holidays)

Identification & Authentication System (I&A) Help Desk for assistance, PECOS External User Services (EUS) Help Desk Phone: 1-866-484-8049 E-mail: EUSSupport@cgi.com

> NPPES Help Desk for assistance. Visit; https://nppes.cms.hhs.gov/NPPES/Welcome.do (800) 465-3203 / TTY (800) 692-2326

> > PECOS Help Desk for assistance. Visit; https://pecos.cms.hhs.gov/ (866)484-8049 / TTY (866)523-4759

Certified health IT Product website - Office of the National Coordinator

(ONC)http://onc-chpl.force.com/ehrcert/CHPLHome

EHR Incentive Program; visit http://www.cms.gov/EHRIncentivePrograms/

### **STEPS**

The Help link is on every screen. Click *Help* for additional information ATTESTATION USER GUIDE FOR ELIGIBLE PROFESSIONALS

https://ehrincentives.cms.gov

### **Acronym Translation**

| CCN   | CMS Certification Number                        |
|-------|-------------------------------------------------|
| CMS   | Centers for Medicare & Medicaid Services        |
| CQM   | Clinical Quality Measures                       |
| DMF   | Social Security Death Master File               |
| EH    | Eligible Hospital                               |
| EHR   | Electronic Health Record                        |
| EIN   | Employer's Identification Number                |
| EP    | Eligible Professional                           |
| FI    | Fiscal Intermediary                             |
| FQHC  | Federally Qualified Health Center               |
| I&A   | Identification & Authentication System          |
| IDR   | Integrated Data Repository                      |
| LBN   | Legal Business Name                             |
| MAC   | Medicare Administrative Contractor              |
| MAO   | Medicare Advantage Organization                 |
| NLR   | National Level Repository                       |
| NPI   | National Provider Identifier                    |
| NPPES | National Plan and Provider Enumeration System   |
| OIG   | Office of the Inspector General                 |
| PECOS | Provider Enrollment, Chain and Ownership System |
| RHC   | Rural Health Center                             |
| SSN   | Social Security Number                          |
| TIN   | Tax Identification Number                       |
|       |                                                 |

ACRONYMS

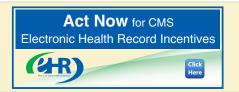

#### ATTESTATION USER GUIDE

FOR ELIGIBLE PROFESSIONALS

https://ehrincentives.cms.gov

## **NOTES:**

|                                                                |  |      | - |
|----------------------------------------------------------------|--|------|---|
|                                                                |  |      |   |
|                                                                |  |      |   |
|                                                                |  |      |   |
|                                                                |  |      |   |
|                                                                |  |      |   |
|                                                                |  |      |   |
|                                                                |  |      |   |
|                                                                |  |      |   |
|                                                                |  |      |   |
|                                                                |  |      |   |
|                                                                |  |      |   |
|                                                                |  |      |   |
|                                                                |  |      |   |
|                                                                |  |      |   |
|                                                                |  |      |   |
|                                                                |  |      |   |
|                                                                |  |      |   |
|                                                                |  |      |   |
|                                                                |  |      |   |
|                                                                |  |      |   |
|                                                                |  |      |   |
|                                                                |  |      |   |
|                                                                |  |      |   |
|                                                                |  |      |   |
|                                                                |  |      |   |
|                                                                |  |      |   |
|                                                                |  | <br> |   |
|                                                                |  |      |   |
|                                                                |  |      |   |
|                                                                |  |      |   |
|                                                                |  |      |   |
|                                                                |  |      |   |
|                                                                |  |      |   |
|                                                                |  |      |   |
|                                                                |  |      |   |
|                                                                |  |      |   |
|                                                                |  |      |   |
|                                                                |  |      |   |
|                                                                |  |      |   |
|                                                                |  |      |   |
|                                                                |  |      |   |
|                                                                |  |      |   |
|                                                                |  |      |   |
|                                                                |  |      |   |
|                                                                |  |      |   |
|                                                                |  |      |   |
| <b>Register</b> for CMS<br>Electronic Health Record Incentives |  |      |   |
| Electronic Health Record Incentives                            |  |      |   |

Click Here